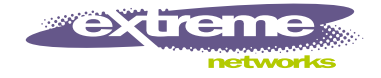

# MPLS Module Installation and User Guide

Extreme Networks, Inc. 3585 Monroe Street Santa Clara, California 95051 (888) 257-3000 http://www.extremenetworks.com

> Published: February 2002 Part number: 100084-00 Rev. 02

©2002 Extreme Networks, Inc. All rights reserved. Extreme Networks and BlackDiamond are registered trademarks of Extreme Networks, Inc. in the United States and certain other jurisdictions.<br>ExtremeWare, Extreme Standby Router Protocol, ESRP, Summit, and the Extreme Networks logo are<br>trademarks of Extreme Netw jurisdictions. Specifications are subject to change without notice.

All other registered trademarks, trademarks, and service marks are property of their respective owners.

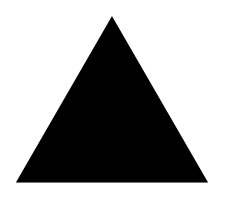

# **Contents**

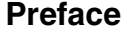

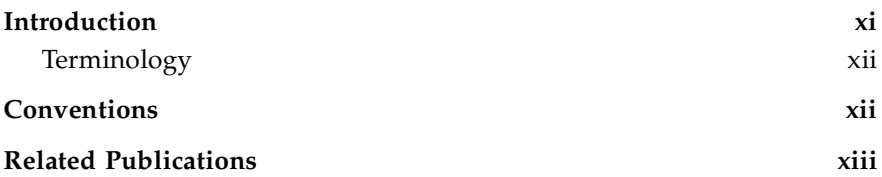

#### **[1](#page-14-0) [Overview](#page-14-1)**

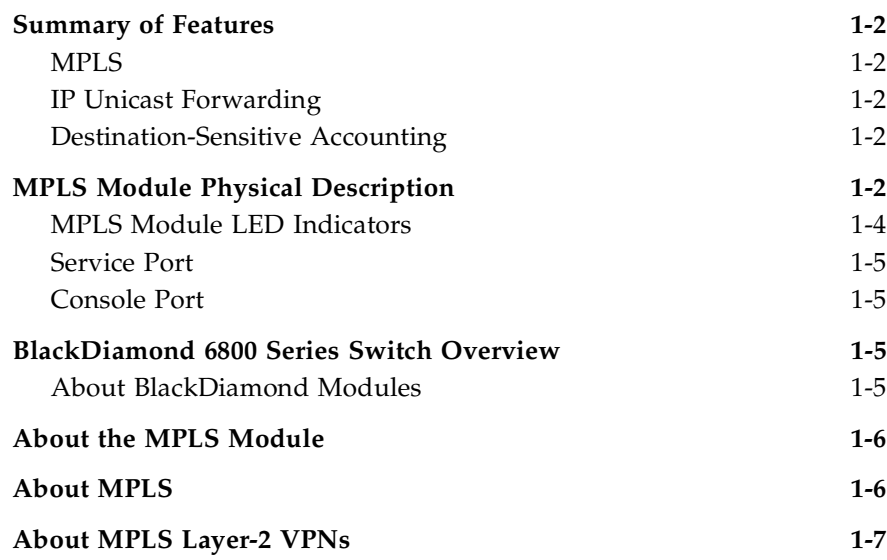

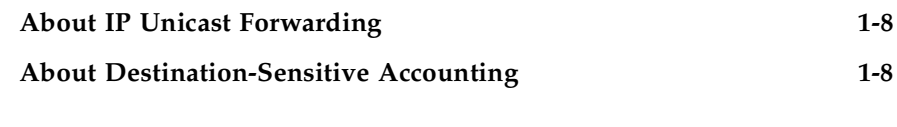

#### **[2](#page-24-0) [Installing or Replacing an MPLS Module](#page-24-1)**

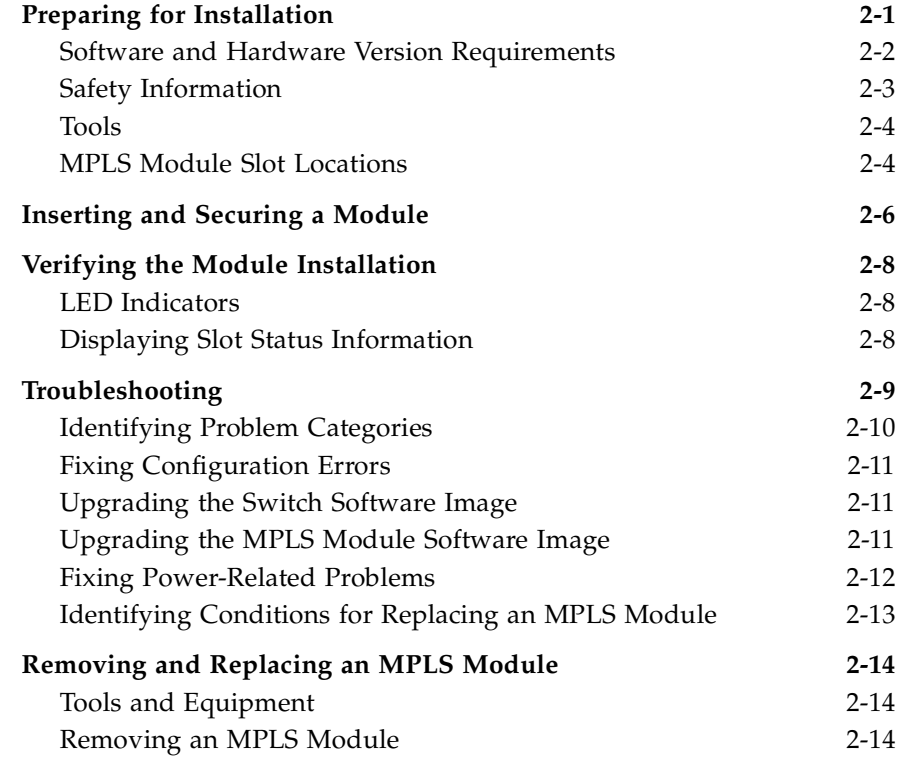

#### **[3](#page-40-0) [Configuring the MPLS Module](#page-40-1)**

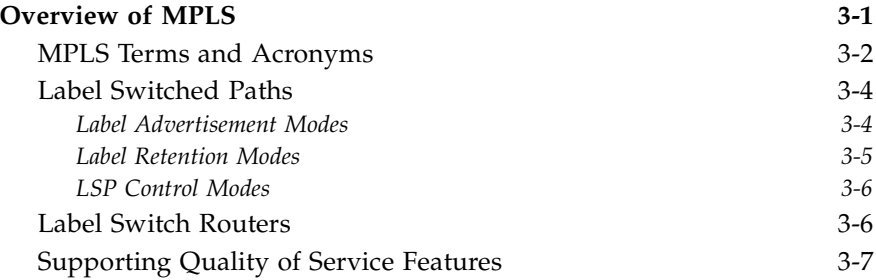

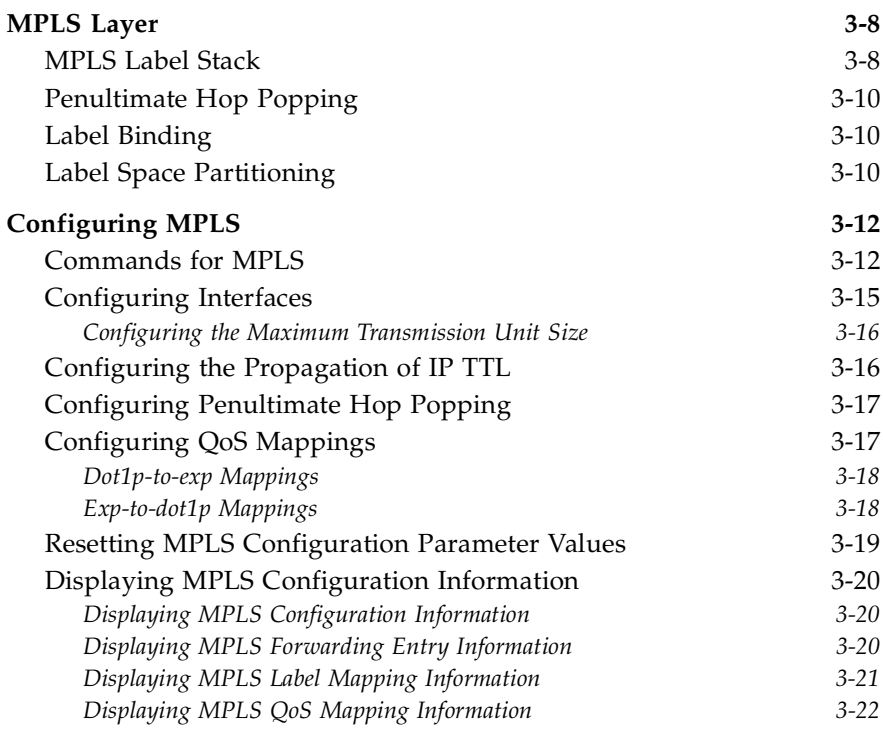

# **[4](#page-62-0) [Configuring the Label Distribution Protocol](#page-62-1)**

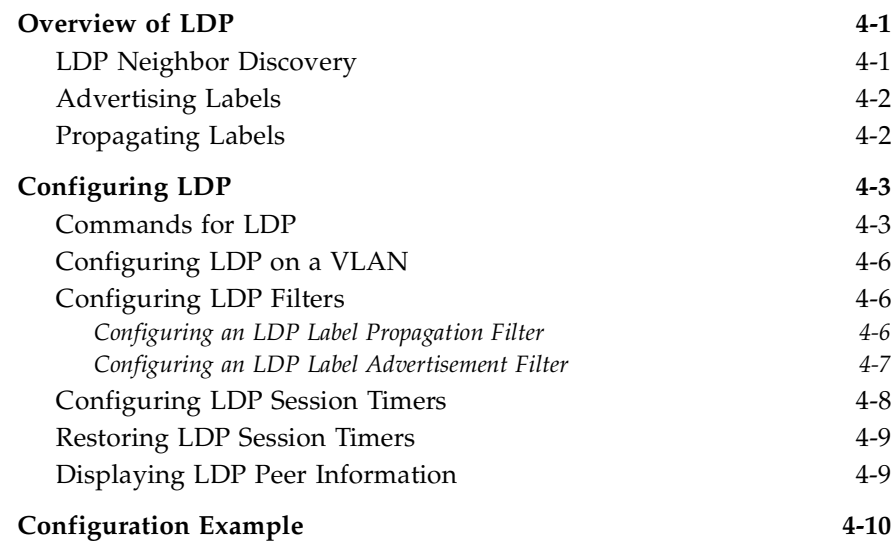

# **[5](#page-74-0) [Configuring RSVP-TE](#page-74-1)**

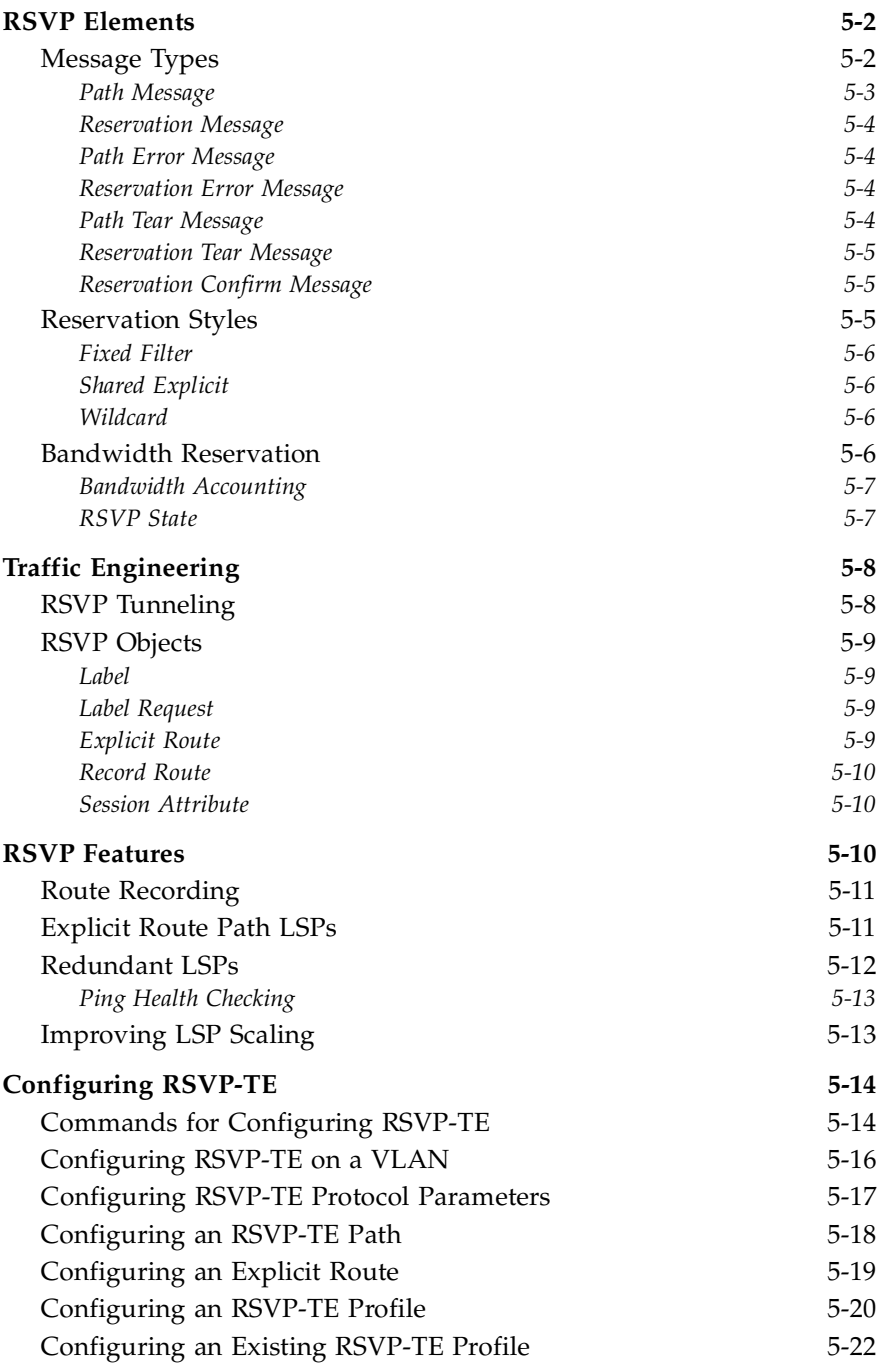

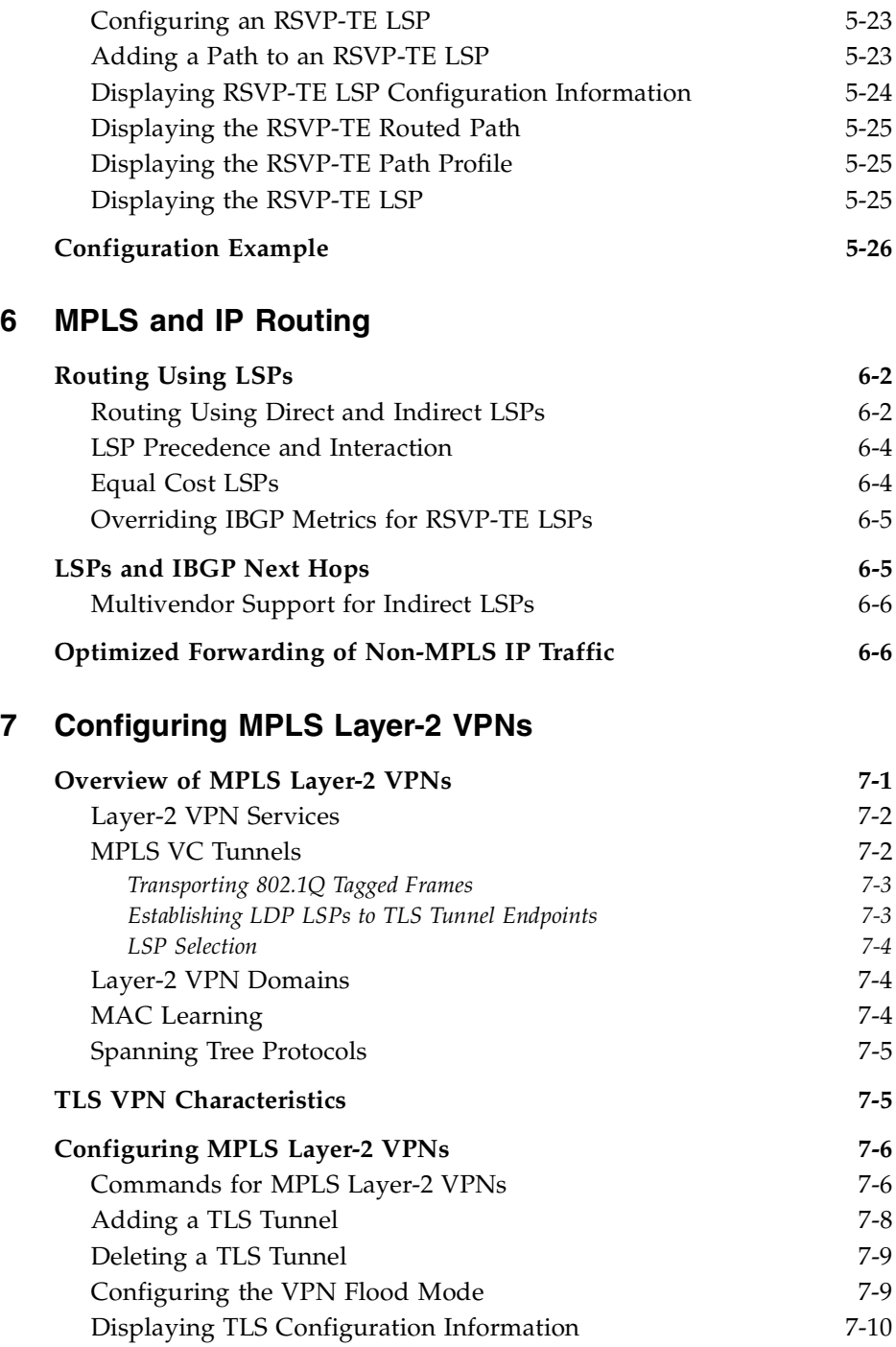

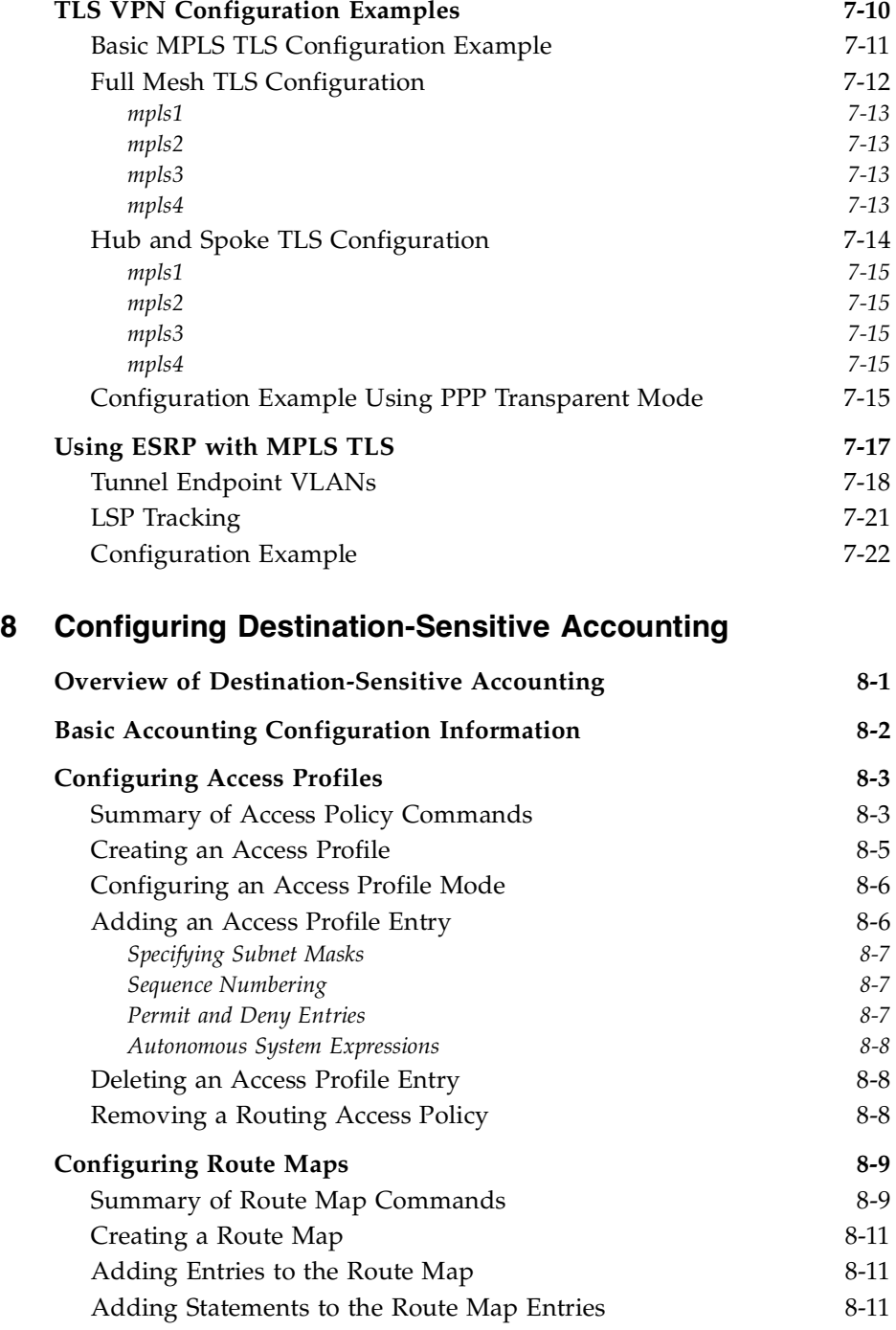

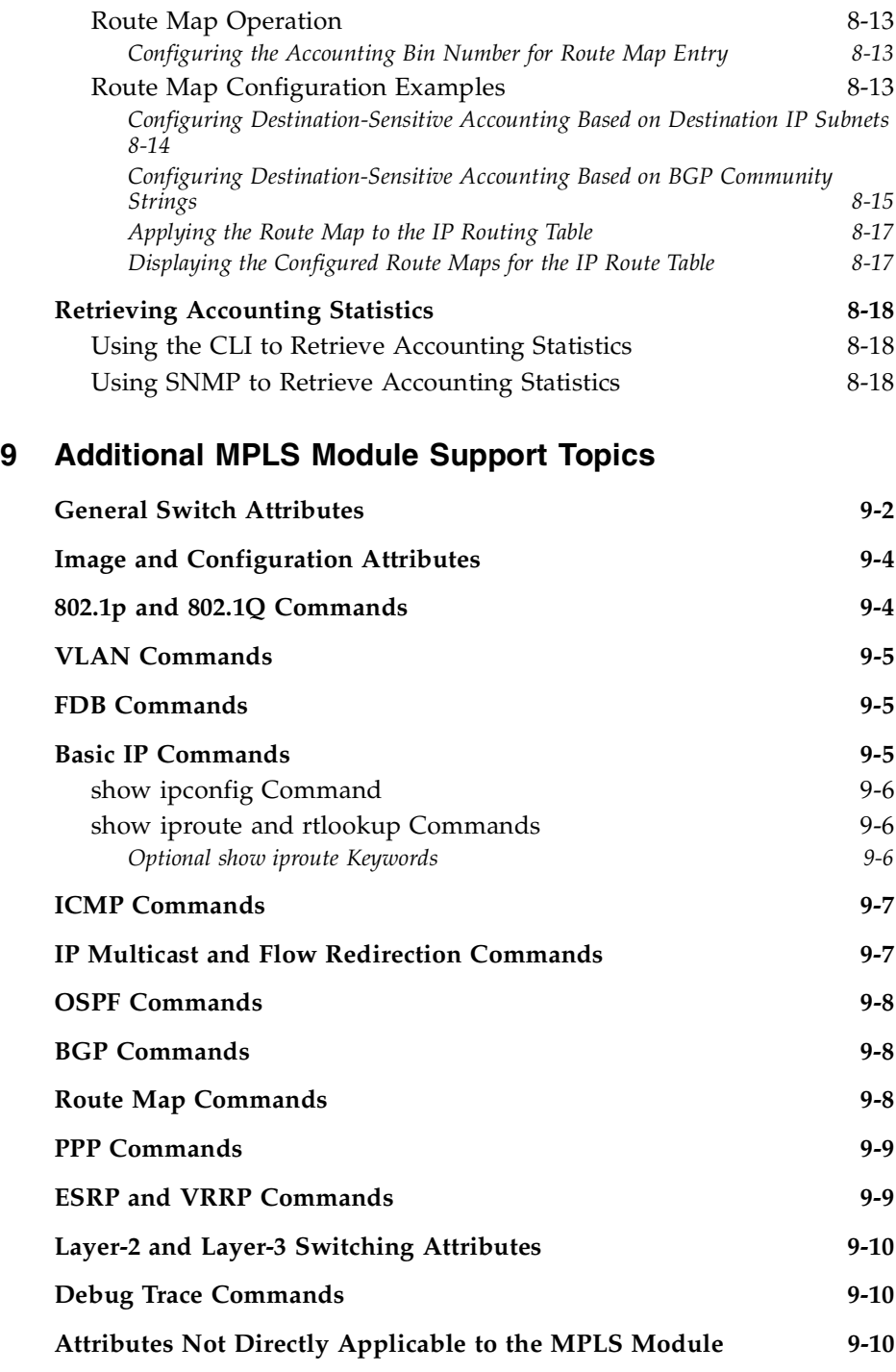

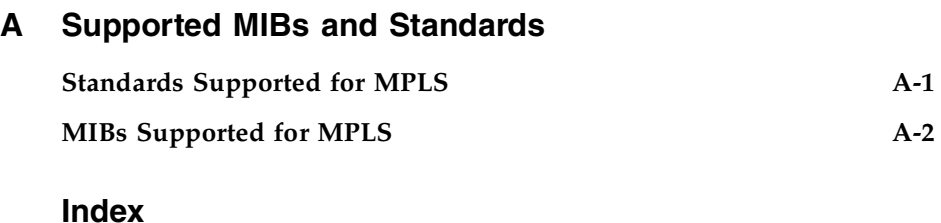

**[Index of Commands](#page-174-0)**

<span id="page-10-0"></span>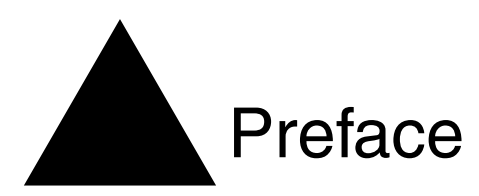

This preface provides an overview of this guide, describes guide conventions, and lists other publications that may be useful.

# <span id="page-10-1"></span>Introduction

This guide provides the required information to install the MPLS module in a BlackDiamond® 6800 series switch from Extreme Networks and perform the initial module configuration tasks.

This guide is intended for use by network administrators who are responsible for installing and setting up network equipment. It assumes a basic working knowledge of:

- **•** Local area networks (LANs)
- **•** Ethernet concepts
- **•** Ethernet switching and bridging concepts
- **•** Routing concepts
- **•** Internet Protocol (IP) concepts
- **•** Routing Information Protocol (RIP) and Open Shortest Path First (OSPF)
- **•** Simple Network Management Protocol (SNMP)

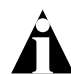

If the information in the release notes shipped with your module differs from the information in this guide, follow the release notes.

# <span id="page-11-0"></span>**Terminology**

Switches and switch modules that use naming conventions ending in "*i*" have additional capabilities that are documented throughout this user guide. For the most current list of products supporting the "*i*" chipset, consult your release notes.

Unless otherwise specified, a feature requiring the "*i*" chipset requires the use of both an "*i*" chipset-based management module, such as the MSM64i, and an "*i*" chipset-based I/O module, such as the G8Xi.

# <span id="page-11-1"></span>**Conventions**

[Table 1](#page-11-2) and [Table 2](#page-11-3) list conventions that are used throughout this guide.

<span id="page-11-2"></span>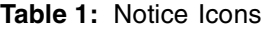

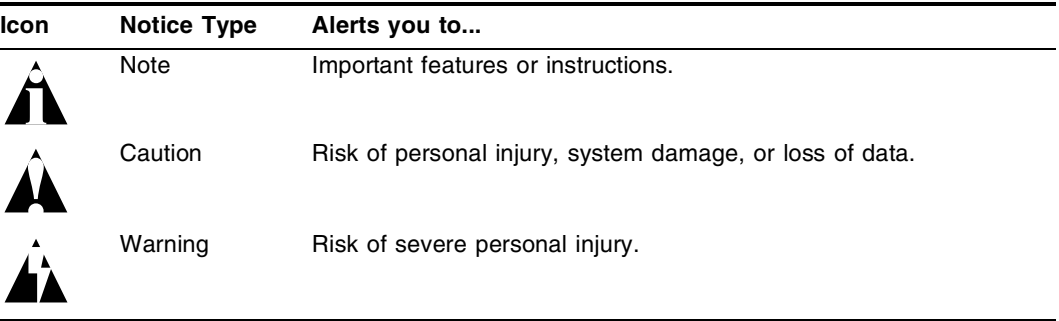

<span id="page-11-3"></span>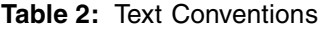

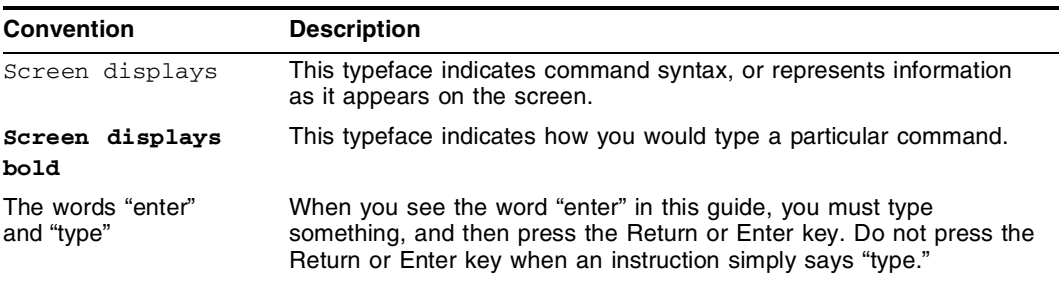

#### **Table 2:** Text Conventions (continued)

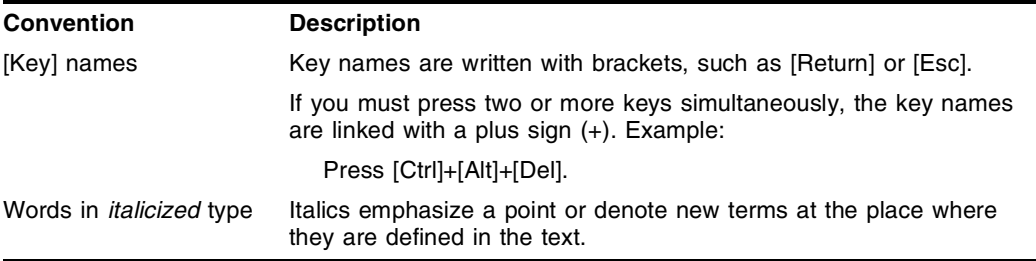

# <span id="page-12-0"></span>Related Publications

The publications related to this one are:

- **•** ExtremeWare™ release notes
- *• ExtremeWare Software User Guide*
- *• ExtremeWare Command Reference Guide*
- **•** *BlackDiamond 6800 Series Switch Hardware Installation Guide*
- *• BlackDiamond Module Installation Note*

Documentation for Extreme Networks products is available on the World Wide Web at the following location:

http://www.extremenetworks.com/

<span id="page-14-1"></span><span id="page-14-0"></span>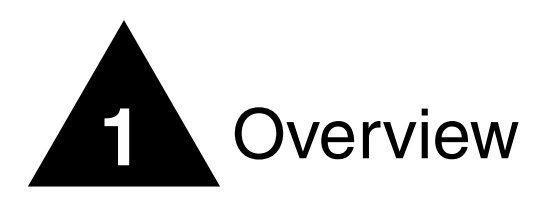

The MPLS module is a self-contained module for the BlackDiamond 6800 series chassis-based system. Unlike other BlackDiamond modules, there are no external network interfaces on the MPLS module. Instead, the MPLS module provides advanced IP services for the other input/output (I/O) modules installed in the chassis. The MPLS module contains a powerful set of packet processing resources that operate in a one-armed fashion: receiving frames from the switch fabric, processing the frames, and transmitting the frames back into the switch fabric.

This chapter covers the following topics:

- **•** [Summary of Features](#page-15-0) on [page 1-2](#page-15-0)
- **•** [MPLS Module Physical Description](#page-15-4) on [page 1-2](#page-15-4)
- **•** [BlackDiamond 6800 Series Switch Overview](#page-18-2) on [page 1-5](#page-18-2)
- **•** [About the MPLS Module](#page-19-0) on [page 1-6](#page-19-0)
- **•** [About MPLS](#page-19-1) on [page 1-6](#page-19-1)
- **•** [About IP Unicast Forwarding](#page-21-0) on [page 1-8](#page-21-0)
- **•** [About Destination-Sensitive Accounting](#page-21-1) on [page 1-8](#page-21-1)

# <span id="page-15-0"></span>Summary of Features

The MPLS module includes the following features:

- **•** MPLS
- **•** IP unicast forwarding (longest prefix match)
- **•** Destination-sensitive accounting

# <span id="page-15-1"></span>**MPLS**

MultiProtocol Label Switching (MPLS) is a forwarding algorithm that uses short, fixed-length labels to make next-hop forwarding decisions for each packet in a stream.

# <span id="page-15-2"></span>**IP Unicast Forwarding**

IP unicast packets are forwarded in the hardware using the longest prefix match algorithm. IP unicast forwarding is required to switch packets at ingress or upon egressing an MPLS network domain.

# <span id="page-15-3"></span>**Destination-Sensitive Accounting**

Counts of IP packets and bytes are maintained based on the IP routes used to forward packets. Destination-sensitive accounting gives you the flexibility to bill your customers at predetermined and different rates. The rates are based on the customers' IP unicast packet destinations.

The accounting feature categorizes IP unicast packets using two parameters, input VLAN ID and accounting bin number. The VLAN ID is used to identify from which customer the packet is received. The accounting bin number is associated with the route used to forward the packet. External billing application servers can correlate the accounting bin number to a specific billing rate.

# <span id="page-15-4"></span>MPLS Module Physical Description

The MPLS module consists of a printed circuit board mounted on a metal carrier that acts as the insertion vehicle in a BlackDiamond 6800 series switch. The module carrier also includes ejector/injector handles and captive retaining screws at each end of the module front panel. The module occupies one slot in a BlackDiamond 6800 series

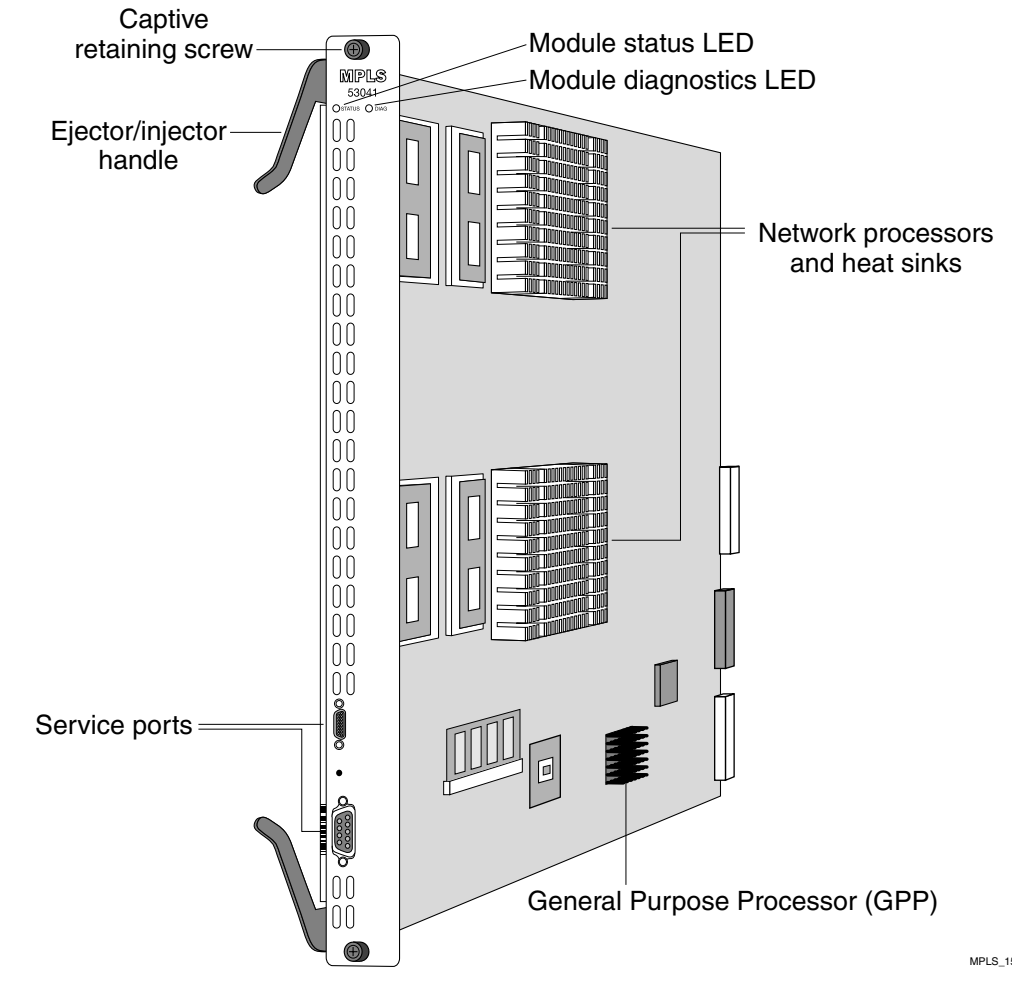

switch. A maximum of four MPLS modules can be placed in a BlackDiamond 6800 series switch.

**Figure 1-1:** MPLS module

The MPLS module has the following key components:

- **•** Two high-performance network processors
- **•** A General Purpose Processor (GPP) subsystem

The network processors are high-performance, programmable devices that enhance the Extreme "*i*" chipset to support expanded functionality, features, and flexibility.

The GPP subsystem handles system control and MPLS module management functions. The GPP subsystem resides outside the packet-forwarding data path to optimize routing and billing performance.

# <span id="page-17-0"></span>**MPLS Module LED Indicators**

The MPLS module is equipped with two module-level LED indicators (STATUS and DIAG) (see [Figure 1-2\)](#page-17-1).

The STATUS LED indicator is located near the top end of the front panel, near the ejector/injector handle. This LED indicator is a bi-color LED (displaying in either green or amber) that signals the operating status of the module.

The DIAG LED indicator is located beside the STATUS LED. The LED is a bi-color LED (displaying in either green or amber) that signals whether diagnostics are being run on the module.

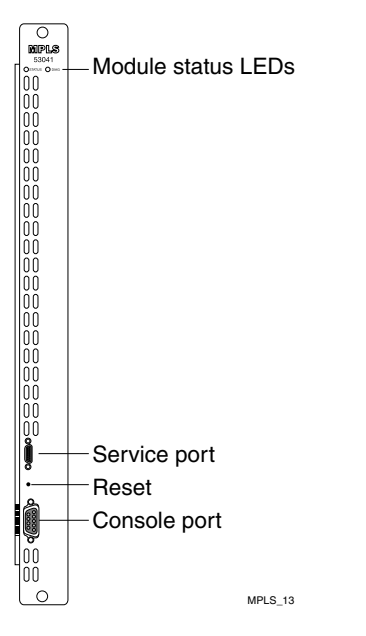

<span id="page-17-1"></span>**Figure 1-2:** Front panel view of the MPLS module

#### <span id="page-18-0"></span>**Service Port**

The MPLS module is equipped with one front-panel service port. The port is reserved for use only by Extreme Networks technical support personnel for diagnostic purposes.

#### <span id="page-18-1"></span>**Console Port**

The MPLS module is equipped with one front-panel serial port. The port is reserved for use only by Extreme Networks technical support personnel for diagnostic purposes.

# <span id="page-18-2"></span>BlackDiamond 6800 Series Switch Overview

The BlackDiamond 6800 series switch is a chassis-based switch designed to be placed in the core of your network. The BlackDiamond 6800 series switch is flexible and scalable, making it easy for you to meet the changing requirements of your network. The combination of BlackDiamond and Summit switches delivers a consistent end-to-end network solution that provides a nonblocking architecture, wire-speed switching, wire-speed IP routing, and policy-based Quality of Service (QoS).

#### <span id="page-18-3"></span>**About BlackDiamond Modules**

In addition to the MPLS module described in this guide, the BlackDiamond 6800 series switch supports a variety of I/O modules that offer a choice of port connections over different media types and distances. Management Switch Fabric (MSM64i) modules provide the internal switch fabric for data being sent between I/O modules. See the *BlackDiamond Hardware Installation Guide* for more information.

BlackDiamond 6800 series MPLS modules can be inserted or removed at any time without causing disruption of network services. No configuration information is stored on the MPLS module; all configuration information is stored on the MSM64i module.

You can also use ExtremeWare<sup>™</sup> commands to configure the MPLS module after installing it in an I/O slot in the BlackDiamond chassis, or you can preconfigure the parameters of a module that has not yet been inserted into the chassis.

If you preconfigure a slot for a particular module, the preconfigured information is used when the module is inserted. You must select a module type for the slot before you can preconfigure the parameters. If you have preconfigured a slot for a specific module type, and then insert a different type of module, you must explicitly override the existing configuration with a new configuration, or use the ExtremeWare

unconfig slot <slot> command. If you enter a new configuration for the new module, the module uses that configuration. If you clear the slot configuration, the new module type can use the default configuration ExtremeWare creates.

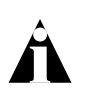

See the ExtremeWare Software User Guide for more information on configuring BlackDiamond modules.

# <span id="page-19-0"></span>About the MPLS Module

The MPLS module contains a powerful set of network processors specifically programmed to implement the MPLS function. The card has no external ports, but contains four full-duplex gigabit Ethernet internal ports to the BlackDiamond backplane switch fabric. Each internal processor provides media speed packet processing for two internal full-duplex gigabit Ethernet ports. The MPLS module operates in a one-armed fashion: receiving frames from the switch fabric, processing the frames, and transmitting the frames back into the switch fabric to the appropriate I/O module output port.

MPLS modules are only compatible with Inferno-series MSM modules. They are compatible with both Inferno-series and Summit-series I/O modules.

# <span id="page-19-1"></span>About MPLS

MPLS is a technology that allows routers to make protocol-independent forwarding decisions based on fixed-length labels. The use of MPLS labels enables routers to avoid the processing overhead of delving deeply into each packet and performing complex route lookup operations based upon destination IP addresses.

In an MPLS environment, incoming packets are initially assigned "labels" by a Label Edge Router (LER). The labels allow the packets to be more efficiently handled by MPLS-capable routers at each point along the forwarding path.

An MPLS label essentially consists of a short fixed-length value carried within each packet header and that identifies a Forwarding Equivalence Class (FEC). The FEC tells the router how to handle the packet. An FEC is defined to be a group of packets that are forwarded in the same manner. Examples of FECs include an IP prefix, a host address, or a VLAN ID. The label concept in MPLS is analogous to other connection identifiers, such as an ATM VPI/VCI or a Frame Relay DLCI.

By mapping to a specific FEC, the MPLS label efficiently provides the router with all of the local link information needed for immediate forwarding to the next hop. MPLS creates a Label Switched Path (LSP) along which each Label Switch Router (LSR) can make forwarding decisions based solely upon the content of the labels. At each hop, the LSR simply strips off the existing label and applies a new one that tells the next LSR how to forward the packet.

# <span id="page-20-0"></span>About MPLS Layer-2 VPNs

As networks grow and become more pervasive, the need to separate the physical network infrastructure from the logical network or VLAN organization has become increasingly important. By logically separating the network topology from the service provided by the physical network, services are more easily managed, reliability through increased redundancy is improved, and you gain more efficient use of the physical network infrastructure.

By mapping a VLAN to a specific set of MPLS tunnels, you can create virtual private networks (VPNs). Within a VPN, all traffic is opaquely transported across the service provider network. Each VPN can be managed and provisioned independently.

VPNs may have two or more customer points of presence (PoP). All PoPs are interconnected using point-to-point tunnels. If there are two PoPs in the VPN, the VPN is considered to be point-to-point. If there are more than two PoPs in the VPN, the VPN is considered to be multipoint. Multipoint VPNs can be fully-meshed or hub-and-spoke.

Layer-2 VPNs are constructed from a set of interconnected point-to-point MPLS tunnels. Tunnel endpoint nodes operate as virtual VPN switches, bridging traffic between tunnels and the local egress VLAN. MAC caching is integrated into the MPLS module. Source MAC addresses within each VPN are associated with the tunnel from which the packet is received. Up to 256K MAC addresses can be cached. Within a VPN, once a MAC address has been learned, unicast traffic destined to the cached MAC address is transmitted over a single tunnel. Integrated VPN MAC caching enhancement increases network performance and improves VPN scalability.

# <span id="page-21-0"></span>About IP Unicast Forwarding

IP unicast forwarding is performed on the MPLS module to facilitate implementation of MPLS and accounting. When MPLS or accounting functions are enabled, the MPLS module, rather than the switch fabric hardware, performs layer-3 IP unicast forwarding. Layer-2 switching and Layer-3 IP multicast forwarding are unaffected.

The MSM distributes its IP unicast routing table, ARP table, MPLS incoming label mappings (ILMs), FEC-to-NHFLE database, and interface IP addresses to each MPLS module so that every MPLS module contains the same IP routing database.

Each MPLS module has sufficient capacity to support 256K IP longest prefix match lookup route entries. Each route entry also supports up to four equal-cost paths. IP forwarding is configurable per VLAN.

Each MPLS module IP routing database provides an aggregate IP forwarding throughput of up to 4 Gbps. The total forwarding throughput for a single BlackDiamond chassis can be scaled up to 16 Gbps by adding up to four MPLS modules. MPLS modules interface to the BlackDiamond switch fabric via four 1 Gbps internal links. IP unicast traffic is internally forwarded from the BlackDiamond I/O modules using one of three backplane load-sharing policies: port-based, address-based, or round-robin. See the *ExtremeWare Software User Guide* for more information.

# <span id="page-21-1"></span>About Destination-Sensitive Accounting

Destination-sensitive accounting allows you to bill your customers at different rates depending upon the destination of the IP unicast packets they send.

Destination-sensitive accounting categorizes IP unicast packets according to two parameters:

- **•** The ID of the VLAN from which the packet was received
- **•** The accounting bin number associated with the route used to forward the packet

For each category, 64-bit counts of both the number of packets and number of bytes forwarded, including those locally delivered to the MSM CPU, are collected. Eight accounting bin numbers, with values from 0-7, are available for each of the possible 4096 VLAN IDs. This yields a maximum of 32768 sets of accounting statistics.

You use accounting statistics to bill your customers. For a given set of statistics, the source VLAN ID identifies the customer and the accounting bin number corresponds to a billing rate.

Use the ExtremeWare route-map function to configure policies that assign accounting bin numbers to IP routes. Bin 0 is the default bin. Any route that does not have an explicit bin assignment via the route-map function defaults to bin 0.

You retrieve accounting statistics via the command-line interface (CLI) and Simple Network Management Protocol (SNMP).

**Overview** 

<span id="page-24-1"></span><span id="page-24-0"></span>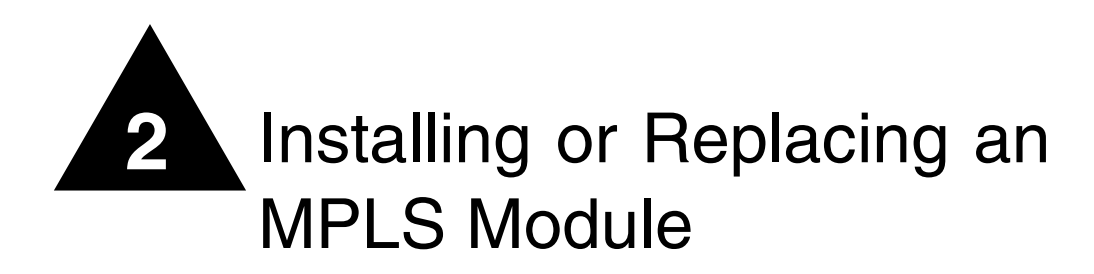

This chapter covers the following topics:

- **•** [Preparing for Installation](#page-24-2) on [page 2-1](#page-24-2)
- **•** [Inserting and Securing a Module](#page-29-0) on [page 2-6](#page-29-0)
- **•** [Verifying the Module Installation](#page-31-0) on [page 2-8](#page-31-0)
- **•** [Troubleshooting](#page-32-0) on [page 2-9](#page-32-0)
- **•** [Removing and Replacing an MPLS Module](#page-37-0) on [page 2-14](#page-37-0)

# <span id="page-24-2"></span>Preparing for Installation

This section describes the preparation steps that you must perform before inserting and securing an MPLS module. This section includes information on the following topics:

- **•** [Software and Hardware Version Requirements](#page-25-0) on [page 2-2](#page-25-0)
- **•** [Safety Information](#page-26-0) on [page 2-3](#page-26-0)
- **•** [Tools](#page-27-0) on [page 2-4](#page-27-0)
- **•** [MPLS Module Slot Locations](#page-27-1) on [page 2-4](#page-27-1)

### <span id="page-25-0"></span>**Software and Hardware Version Requirements**

MPLS modules are compatible with "*i*" -series MSM modules, Summit and "*i*" -series I/O modules, and Packet over SONET (PoS) modules. For the most current list of I/O and PoS modules supported for use with the MPLS module, consult your release notes.

Software support for the MPLS module is provided in an ExtremeWare *technology release*, which is a software release that provides specialized hardware support or additional functionality not found in the current mainstream ExtremeWare release.

The ExtremeWare technology release that supports the MPLS module includes multiple software packages. One software package runs on the MSM module while another package runs on each MPLS module. You must download the software packages independently using the ExtremeWare download image command. Each software package has an associated version number that you can display using the show version command. As a recommendation (not a requirement), the MSM software package and the MPLS module software package should be the same version. To ensure compatibility, the MSM performs an automatic compatibility check before an MPLS module is activated. If the versions of the software packages are incompatible, the MPLS ports on the module will not come up and the show slot command will indicate that the software on the MPLS module is incompatible with the MSM software.

You can also verify compatibility by comparing the version of the MSM software package with the version of the MPLS module software package. The format of the software version field of the ExtremeWare software version identifier has been extended to support technology releases. The following example of the ExtremeWare software version identifier illustrates the extended version format:

#### *ExtremeWare Version 6.1.5 (Build 20) Project IP\_SERV\_TECH\_REL v1.2.64*

In this example, the technology release-specific version information *Project IP\_SERV\_TECH\_REL v1.2.64* is added to the base ExtremeWare version identifier *ExtremeWare Version 6.1.5 (Build 20)* to form the extended version identifier format. The first field of the version identifier, *ExtremeWare Version 6.1.5 (Build 20)*, identifies the ExtremeWare software version on which this technology release is based. The second field in the extended version identifier, *Project IP\_SERV\_TECH\_REL*, is the name of the technology release. The final field *1.2.64*, is a three-part number that identifies the version of the technology release. In the example, the first part of the number, *1*, is the *extended major* version number; the second part of the number, *2*, is the *extended minor* version number; the third part of the number, *64*, is the *extended build* version number.

The MSM software package is compatible with the MPLS module software package when the following conditions are true:

- **•** Base ExtremeWare version numbers match.
- **•** Technology release names match.
- **•** Extended major version numbers match.
- **•** Extended minor version number of the MSM software package is equal to or greater than the extended minor version of the MPLS module software package.

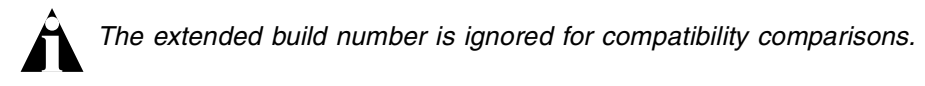

For example, MSM software package *ExtremeWare V6.1.5 (Build 20) Project IP\_SERV\_TECH\_REL V1.2.64* is compatible with ARM software package *ExtremeWare V6.1.5 (Build 20) Project IP\_SERV\_TECH\_REL V1.1.98*, but is not compatible with MPLS module software package *ExtremeWare V6.1.5 (Build 20) Project IP\_SERV\_TECH\_REL V2.1.1*.

# <span id="page-26-0"></span>**Safety Information**

Before you begin the process of installing or replacing an MPLS module in a BlackDiamond 6800 series switch, read the safety information in this section.

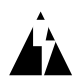

Failure to observe the necessary safety guidelines can lead to personal injury or damage to the equipment.

All service components of a BlackDiamond 6800 series switch, including MPLS modules, should be performed by trained service personnel only. Service personnel are persons having appropriate technical training and experience necessary to be aware of the hazards to which they are exposed in performing a task and of measures to minimize the danger to themselves or other persons.

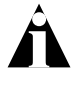

The MPLS module uses electronic components that are sensitive to static electricity. Electrostatic discharge (ESD) originating from you or from objects around you can damage these components. Exercise every possible precaution to prevent ESD when working around printed-circuit assemblies.

Keep all printed-circuit assemblies in protective ESD-preventive sacks or place them on antistatic mats until you are ready to install them. Wear an ESD-preventive wrist strap and ensure that the leash is securely grounded before handling a bare circuit assembly.

### <span id="page-27-0"></span>**Tools**

You need the following tools to install an Extreme Networks MPLS module in a BlackDiamond 6800 series chassis:

- **•** ESD-preventive wrist strap and grounding leash that is provided with the BlackDiamond 6800 series chassis.
- **•** Number 1 Phillips-head screwdriver.

#### <span id="page-27-1"></span>**MPLS Module Slot Locations**

[Figure 2-1](#page-28-0) shows the I/O module slot locations where you can insert an MPLS module in the BlackDiamond 6808 series chassis. You can install the MPLS module in any of the numbered slots labeled Slot 1 through Slot 8. MPLS modules do not fit in Slot A or Slot B. When you are installing a new MPLS module, you must first remove the blank filler from the available slot.

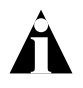

To ensure a sufficient flow of cooling air across the component side of the module, install the MPLS module in the BlackDiamond 6808 series chassis so that another module, a blank filler, or the far right chassis wall covers the component side of the module.

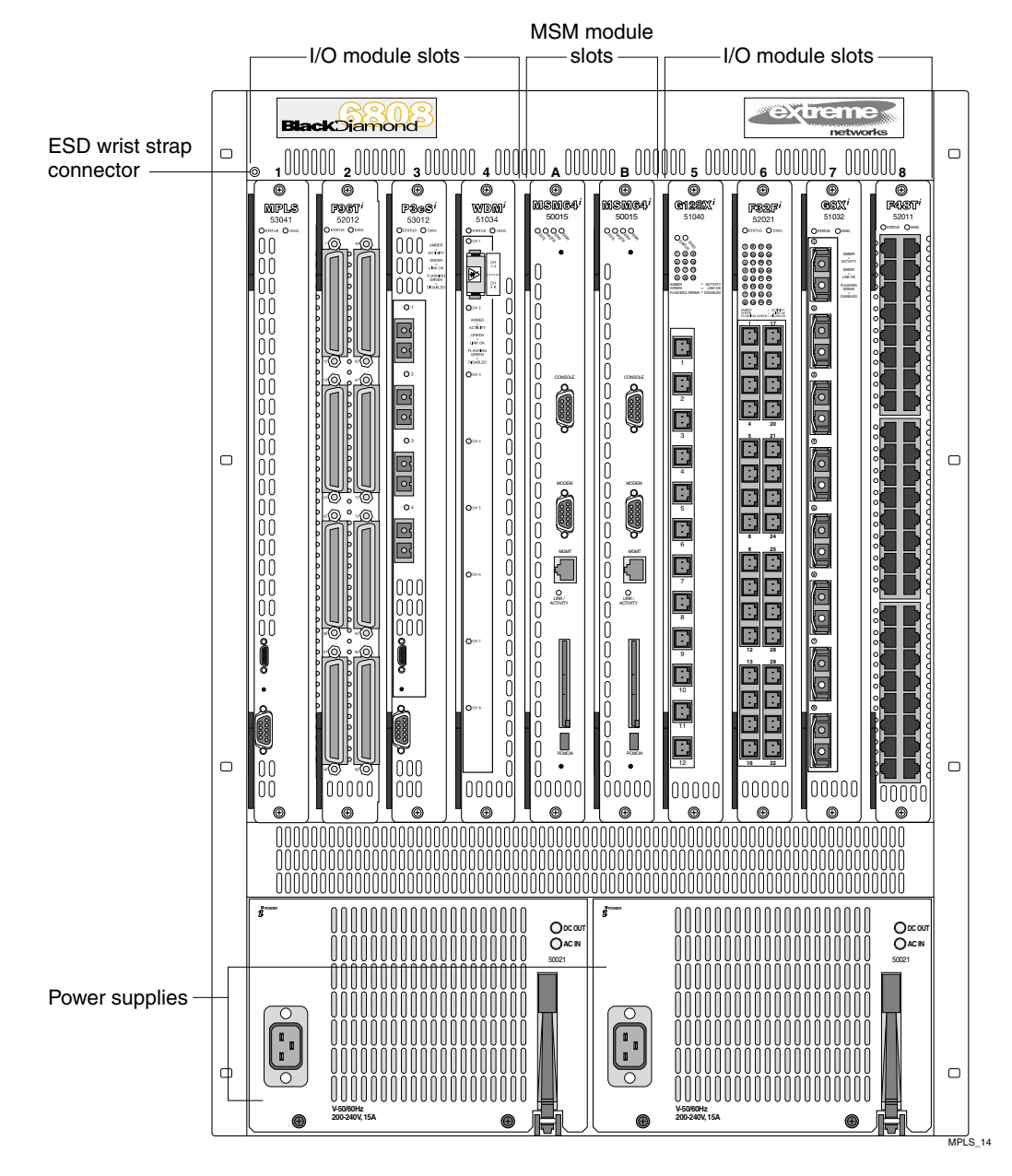

<span id="page-28-0"></span>**Figure 2-1:** Slot locations in a BlackDiamond 6808 series chassis

# <span id="page-29-0"></span>Inserting and Securing a Module

To insert and secure an MPLS module, follow these steps:

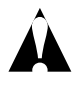

MPLS modules must be installed in any of the BlackDiamond 6808 chassis slots labeled Slot 1 through Slot 8. MPLS modules do not fit in Slot A or Slot B. Forceful insertion can damage the MPLS module.

**1** Before installing modular cards into the BlackDiamond 6800 series chassis, put on the ESD-preventive wrist strap that is provided with the chassis, and connect the metal end of the grounding leash to the ground receptacle located on the top-left corner of the BlackDiamond 6800 series switch front panel.

Leave the ESD-preventive wrist strap permanently connected to the BlackDiamond 6800 series chassis so that it is always available when you need to handle ESD-sensitive switch components.

**2** Identify the chassis slot for the module. If necessary, remove the blank filler from the slot to make room for the MPLS module.

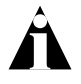

Any unoccupied module slot in the chassis should have a blank filler installed to ensure satisfactory protection from electromagnetic interference (EMI) and to guarantee adequate airflow through the chassis.

**3** To insert an MPLS module, use [Figure 2-2](#page-30-0) as a reference and follow these steps:

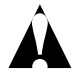

To prevent ESD damage, handle the MPLS module by the metal card carrier edges only. Never touch the components on the printed-circuit board or pins on any of the connectors. Never attempt to lift or hold the module by grasping the heat sinks on either of the network processors.

- **a** Check to make sure that the module is right side up (printed-circuit board, or PCB, facing to the right) and that the ejector/injector handles are extended.
- **b** Grasp the module by its front panel with one hand and place your other hand under the edge of the metal card carrier to support the weight of the module.
- **c** Slide the module into the appropriate slot of the chassis until it is fully seated in the backplane.

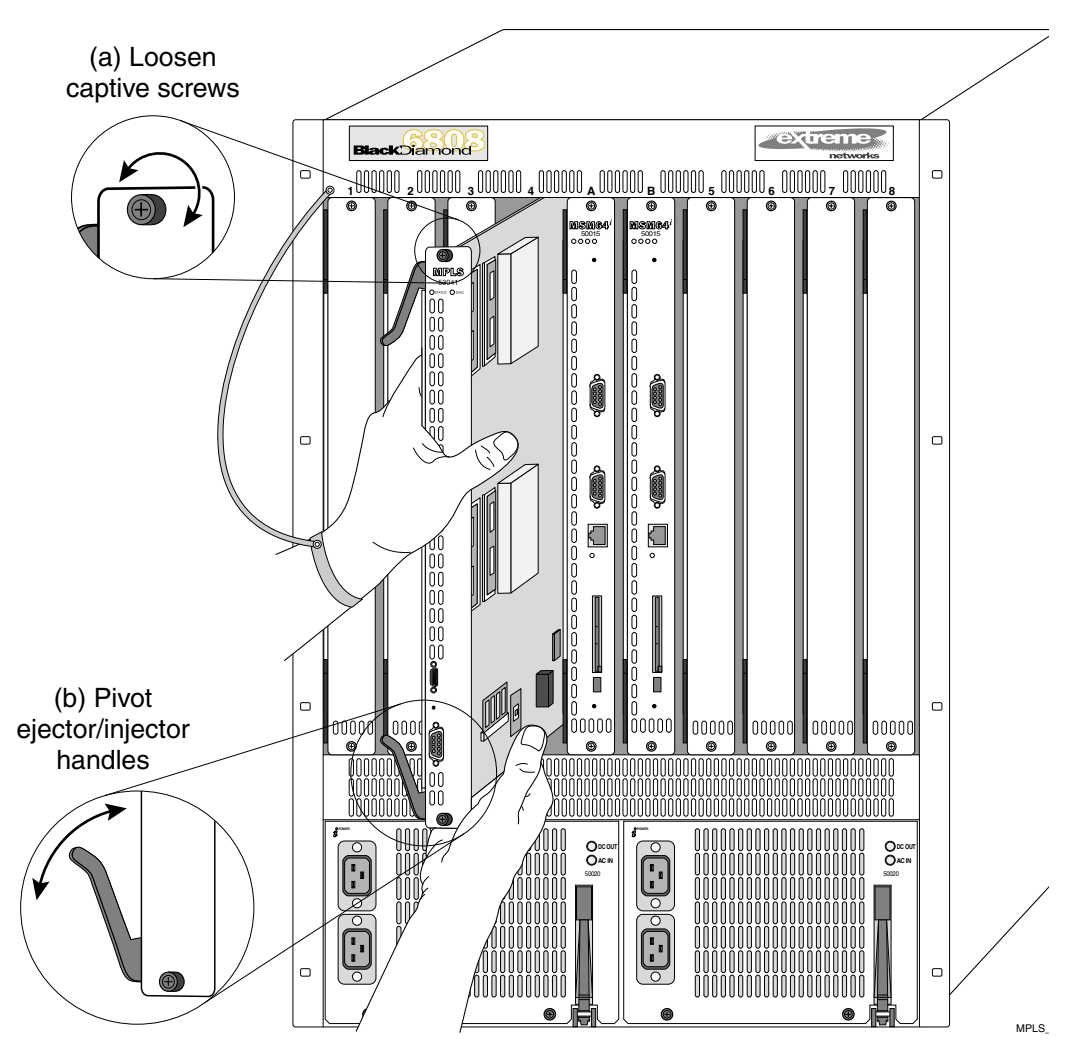

<span id="page-30-0"></span>**Figure 2-2:** Inserting and securing an MPLS module

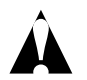

When the module is pushed into the chassis slot, the ejector/injector handles begin pivoting to their closed position.

**d** Close the ejector/injector handles by pushing them toward the center of the module.

**e** Use a #1 Phillips-head screwdriver to tighten the captive screw on each end of the module front panel to prevent the module from being dislodged from the backplane connectors and to ensure satisfactory protection from EMI.

Repeat this procedure for additional modules, if applicable.

# <span id="page-31-0"></span>Verifying the Module Installation

After you install the MPLS module, verify that the module is working correctly. Check the LEDs on the front panel of the module and use the command-line interface (CLI) show slot <slot> command to display slot-specific information about the newly installed module.

# <span id="page-31-1"></span>**LED Indicators**

When the MPLS module is operating normally, the front-panel LED indicators should appear as follows:

- **•** STATUS LED indicator: green blinking
- **•** DIAG LED indicator: off

# <span id="page-31-2"></span>**Displaying Slot Status Information**

Assuming the MPLS module has no problems, the command show slot <slot> (where <slot> is the number of the slot where you installed the module) displays that ExtremeWare has detected the module and set it to the OPERATIONAL state.

As the module progresses through its initialization, the show slot <slot> command displays the GPP subsystem change state to OPERATIONAL, and then each of the network processors will change state to OPERATIONAL.

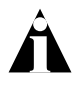

When the GPP subsystem completes its initialization cycle and the subsystem state is OPERATIONAL, use the show diagnostics {<slot>} command to check the results of the module power-on self test (POST).

# <span id="page-32-0"></span>**Troubleshooting**

This section describes how to isolate module-specific problems and determine when it is appropriate to remove and replace an MPLS module. This section includes information on the following topics:

- **•** [Identifying Problem Categories](#page-33-0) on [page 2-10](#page-33-0)
- **•** [Fixing Configuration Errors](#page-34-0) on [page 2-11](#page-34-0)
- **•** [Upgrading the Switch Software Image](#page-34-1) on [page 2-11](#page-34-1)
- **•** [Upgrading the MPLS Module Software Image](#page-34-2) on [page 2-11](#page-34-2)
- **•** [Fixing Power-Related Problems](#page-35-0) on [page 2-12](#page-35-0)
- **•** [Identifying Conditions for Replacing an MPLS Module](#page-36-0) on [page 2-13](#page-36-0)

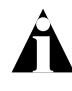

The information in this section should be used in conjunction with the "Troubleshooting" appendix in the ExtremeWare Software User Guide and the release notes that accompanied your Extreme Networks product. If you encounter a problem that is not discussed in one of these documents, contact Extreme Networks technical support.

#### <span id="page-33-0"></span>**Identifying Problem Categories**

[Table 2-1](#page-33-1) lists the color states of the MPLS module LEDs and describes their associated meanings.

<span id="page-33-1"></span>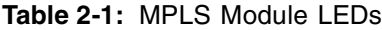

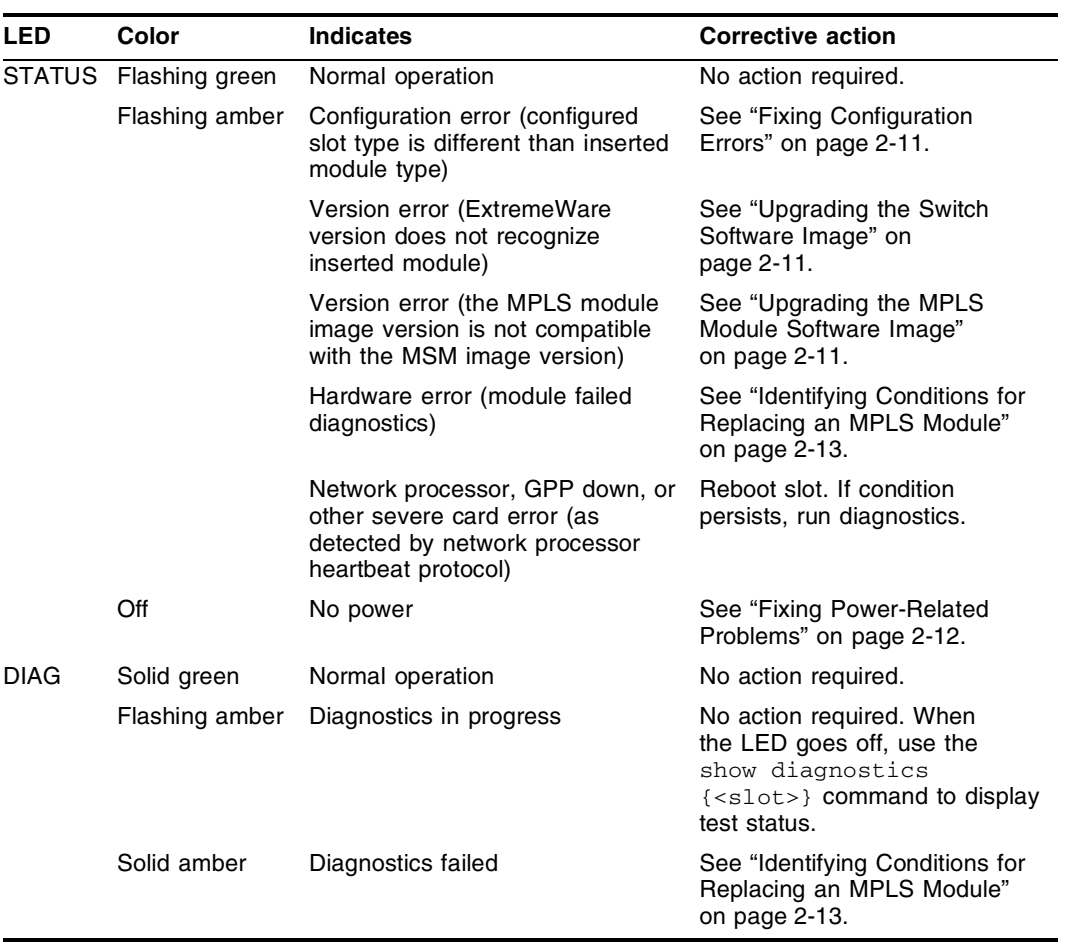

#### <span id="page-34-0"></span>**Fixing Configuration Errors**

If the STATUS LED on the MPLS module turns amber and blinks, use the show slot <slot> command to display the configured slot type. The output from this command also displays information about the module state, including the card mismatch message. This message indicates that the slot was previously configured for a module type different than the one you just installed.

Use one of the following commands to reset the slot configuration:

- **•** clear slot <slot>
- **•** unconfig slot <slot>
- **•** config slot <slot> module mpls

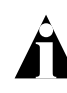

The first two commands listed here, clear the slot of a previously assigned module type. The third command replaces the existing module type configuration with a new module type configuration.

#### <span id="page-34-1"></span>**Upgrading the Switch Software Image**

If the STATUS LED on the MPLS module turns amber and blinks, use the show slot  $\leq$ lot  $\leq$  command to display the configured slot type. The output from this command also displays information about the module state, including the card unknown message. This message indicates that the installed ExtremeWare software image version does not recognize the module type.

To correct this problem, you need to upgrade the ExtremeWare software image. To perform this task, see the "Software Upgrade and Boot Options" chapter in the *ExtremeWare Software User Guide*.

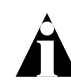

To verify the ExtremeWare technology release that supports the MPLS module, consult the release notes that shipped with your product.

#### <span id="page-34-2"></span>**Upgrading the MPLS Module Software Image**

The MPLS module software image file contains the executable code that runs on the MPLS module. The file is preinstalled on the MPLS module at the factory. As new versions of the image are released, they can be downloaded to the MPLS module.

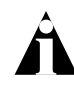

When you upgrade the MPLS module software image, you might also be required to upgrade the image for associated MSM modules to maintain software compatibility.

To download an MPLS module software image, use the following command:

```
download image [<ipaddress> | <hostname> | <filename> {primary | 
secondary} slot <slot>
```
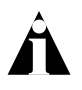

The download command verifies that the new code image is compatible with the card inserted into the specified slot. If the image is not compatible, the download is aborted.

This command is the same command used to download ExtremeWare software images to MSM modules, but you use the slot <slot> option to download the specified image file to the MPLS module in the specified slot rather than to the primary or secondary switch partitions.

Like the MSM module, the MPLS module can store up to two images: a primary and a secondary image. When you download a new image, you must specify the space—primary or secondary—where the new image is to be stored. If you do not specify the image space, the new image is downloaded to the image space that is used as the load source on the next reboot.

To select which image—primary or secondary—the MPLS module loads on the next reboot, use the following command:

use image [primary | secondary] {slot <slot>}

### <span id="page-35-0"></span>**Fixing Power-Related Problems**

If the LEDs on all other modules are off, verify that the BlackDiamond 6800 series switch is connected to an appropriate power source and is turned on.

If the LEDs on the new module are off, but the LEDs on other modules are on, try ejecting and reseating the unpowered module. If the module still does not power up, it is possible that the available system power is not sufficient to handle the burden of the added module. To test this condition, temporarily eject an I/O module to see whether that frees enough power to power up the new card. If it does, you may need to upgrade the power supply configuration in this BlackDiamond 6800 series switch. See the *BlackDiamond 6800 Series Switch Hardware Installation Guide* for more information.
# **Identifying Conditions for Replacing an MPLS Module**

If the STATUS LED on the MPLS module turns amber and blinks, use the show slot <slot> command to display the slot status information. The show slot <slot> command also displays operational information related to the MPLS module. Information displayed includes the BlackDiamond switch fabric card state, Network Processor status, General Purpose Processor status, hardware serial number and type, and image version and boot settings.

To display the status for slot 1, use the following command:

```
show slot 1
```
The status for slot 1 is displayed.

If the show slot <slot> command indicates a processor failure (state will show down), use the following command to run the diagnostics on the MPLS module and display the results:

run diagnostics [normal | extended] slot <slot>

To display the MPLS module software diagnostics, you must wait for the DIAG LED to stop blinking. After the blinking stops, use the following command to display each test that was run with a Pass/Fail status:

show diagnostics slot <slot>

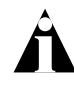

After you run the diagnostics command, the slot must be reset to reload the operational code image. Use the reboot {time <date> <time> | cancel} slot <slot> command to reload the image.

If the diagnostics fail, replace the MPLS module with another module of the same type.

If one of the network processors fails, the MPLS module continues to operate with reduced forwarding capacity. As long as the MPLS module is not over subscribed, network disruption is minimal. The entire card must be rebooted using the reboot slot command to recover a halted network processor.

# Removing and Replacing an MPLS Module

MPLS modules can be installed in any of the BlackDiamond 6808 chassis slots labeled Slot 1 through Slot 8. MPLS module do not fit in Slot A or Slot B. Forceful insertion can damage the MPLS module.

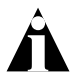

The MPLS module can be extracted from or inserted into the BlackDiamond 6808 chassis at any time without disrupting network services.

# **Tools and Equipment**

You need the following items to remove and replace an MPLS module:

- **•** ESD-preventive wrist strap
- **•** Number 1 Phillips-head screwdriver
- **•** Replacement MPLS module

# **Removing an MPLS Module**

To remove an MPLS module, follow these steps:

- **1** Put on the ESD-preventive wrist strap that is provided with the chassis, and verify that the metal end of the leash is connected to the ground receptacle located on the top-left corner of the BlackDiamond 6800 series switch front panel.
- **2** Identify the MPLS module to be replaced and write down the following information for later use:
	- **—** The chassis slot number. When you install the replacement MPLS module, install it in the same chassis slot.
- **3** Use the #1 Phillips-head screwdriver to loosen the captive screw at each end of the MPLS module front panel.
- **4** Grasp both ejector/injector handles and pivot them simultaneously away from each other to unseat the module from the chassis backplane.
- **5** Use the ejector/injector handles to pull the module part way out of the chassis slot. Do not touch the printed-circuit board or any connector pins.

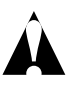

An EMI-preventive gasket is attached to one edge of the module front panel. To prevent diminished EMI protection, handle the module carefully and avoid damage to this gasket.

- **6** Grasp the module front panel with one hand and place your other hand under the metal card carrier to support the weight of the module. Slide the module completely out of the chassis slot. Place the module immediately into an antistatic sack to protect it from ESD damage and prevent dust from collecting on the module's optical fiber connectors.
- **7** Install and secure the replacement module. See ["Inserting and Securing a Module"](#page-29-0) on [page 2-6](#page-29-0) for more details.

Installing or Replacing an MPLS Module

# **3** Configuring the MPLS Module

This chapter describes general information about MPLS and the ExtremeWare commands that support the MPLS module. Other commands and background information used to configure I/O modules and switch behavior in a network are documented in the *ExtremeWare Software User Guide*. For hardware installation information for the BlackDiamond 6800 series switch, see the *BlackDiamond Hardware Installation Guide*.

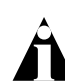

Documentation for Extreme Networks products is available at the Extreme Networks home page at http://www.extremenetworks.com/.

This chapter covers the following topics:

- **•** [Overview of MPLS](#page-40-0) on [page 3-1](#page-40-0)
- **•** [MPLS Layer](#page-47-0) on [page 3-8](#page-47-0)
- **•** [Configuring MPLS](#page-51-0) on [page 3-12](#page-51-0)

# <span id="page-40-0"></span>Overview of MPLS

MultiProtocol Label Switching (MPLS) encompasses a growing set of protocols defined by the IETF. True to its name, MPLS is based on a label-switching forwarding algorithm. ATM and Frame Relay are examples of other protocols that use label-switching forwarding algorithms.

Conceptually, label switching is straightforward. A label is a relatively short, fixed-length identifier that is used to forward packets received from a given link. The label value is locally significant to a particular link and is assigned by the receiving entity.

Because labels are relatively short (for example, 20 bits in a MPLS shim header), the label of a received packet can be used as an index into a linear array containing the forwarding database. Forwarding database entries indicate the outgoing port and any label(s) to be applied to forwarded frames. Thus, forwarding may consist of a simple lookup and replacement of the incoming label with the appropriate outgoing label (otherwise known as *label swapping*).

[Figure 3-1](#page-41-0) illustrates an MPLS network.

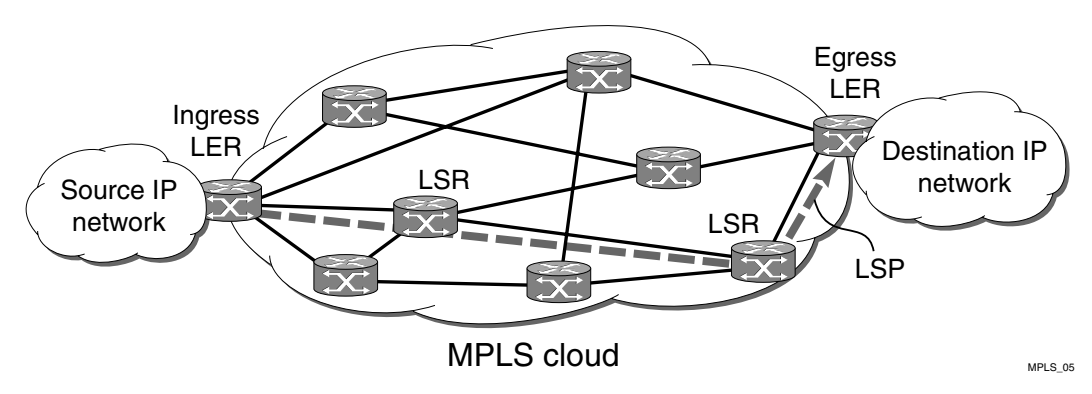

<span id="page-41-0"></span>**Figure 3-1:** MPLS network

# **MPLS Terms and Acronyms**

[Table 3-1](#page-41-1) defines common MPLS terms and acronyms.

<span id="page-41-1"></span>**Table 3-1:** MPLS Terms and Acronyms

| <b>Term or Acronym</b> | <b>Description</b>                                                                                                    |
|------------------------|----------------------------------------------------------------------------------------------------|
| <b>CSPF</b>            | Constrained Shortest Path First. Route selection determined by an<br>algorithm based on available link bandwidth and path cost. |
| DoD                    | Downstream-on-Demand. Distribution of labels as a result of explicit<br>upstream label requests.                                |

| <b>Term or Acronym</b> | <b>Description</b>                                                                                                    |  |
|------------------------|----------------------------------------------------------------------------------------------------|--|
| DU                     | Downstream Unsolicited. Distribution of labels downstream without an<br>explicit label request.                                                           |  |
| <b>FEC</b>             | Forward Equivalence Class. A group of packets that are forwarded in<br>the same manner (for example, over the same Label Switched Path).                  |  |
| Label                  | A short, fixed-length identifier used to forward packets from a given<br>link.                                                                            |  |
| Label stack            | A set of one or more MPLS labels used by MPLS to forward packets<br>to the appropriate destination.                                                       |  |
| Label swapping         | Lookup and replacement of an incoming label with the appropriate<br>outgoing label.                                                                       |  |
| <b>LDP</b>             | Label Distribution Protocol. A protocol defined by the IETF used to<br>establish an MPLS Label Switched Path (LSP).                                       |  |
| LER                    | Label Edge Router. A Label Switch Router that is at the beginning<br>(ingress) or end (egress) of a Label Switched Path.                                  |  |
| <b>LSP</b>             | Label Switched Path. The unidirectional MPLS connection between<br>two routers over which packets are sent.                                               |  |
| <b>LSR</b>             | Label Switch Router. A router that receives and transmits packets on<br>an MPLS network.                                                                  |  |
| <b>MPLS</b>            | MultiProtocol Label Switching. A set of protocols defined by the IETF<br>used to transmit information based on a label-switching forwarding<br>algorithm. |  |
| <b>NHLFE</b>           | Next Hop Label Forwarding Entry. The NHLFE represents the MPLS<br>router next hop along the LSP.                                                          |  |
| <b>PHP</b>             | Penultimate Hop Popping. A label stack optimization used for<br>conserving the number of allocated labels.                                                |  |
| <b>RSVP</b>            | Resource ReSerVation Protocol. A resource setup protocol designed<br>for an integrated services network.                                                  |  |
| RSVP-TE                | The combination of RSVP and MPLS label signaling to provide traffic<br>engineered LSPs as specified in draft-ietf-mpls-rsvp-lsp-tunnel-09.txt.            |  |
| Shim header            | MPLS-specific header information that is inserted between layer-2<br>and layer-3 information in the data packet.                                          |  |
| SP                     | Service Provider. An entity that provides network services for<br>individuals or organizations.                                                           |  |
| TE                     | Traffic Engineering. The provisioning of an autonomous flow along a<br>specified network path.                                                            |  |
| TLS                    | Transparent LAN Services. A method for providing layer-2 virtual<br>private networks (VPNs).                                                              |  |

**Table 3-1:** MPLS Terms and Acronyms (continued)

| <b>Term or Acronym</b> | <b>Description</b>                                                                                                    |
|------------------------|----------------------------------------------------------------------------------------------------|
| <b>TLS Tunnel</b>      | A specific type of VC tunnel that carries only VLAN tagged Ethernet<br>traffic.                                                                                                    |
| Tunnel LSP             | Any active RSVP-TE LSP used to forward IP traffic through an MPLS<br>network.                                                                                                    |
| VC                     | Virtual Circuit. A logical point-to-point connection.                                                                                                    |
| VC Tunnel              | A two label stack LSP used to tunnel a specific type of traffic. The<br>type of traffic carried over the VC tunnel is negotiated when VC<br>tunnel is established.                                            |
| <b>VPLS</b>            | Virtual Private LAN Services. A multipoint Layer-2 VPN service<br>that has the property that all VC tunnels within a VPN are<br>signaled with the same void, where the void represents the<br>VPN identifier. |
| <b>VPN</b>             | Virtual Private Network. A logical private network domain that spans<br>a public or service provider network infrastructure.                                                                                  |

**Table 3-1:** MPLS Terms and Acronyms (continued)

#### **Label Switched Paths**

Protocols that use label switching are connection-oriented. In MPLS, the connections are called *Label Switched Paths* (LSPs) and are unidirectional in nature.

LSPs are established using the LDP or RSVP-TE. Once established, an LSP can be used to carry IP traffic or to tunnel other types of traffic, such as bridged MAC frames. The tunnel aspects of LSPs, which are important in supporting virtual private networks (VPNs), result from the fact that forwarding is based solely on labels and not on any other information carried within the packet.

#### **Label Advertisement Modes**

MPLS provides two modes for advertising labels:

- **•** Downstream-on-demand (DoD)
- **•** Downstream unsolicited (DU)

Using DoD mode, label bindings are only distributed in response to explicit requests. A typical LSP establishment flow begins when the ingress LER originates a label request message to request a label binding for a particular FEC (for a particular IP address prefix or IP host address). The label request message follows the normal routed path to the FEC. The egress LER responds with a label mapping message that includes a label

binding for the FEC. The label mapping message then follows the routed path back to the ingress LSR, and a label binding is provided by each LSR along the path. LSP establishment is complete when the ingress LER receives the label mapping message.

Conversely, using DU mode, an LSR may distribute label bindings to LSRs that have not specifically requested them. These bindings are distributed using the label mapping message, as in downstream-on-demand mode. From an LDP message perspective, the primary difference using DU mode is the lack of a preceding label request message.

Architecturally, the difference is more significant, because the DU mode is often associated with a topology-driven strategy, where labels are routinely assigned to entries as they are inserted into the routing database. In either case, an LSR only uses a label binding to switch traffic if the binding was received from the current next hop for the associated FEC.

Both label advertisement modes can be concurrently deployed in the same network. However, for a given adjacency, the two LSRs must agree on the discipline. Negotiation procedures specify that DU mode be used when a conflict exists. Label request messages can still be used when MPLS is operating in unsolicited mode.

The Extreme LDP implementation supports DU mode only. RSVP-TE, by definition, is DoD.

#### **Label Retention Modes**

MPLS provides two modes for label retention:

- **•** Conservative
- **•** Liberal

Using conservative label retention mode, an LSR retains only the label-to-FEC mappings that it currently needs (mappings received from the current next hop for the FEC). Using liberal retention mode, LSRs keep all the mappings that have been advertised to them. The trade-off is memory resources saved by conservative mode versus the potential of quicker response to routing changes made possible by liberal retention (for example, when the label binding for a new next hop is already resident in memory).

The Extreme MPLS implementation supports liberal label retention, only.

#### **LSP Control Modes**

MPLS provides two LSP control modes:

- **•** Independent
- **•** Ordered

Using independent LSP control, each LSR makes independent decisions to bind labels to FECs. By contrast, using ordered LSP control, the initial label for an LSP is always assigned by the egress LSR for the associated FEC (either in response to a label request message or by virtue of sending an unsolicited label mapping message).

More specifically, using ordered LSP control, an LSR only binds a label to a particular FEC if it is the egress LSR for the FEC, or if it has already received a label binding for the FEC from its next hop for the FEC. True to its name, the mode provides a more controlled environment that yields benefits such as preventing loops and ensuring use of consistent FECs throughout the network.

The Extreme MPLS implementation supports ordered LSP control, only.

# **Label Switch Routers**

MPLS protocols are designed primarily for routed IP networks and are implemented by *Label Switch Routers* (LSRs). The router where an LSP originates is called the *ingress* LSR, while the router where an LSP terminates is called the *egress* LSR.

Ingress and egress LSRs are also referred to as *Label Edge Routers* (LERs). For any particular LSP, a router is either an ingress LER, an intermediate LSR, or an egress LER. However, a router may function as an LER for one LSP, while simultaneously function as an intermediate LSR for another LSP.

[Figure 3-2](#page-46-0) illustrates the three types of LSRs.

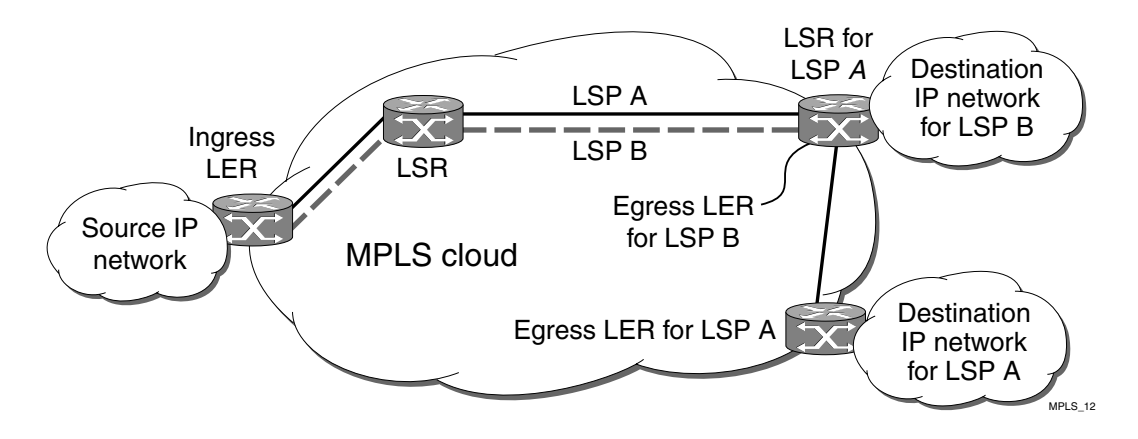

<span id="page-46-0"></span>**Figure 3-2:** LSR types

The functions of the LSR types are described in [Table 3-2.](#page-46-1)

<span id="page-46-1"></span>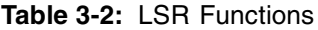

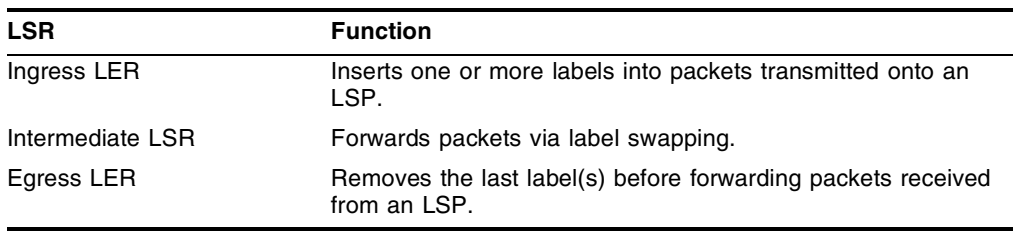

#### **Supporting Quality of Service Features**

*Quality of Service* (QoS) LSP support is an important attribute of MPLS. MPLS supports the Differentiated Services (DiffServ) model of QoS. The DiffServ QoS model is supported by mapping different traffic classes to different LSPs, or by using the EXP bits in the MPLS shim header to identify traffic classes with particular forwarding requirements.

# <span id="page-47-0"></span>MPLS Layer

MPLS can be thought of as a *shim-layer* between layer 2 and layer 3 of the protocol stack. MPLS provides connection services to layer-3 functions while making use of link-layer services from layer-2. To achieve this, MPLS defines a *shim header* that is inserted between the link layer header and the network layer header of transmitted frames. The format of a 32-bit MPLS shim header is illustrated in [Figure 3-3](#page-47-1).

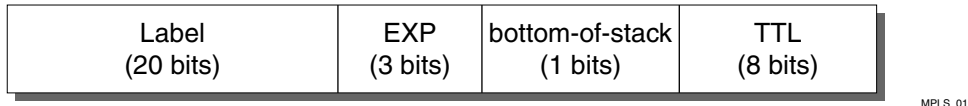

<span id="page-47-1"></span>**Figure 3-3:** MPLS shim header

# **MPLS Label Stack**

The MPLS shim header is also referred to as a *label stack*, because it can contain multiple entries. Each entry contains the following fields:

- **•** 20-bit label
- **•** 3-bit experimental (EXP) field

The EXP field can be used to identify different traffic classes to support the DiffServ QoS model.

**•** 1-bit bottom-of-stack flag

The bottom-of-stack bit is set to 1 to indicate the last stack entry.

**•** 8-bit Time-To-Live (TTL) field.

The TTL field is used for loop mitigation, similar to the TTL field carried in IP headers.

The format of an MPLS label stack containing two entries is shown in [Figure 3-4](#page-47-2).

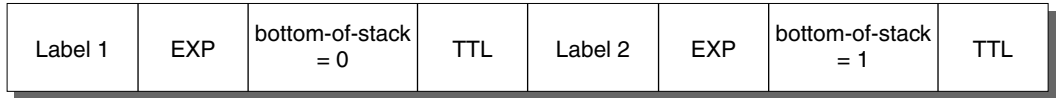

MPLS\_02

<span id="page-47-2"></span>**Figure 3-4:** MPLS label stack

[Figure 3-5](#page-48-0) illustrates the format of a unicast MPLS frame on an Ethernet link. The MAC addresses are those of the adjacent MPLS router interfaces. The x8847 Ethertype value indicates that the frame contains a MPLS unicast packet. A different Ethertype value (x8848) is used to identify MPLS multicast packets.

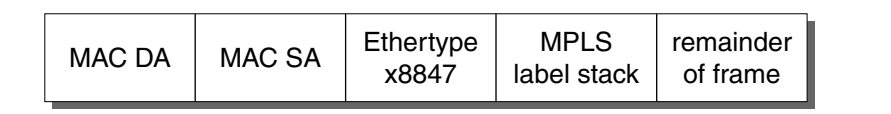

MPLS\_03

#### <span id="page-48-0"></span>**Figure 3-5:** MPLS unicast frame on Ethernet

[Figure 3-6](#page-48-1) shows the format of a unicast MPLS frame that contains an 802.1Q VLAN tag. In both cases, the Ethertype values no longer identify the network layer protocol type. This implies that, generally, the protocol type must be inferable from the MPLS label value(s). For example, when only one type of protocol is carried on a given LSP.

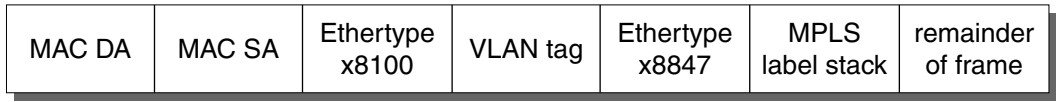

MPLS\_04

<span id="page-48-1"></span>**Figure 3-6:** MPLS unicast frame on tagged Ethernet VLAN

The approach of the shim header encapsulation is similar for Packet over SONET (PoS) interfaces running PPP. For PoS interfaces running PPP, the MPLS shim header follows the PPP Protocol ID (PID) field. A PID of x0281 is used to indicate MPLS unicast, while a PID of x0283 identifies MPLS multicast.

MPLS can also take advantage of technologies that can carry labels in the link layer header. For example, MPLS labels can be carried in the VPI/VCI fields of ATM cell headers. Frame Relay provides another example; an MPLS label can be carried in the DLCI field.

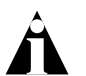

For more detailed information on MPLS encapsulations, see RFC 3032, MPLS Label Stack Encoding.

# **Penultimate Hop Popping**

Penultimate hop popping (PHP) is an LSR label stack processing optimization feature. When enabled, the LSR can "pop" (or discard) the remaining label stack and forward the packet to the last router along the LSP as a normal Ethernet packet.

By popping the label stack one hop prior to the LSP egress router, the egress router is spared having to do two lookups. After the label stack has been popped by the penultimate hop LSR, the LSP egress router must only perform an address lookup to forward the packet to the destination.

PHP label advertisements using implicit NULL labels can be optionally enabled. Support for receiving implicit NULL label advertisements by neighbor LSRs is always enabled. For example, if an LSR advertises implicit NULL labels for IP prefixes, the neighbor LSRs must support PHP.

# **Label Binding**

Label binding is the process of, and the rules used to, associate labels with FECs. LSRs construct label mappings and forwarding tables that comprise two types of labels: labels that are locally assigned and labels that are remotely assigned.

Locally assigned labels are labels that are chosen and assigned locally by the LSR. For example, when the LSR assigns a label for an advertised direct interface. This binding information is communicated to neighboring LSRs. Neighbor LSRs view this binding information as remotely assigned.

Remotely assigned labels are labels that are assigned based on binding information received from another LSR.

# **Label Space Partitioning**

The Extreme MPLS implementation supports approximately 64 K locally-assigned labels. The label space is partitioned as described in [Table 3-3](#page-50-0).

<span id="page-50-0"></span>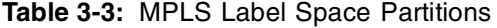

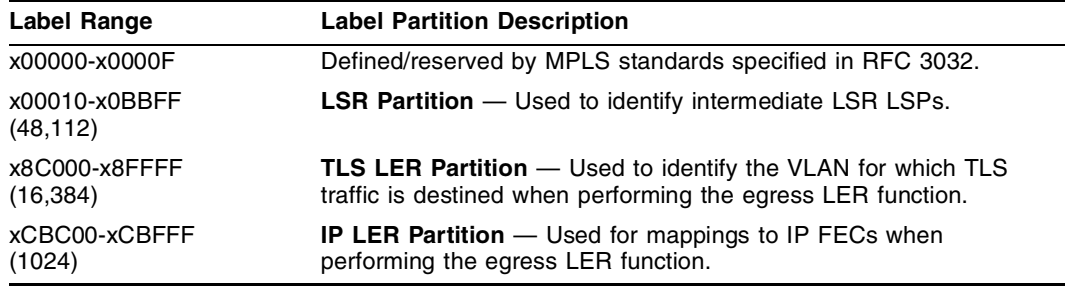

The partitioning described in [Table 3-3](#page-50-0) maximizes forwarding performance, and supports efficient load sharing of MPLS traffic across the Gigabit Ethernet backplane links of high-speed input/output modules.

The data path uses the least significant 16 bits of the label (bits 0-15) as an index when a label lookup is required. The next 2 bits of the label (bits 16-17) are currently not used by the data path. The most significant 2 bits of the label (bits 18-19) are used to identify the partition. The data path uses the label partition bits in conjunction with the bottom-of-stack flag to efficiently determine how a label should be processed, as described in [Table 3-4](#page-50-1).

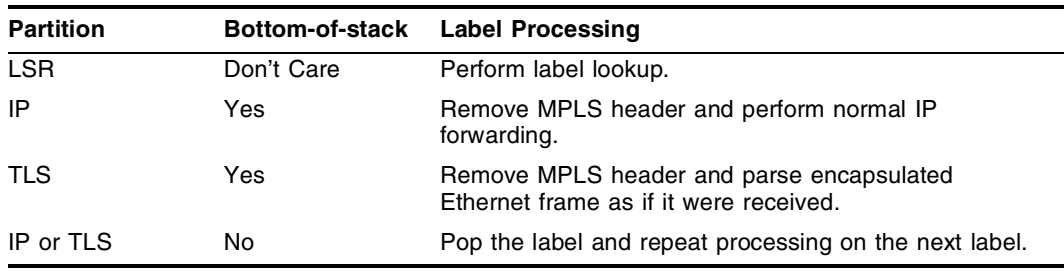

<span id="page-50-1"></span>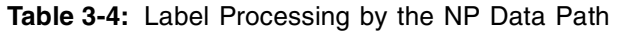

The MPLS module does not limit the number of labels that can be popped by the egress LSR function, as indicated in [Table 3-4.](#page-50-1)

When the switch performs label swapping as a transit or intermediate LSR, no hard limits are imposed on the maximum size of the label stack, other than the constraint of not exceeding the maximum frame size supported by the physical links comprising the LSP. You should enable jumbo frame support on the ports that are members of an MPLS VLAN. The jumbo frame size should be set to accommodate the addition of a

maximally-sized label stack. For example, a jumbo frame size of at least 1530 bytes is needed to support a two-level label stack on a tagged Ethernet port and a jumbo frame size of at least 1548 bytes is needed to support a TLS encapsulated MPLS frame.

# <span id="page-51-0"></span>Configuring MPLS

This section describes how to configure:

- **•** MPLS interfaces
- **•** LDP
- **•** OSPF support
- **•** QoS support
- **•** Filter support

# **Commands for MPLS**

[Table 3-5](#page-51-1) describes the ExtremeWare commands for configuring and monitoring MPLS. Each command is described in detail in the sections that follow.

<span id="page-51-1"></span>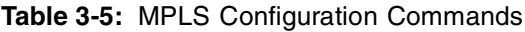

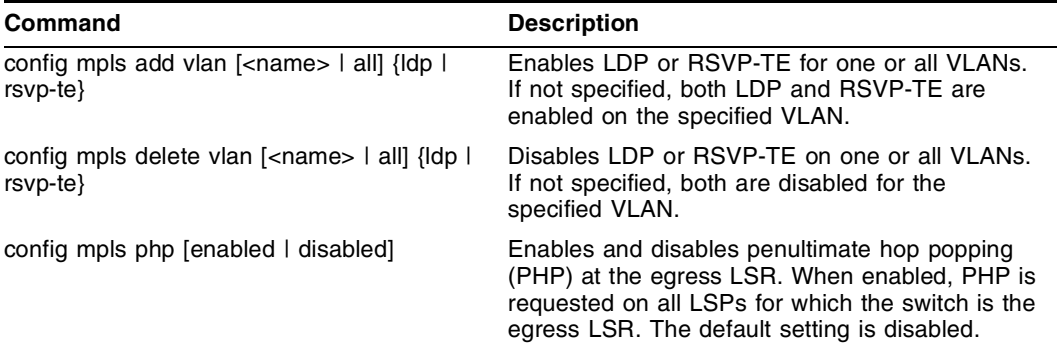

| Command                                                                                | <b>Description</b>                                                                                                    |
|----------------------------------------------------------------------------------------|----------------------------------------------------------------------------------------------------|
| config mpls propagate-ip-ttl [enabled  <br>disabled]                                   | Enables or disables the propagation of the IP<br>time-to-live (TTL) field for routed IP packets.<br>Specify one of the following:                                                                                                    |
|                                                                                        | enabled - Each LSR is viewed as a router<br>$\blacksquare$<br>hop from an IP TTL perspective.                                                                                                    |
|                                                                                        | $disabled$ — The LSP is viewed as a<br>point-to-point link between the ingress LSR<br>and the egress LSR.                                                                                                    |
| config mpls qos-mapping [dot1p-to-exp  <br>exp-to-dot1pl [all                          | Configures MPLS-specific QoS mappings.<br>Specify one of the following QoS mappings:                                                                                                    |
| <input_value>]/<output_value></output_value></input_value>                             | dot1p-to-exp - Mappings are used in<br>π.<br>performing the ingress LSR function. The<br>value in this priority field is set based on the<br>QoS classification performed by the ingress<br>I/O module.                                                                                              |
|                                                                                        | $exp-to-dot1p$ – Mappings are used when<br>$\blacksquare$<br>performing label swapping as an intermediate<br>LSR and when performing the egress LSR<br>function.                                                                                                    |
| config mpls vlan [ <name>   all] ip-mtu<br/><number></number></name>                   | Configures the IP MTU for frames transmitted<br>onto MPLS LSPs via the specified egress VLAN.<br>The range is 42 to 9190 (using jumbo frame<br>sizes). The default setting is 4 less than the IP<br>MTU value. By default, the IP MTU value is 1500<br>bytes, so the default MPLS MTU is 1496 bytes. |
| disable mpls                                                                           | Disables MPLS on the switch. Disabling MPLS<br>causes all LSPs to be released and all LDP<br>neighbor sessions to be terminated.                                                                                                    |
| enable mpls                                                                            | Enables MPLS on the switch. By default, MPLS<br>is disabled.                                                                                                    |
| show mpls $\{$ vlan <name><math>\{</math> <math>\{</math> detail<math>\}</math></name> | Displays MPLS configuration information for one<br>or all VLANs. Omitting the vlan keyword,<br>displays information for all VLANs.                                                                                                    |

**Table 3-5:** MPLS Configuration Commands (continued)

| Command                                                                                                    | <b>Description</b>                                                                                                    |
|----------------------------------------------------------------------------------------------------|----------------------------------------------------------------------------------------------------|
| show mpls forwarding {summary   detail  <br>inactive   host <ipaddress> {detail   inactive}  <br/>prefix <ipaddress masklength=""> {detail  <br/>inactive}   rsvp-te <ipaddress> {detail}}</ipaddress></ipaddress></ipaddress>    | Displays information from the FEC-to-NHLFE<br>database, used when forwarding non-MPLS<br>packets onto an LSP. Also displays information<br>for RSVP-TE LSPs. Omitting all keywords causes<br>summary information for all FECs to be<br>displayed. Keywords include the following:                                                                                                    |
|                                                                                                    | summary — Displays only the summary<br>route information associated with labeled<br>paths.                                                                                                    |
|                                                                                                    | host or $\text{prefix}$ - Display information<br>for a single FEC.                                                                                                    |
|                                                                                                    | • rsvp-te - Displays only the RSVP-TE<br>forwarding label mapping.                                                                                                    |
|                                                                                                    | inactive - Causes inactive mappings<br>to be displayed. This keyword does not<br>apply to the rsvp-te keyword, because<br>RSVP-TE operates in DoD mode.                                                                                                    |
| show mpls interface {ldp   targeted-ldp  <br>$rsvp-te$                                                                                                    | Displays targeted LDP and RSVP-TE interface<br>information, including targeted LDP and<br>RSVP-TE peer IP address and peer state.<br>Specifying the keyword ldp, targeted-ldp, or<br>rsvp-te limits the information displayed to only<br>those interface types.                                                                                                    |
| show mpls label {summary   detail  <br><label_number> {detail}   host <ipaddress><br/>{detail}   prefix <ipaddress masklength=""><br/>{detail}   rsvp-te <ipaddress> {detail}}</ipaddress></ipaddress></ipaddress></label_number> | Displays information from the Incoming Label<br>Map (ILM), used when forwarding packets that<br>arrive as labeled MPLS packets. Omitting the<br>hex_label parameter causes summary<br>information for all incoming label assignments to<br>be displayed. You can specify both host and<br>prefix FEC types. Specify rsvp-te to display<br>only the RSVP-TE assigned labels. The summary<br>keyword displays the number of labels allocated<br>from each label range partition. This command<br>also displays information from the Incoming Label<br>Map (ILM) for RSVP-TE LSPs. |
| show mpls gos-mapping                                                                                                    | Displays MPLS-specified QoS mappings for<br>dot1p-to-exp and exp-to-dot1p.                                                                                                    |

**Table 3-5:** MPLS Configuration Commands (continued)

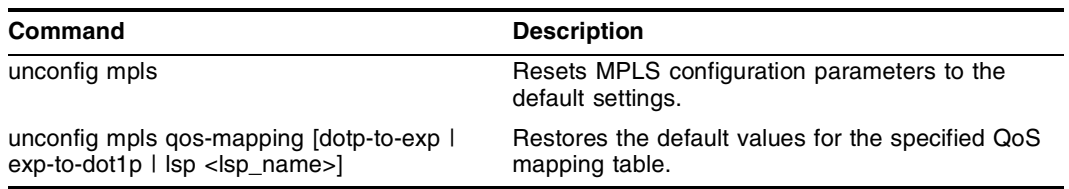

**Table 3-5:** MPLS Configuration Commands (continued)

#### **Configuring Interfaces**

To configure MPLS interfaces, first enable MPLS on the router using the following command:

enable mpls

Next, enable MPLS on a specific VLAN or on all VLANs, using the following command:

config mpls add vlan [<name> | all] {ldp | rsvp-te}

MPLS must be enabled on all VLANs that transmit or receive MPLS-encapsulated frames. Using the config mpls add vlan command causes the LDP neighbor discovery process to begin on the specified VLAN.

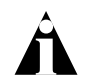

The specified VLAN must be configured with an IP address, and have IP forwarding enabled. IGMP snooping must also be enabled on the switch.

If all VLANs are selected, MPLS is enabled on all VLANs that have an IP address and IP forwarding enabled. This command optionally enables LDP or RSVP-TE for the specified VLAN. If not specified, both LDP and RSVP-TE are enabled on the specified VLAN.

If you have enabled MPLS on an OSPF interface that is used to reach a particular destination, make sure that you enable MPLS on all additional OSPF interfaces that can reach that same destination (for example, enable MPLS on all VLANs that are connected to the backbone network).

#### **Configuring the Maximum Transmission Unit Size**

After you have enabled MPLS, you can configure the maximum transmission unit (MTU) size using the following command:

config mpls vlan [<name> | all] ip-mtu <number>

This command configures the IP MTU for frames transmitted onto MPLS LSPs via the specified egress VLAN. The default settings is 1496 bytes. If all is selected, the configuring MTU applies to all MPLS-enabled VLANs.

This command applies to the ingress LSR only when a received IP packet is destined for an MPLS LSP. In this case, if the length of the IP packet exceeds the configured MTU size for the egress VLAN and the Don't Fragment (DF) bit is *not* set in the IP header of the packet, the packet is fragmented before it is forwarded onto an MPLS LSP. If the DF bit is set in the packet header, Path MTU Discovery starts.

Fragmentation is based on either the minimum value of the configured MPLS IP MTU size or the configured IP MTU size for the egress VLAN. (The IP MTU size is configured using the config ip-mtu <number> vlan <name> command.)

You should configure the MPLS IP MTU so that the addition of the MPLS label stack the link layer header does not cause the packet to be too large to be transmitted on the egress ports. To avoid potential problems, you should enable jumbo frame support on all ports that are members of an MPLS VLAN.

# **Configuring the Propagation of IP TTL**

To enable or disable the propagation of the IP time-to-live (TTL) function, use the following command:

```
config mpls propagate-ip-ttl [enabled | disabled]
```
This command enables and disables the propagation of the IP TTL value for routed IP packets. The default setting is enabled.

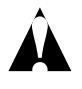

You must maintain identical propagate-ip-ttl settings on all LERs in the MPLS domain. Not doing so may cause packets to loop endlessly and not be purged from the network if a routing loop is inadvertently introduced.

When propagate-ip-ttl is disabled, the LSP is viewed as a point-to-point link between the ingress LSR and the egress LSR. Intermediate LSRs in the MPLS network are not viewed as router hops (from an IP TTL perspective). In this case, the IP TTL is decremented once by the ingress LSR and once by the egress LSR. When disabled, the MPLS TTL is set to 255 by the ingress LSR and is independent of the IP TTL.

When propagate-ip-ttl is enabled, each LSR is viewed as a router hop (from an IP TTL perspective). When a packet traverses an LSP, it emerges with the same TTL value that it would have had if it had traversed the same sequence of routers without being label-switched. When enabled, the MPLS TTL field is initially set by the IP TTL field at the ingress LSR, and the IP TTL field is set to the MPLS TTL by the egress LSR.

#### **Configuring Penultimate Hop Popping**

To enable or disable PHP, use the following command:

config mpls php [enabled | disabled]

This command enables or disables whether PHP is requested by the egress LER.

When PHP is enabled, PHP is requested on all LSPs for which the switch is the egress LER.

PHP is requested by assigning the Implicit Null Label in an advertised mapping. PHP is always performed when requested by an egress LSR (for example, when the switch is acting as an intermediate LSR). The Implicit Null Label is always used in conjunction with routes exported by OSPF, regardless of the PHP configuration.

This command can only be executed when MPLS is disabled. The default setting is disabled.

# **Configuring QoS Mappings**

To configure QoS mappings, use the following command:

```
config mpls qos-mapping [dot1p-to-exp | exp-to-dot1p] [all | 
<input_value>]/<output_value>
```
This command configures MPLS QoS mappings. If all is specified, all input values are mapped to the specified <output\_value>. The valid range of integers for the <input\_value> and the <output\_value> is 0 to 7. By default, the mapping tables are initialized such than an  $\langle$ input\_value> of *n* is mapped to an  $\langle$ output\_value> of *n*.

Two mappings are supported:

- **•** dot1p-to-exp
- **•** exp-to-dot1p

#### **Dot1p-to-exp Mappings**

The dot1p-to-exp mappings are used by the ingress LSR. When a non-MPLS ingress frame arrives at the MPLS module, the frame always contains an IEEE 802.1p priority field.

The value of the priority field is set based on the QoS classification performed by the ingress I/O module. The ingress I/O modules assign each packet to a hardware queue, based on the configured ExtremeWare QoS policies. There is a one-to-one mapping between the hardware queue and the 802.1p priority values that are inserted into frames forwarded to the MPLS module. For example, the 802.1p priority value is set to 0 for frames forwarded from hardware queue 0, set to 1 for frames forwarded from hardware queue 1, and so on.

The dot1p-to-exp table maps 802.1 priority values to MPLS EXP values. The table is completely flexible, such that any 802.1p priority <input\_value> can be mapped to any EXP <output\_value>. The EXP output\_value is set in the MPLS header of the packet as it is forwarded to the MPLS network.

#### **Exp-to-dot1p Mappings**

The exp-to-dot1p mappings are used when the switch performs label swapping as an intermediate LSR and when the switch is the egress LSR. In both of these cases, the MPLS module receives an MPLS-encapsulated frame.

The EXP field in the frame is used as an <input\_value> to the exp-to-dot1p table. The corresponding <output\_value> is an 802.1p priority value. The 802.1p priority value is inserted into the frame before the frame is forwarded by the MPLS module.

The exp-to-dot1p table is completely flexible, such that any  $EXP \leq input\_value$  can be mapped to any 802.1p priority <output\_value>.

The exp-to-dot1p table is also used by Packet over SONET (PoS) ports when classifying MPLS-encapsulated packets received from the SONET link. When a PoS port receives an MPLS-encapsulated packet from the SONET link, the packet is classified based on the EXP value in the MPLS shim header. The EXP value from the received frame is used as an index into the exp-to-dot1p mapping table to retrieve and 802.1p priority value.

The frame is then assigned to a QoS profile, based on the retrieved 802.1p priority value. The mappings between 802.1p priority values and QoS profiles are configured using the following command:

config dot1p type

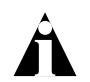

For more information on QoS, see the ExtremeWare Software User Guide. For more information on the PoS module, see the PoS Module Installation and User Guide.

#### **Resetting MPLS Configuration Parameter Values**

To reset MPLS configuration parameters to their default values, use the following command:

unconfig mpls

This command resets the following configuration parameters:

- **•** IP-MTU
- **•** LDP propagation filter settings on all VLANs
- **•** LDP advertisement filter settings
- **•** LDP session timers
- **•** RSVP-TE interface parameters
- **•** RSVP-TE profile parameters
- **•** Settings for propagate-ip-ttl
- **•** QoS mapping tables

To restore the default values for the QoS mapping tables, use the following command:

unconfig mpls qos-mapping [dot1p-to-exp | exp-to-dot1p]

The default contents of either QoS mapping table maps an input value of *n* to an output value of *n*.

# **Displaying MPLS Configuration Information**

You can display MPLS information about the following topics:

- **•** MPLS configuration information for the entire switch or for a specific VLAN
- **•** MPLS forwarding entry information
- **•** MPLS LDP peer information
- **•** MPLS RSVP-TE peer information
- **•** MPLS label mapping information
- **•** MPLS QoS mapping information

#### **Displaying MPLS Configuration Information**

To display MPLS configuration information, use the following command:

show mpls {vlan <name>} {detail}

When the vlan parameter is omitted, this command displays the values of all MPLS configuration parameters that apply to the entire switch, the current status of peer LSRs, and a list of the VLANs for which MPLS is enabled.

When the vlan parameter is specified, this command displays the current values of the MPLS configuration parameters that are specific to the VLAN.

If the optional detail keyword is specified, additional detailed VLAN information is displayed.

#### **Displaying MPLS Forwarding Entry Information**

To display MPLS forwarding entry information, use the following command:

```
show mpls forwarding {summary | host <ipaddress> | prefix 
<ipaddress/masklength>} {detail | inactive}
```
This command displays information from the Forwarding Equivalence Class (FEC)-to-Next Hop Label Forwarding Entry (NHLFE) database. This command also displays information for RSVP-TE LSPs.

If the host or prefix keywords are specified, summary information is displayed for a single FEC. Use the summary keyword to display summary route information associated with labeled paths.

By default, the information displayed includes:

- **•** Next hop IP address
- **•** Outgoing label
- **•** Interface number of the outgoing VLAN

If the detail keyword is specified, the following additional information is displayed:

- **•** Outgoing port number
- **•** Counts of packets and bytes that have been transmitted using the database entry

By default, information is displayed for active mappings. To display information for liberally-retained inactive mappings, use the inactive keyword. An inactive mapping is a mapping that was received from an LDP peer, but is not being used to reach the associated FEC. Using the inactive keyword causes inactive mappings to be displayed. The inactive keyword does not apply to RSVP-TE LSPs, because RSVP-TE operates in downstream-on-demand mode.

#### **Displaying MPLS Label Mapping Information**

To display MPLS label mapping information, use the following command:

```
show mpls label {summary | {<label_number>} | fec [host <ipaddress> | 
prefix <ipaddress/masklength>]} {detail}}
```
This command displays information from the Incoming Label Map (ILM), which is used when forwarding packets that arrive labeled as MPLS packets.

When the label\_number parameter is omitted, summary information is displayed for all incoming label assignments that have been made by the switch. When the label\_number is specified, summary information is displayed for the label.

Use the fec keyword to display the label associated with an FEC. You can specify both host and prefix FEC types. The summary keyword displays the number of labels allocated from each label range partition.

By default, the information displayed includes:

- **•** Next hop IP address
- **•** Outgoing and incoming labels
- **•** Interface number of the outgoing VLAN
- **•** FEC associated with the incoming label

If the detail keyword is specified, the following additional information is displayed:

- **•** Outgoing port number
- **•** Counts of packets and bytes that have been received with the incoming label
- **•** Counts of packets and bytes that have been transmitted with the outgoing label
- **•** LSP type

This command also displays information from the Incoming Label Map (ILM) for RSVP-TE LSPs.

#### **Displaying MPLS QoS Mapping Information**

To display MPLS QoS mapping information, use the following command:

show mpls qos-mapping

Configured mappings for both dot1p-to-exp and exp-to-dot1p are displayed.

# **4** Configuring the Label Distribution Protocol

This chapter describes the Label Distribution Protocol (LDP) and covers the following topics:

- **•** [Overview of LDP](#page-62-0) on [page 4-1](#page-62-0)
- **•** [Configuring LDP](#page-64-0) on [page 4-3](#page-64-0)
- **•** [Configuration Example](#page-71-0) on [page 4-10](#page-71-0)

# <span id="page-62-0"></span>Overview of LDP

The Label Distribution Protocol (LDP) is a protocol defined by the IETF for the purpose of establishing an MPLS LSP. Using LDP, peer LSRs exchange label binding information to create the LSP.

# **LDP Neighbor Discovery**

LDP includes a neighbor discovery protocol that runs over UDP. Using the basic discovery mechanism, each LSR periodically multicasts a hello message to a well-known UDP port to which all LSRs listen. These hello messages are transmitted to the *all routers on this subnet* multicast group. When a neighbor is discovered, a hello-adjacency is formed and the LSR with the numerically greater IP address is denoted as the active LSR.

Hello messages must continue to be received periodically for the hello-adjacency to be maintained. The hold time that specifies the duration for which a hello message remains valid defaults to 15 seconds in the basic discovery mechanism and can be negotiated by the peer LSRs as part of the HELLO exchange. During the HELLO exchange, each LSR proposes a value and the lower of the two is used as the hold time.

*Targeted LDP Sessions* between nondirectly connected LSRs are supported using an extended discovery mechanism. In this case, targeted hello messages are periodically sent to a specific IP address. The default HELLO time for targeted LDP sessions is 45 seconds.

After the hello-adjacency is formed, the active LSR initiates establishment of a TCP connection to the peer LSR. At this point, an LDP session is initiated over the TCP connection. The LDP session consists of an exchange of LDP messages that are used to setup, maintain, and release the session.

# **Advertising Labels**

You can control whether labels are advertised for:

- **•** Direct routes
- **•** RIP routes exported by OSPF
- **•** Static routes exported by OSPF

To conserve label space, the Implicit NULL Label is advertised for RIP and static routes exported by OSPF. The Implicit NULL Label is advertised for direct routes when PHP is enabled.

# **Propagating Labels**

LDP propagates labels for FECs that exactly match a routing table entry, with the exception of mappings for 32-bit prefixes corresponding to OSPF router IDs (where the router ID IP addresses are dynamically learned from the advertising router field of received OSPF router and AS external LSAs).

# <span id="page-64-0"></span>Configuring LDP

This section describes the following tasks:

- **•** [Configuring LDP on a VLAN](#page-67-0) on [page 4-6](#page-67-0)
- **•** [Configuring LDP Filters](#page-67-1) on [page 4-6](#page-67-1)
- **•** [Configuring LDP Session Timers](#page-69-0) on [page 4-8](#page-69-0)
- **•** [Restoring LDP Session Timers](#page-70-0) on [page 4-9](#page-70-0)
- **•** [Displaying LDP Peer Information](#page-70-1) on [page 4-9](#page-70-1)

# **Commands for LDP**

[Table 4-1](#page-65-0) describes the ExtremeWare commands for configuring and monitoring LDP. Each command is described in detail in the sections that follow.

<span id="page-65-0"></span>**Table 4-1:** LDP Configuration Commands

| Command                                                                                                    | <b>Description</b>                                                                                                    |
|----------------------------------------------------------------------------------------------------|----------------------------------------------------------------------------------------------------|
| config mpls [ldp   targeted-ldp] [hello  <br>keep-alive] <hold_time> <interval_time></interval_time></hold_time> | Configures LDP session timers. Specify one of<br>the following:                                                                                                    |
|                                                                                                    | 1dp - Specifies an LDP session.                                                                                                    |
|                                                                                                    | $targeted-ldp$ - Specifies a targeted LDP<br>session.                                                                                                    |
|                                                                                                    | hello <hold time=""> <interval time=""> <math>-</math><br/>The amount of time (in seconds) that a hello<br/>message received from a neighboring LSR<br/>remains valid. If a hello message is not<br/>received from a particular neighboring LSR<br/>within the specified hello <hold_time>,<br/>the hello-adjacency is not maintained with that<br/>neighboring LSR. The range is 6 to 65,534.<br/>The default setting for ldp hello<br/><hold_time> is 15. The default setting for<br/>targeted-ldp hello <hold_time> is<br/>45. The default setting for ldp hello<br/><interval_time> is 5. The default setting<br/>for targeted-ldp hello<br/><interval_time> is 15.</interval_time></interval_time></hold_time></hold_time></hold_time></interval></hold>                                           |
|                                                                                                    | keep-alive <hold_time><br/><math>\blacksquare</math><br/><interval_time> - The time (in seconds)<br/>during which an LDP message must be<br/>received for the LDP session with a particular<br/>peer LSR to be maintained. If an LDP PDU is<br/>not received within the specified session<br/>keep-alive <interval_time>, the<br/>corresponding LDP session is torn down. The<br/>range is 6 to 65,534. The default setting for<br/>1dp keep-alive <hold_time> is 40. The<br/>default setting for targeted-ldp<br/>keep-alive <hold_time> is 60. The<br/>default setting for ldp keep-alive<br/><interval_time> is 13. The default setting<br/>for targeted-ldp keep-alive<br/><interval time=""> is 20.</interval></interval_time></hold_time></hold_time></interval_time></interval_time></hold_time> |
| config mpls add vlan [ <name>   all] {ldp}</name>                                                                | Enables LDP for one or all VLANs. If not<br>specified, LDP is enabled on the specified VLAN.                                                                                                    |
| config mpls delete vlan [ <name>   all] {ldp}</name>                                                             | Disables LDP on one or all VLANs. If not<br>specified, LDP is disabled on the specified VLAN.                                                                                                    |

| Command                                                                                                    | <b>Description</b>                                                                                                    |
|----------------------------------------------------------------------------------------------------|----------------------------------------------------------------------------------------------------|
| config mpls Idp advertise [add   delete] vlan<br>$<$ name $>$                                              | Configures LDP to originate an unsolicited label<br>for the FECs associated with the directly attached<br>routing interface of the specified VLAN. The<br>delete keyword removes label origination of the<br>direct route for the specified VLAN. The LDP<br>label origination configuration for directly attached<br>routing interfaces can also be set using the<br>config mpls ldp advertise direct<br>command. |
| config mpls Idp advertise [direct   rip   static]<br>[all   none   route-map <route_map>]</route_map>      | Configures a filter to be used by LDP when<br>originating unsolicited label mapping<br>advertisements to LDP neighbors. Specify one of<br>the following routing methods:                                                                                                    |
|                                                                                                    | $\text{direct}$ - The advertisement filter is applied<br>to the associated FECs with direct routes<br>exported by OSPF.                                                                                                    |
|                                                                                                    | $r_{\rm 1p}$ – The advertisement filter is applied to<br>FECs associated with RIP routes exported by<br>OSPF.                                                                                                    |
|                                                                                                    | $static$ $-$ The advertisement filter is applied<br>$\blacksquare$<br>to FECs associated with static routes exported<br>by OSPF.                                                                                                    |
|                                                                                                    | Additionally, specify one of the following filters:                                                                                                    |
|                                                                                                    | $\Box$ all $\Box$ Unsolicited label mapping<br>advertisements are originated for all routes of<br>the specified type. This is the default setting<br>for the direct routing method.                                                                                                    |
|                                                                                                    | none — No unsolicited label mapping<br>$\blacksquare$<br>advertisements are originated for the specified<br>route type. This is the default setting for the<br>RIP and static routing methods.                                                                                                    |
|                                                                                                    | route-map - The specified route map is<br>$\blacksquare$<br>used to filter the origination of unsolicited label<br>mapping advertisements for the specified<br>route type. Only the nlri-list route-map<br>match operation keyword is supported for<br>filtering origination of MPLS label<br>advertisements.                                                                                                    |
| config mpls vlan [ <name>   all] ldp propagate<br/>[all   none   route-map <route_map>]</route_map></name> | Configures a filter to be used by LDP when<br>propagating unsolicited label mappings to all LDP<br>neighbors on one or all VLANs.                                                                                                    |

**Table 4-1:** LDP Configuration Commands (continued)

| <b>Command</b>                                    | <b>Description</b>                                                                                                    |
|---------------------------------------------------|----------------------------------------------------------------------------------------------------|
| show mpls Idp { <ipaddress>} {detail}</ipaddress> | Displays MPLS LDP session information for one<br>or all LSP sessions. Omitting the ipaddress<br>parameter displays LDP session information for<br>all LDP sessions. |

**Table 4-1:** LDP Configuration Commands (continued)

#### <span id="page-67-0"></span>**Configuring LDP on a VLAN**

To configure LDP on a VLAN, use the following command:

```
config mpls add vlan [<name> | all] {ldp}
```
This command enables LDP on one of all VLAN. If not specified, both LDP and RSVP-TE are enabled on the specified VLAN.

To disable LDP on a VLAN, use the following command:

```
config mpls delete vlan [<name> | all] {ldp}
```
This command disables LDP on one or all VLANs. This command terminates all LDP sessions and all established LDP LSPs.

# <span id="page-67-1"></span>**Configuring LDP Filters**

You can configure two types of LDP filters:

- **•** Label propagation filters
- **•** Label advertisement filters

#### **Configuring an LDP Label Propagation Filter**

To configure an LDP label propagation filter, use the following command:

```
config mpls vlan [<name> | all] ldp propagate [all | none | route-map 
<route_map>]
```
This command configures a filter to be used by LDP when propagating unsolicited label mappings to all LDP neighbors on the specified VLAN. If all VLANs are selected, the settings of this command apply to all MPLS-enabled VLANs.

You can configure the propagation filter, as follows:

- **•** all All unsolicited label mappings are propagated to the VLAN. This is the default setting.
- none No unsolicited label mappings are propagated to the VLAN.
- route-map <route\_map> The specified route map is used to permit or deny the propagation of unsolicited label mappings to the VLAN.

The only supported route map match operation keyword is nlri-list. If selected, the access\_profile parameter of the nlri-list keyword is compared to the FEC that is associated with each label mapping.

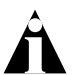

For more information on route maps, see the ExtremeWare Software Users Guide.

#### **Configuring an LDP Label Advertisement Filter**

To configure an LDP label advertisement filter, use the following command:

config mpls ldp advertise [direct | rip | static] [all | none | route-map <route\_map>]

This command configures a filter to be used by LDP when originating unsolicited label mapping advertisements to LDP neighbors.

You can configure how the advertisement filter is applied, as follows:

- **•** direct The advertisement filter is applied to the FECs associated with direct routes exported by OSPF.
- rip The advertisement filter is applied to the FECs associated with RIP routes exported by OSPF.
- **•** static The advertisement filter is applied to the FECs associated with static routes exported by OSPF.

You can configure the advertisement filter, as follows:

- all All unsolicited label mappings are originated for all routes of the specified type (direct, RIP, or static). This is the default setting for direct routes.
- none No unsolicited label mappings are originated for all routes of the specified type. This is the default setting for RIP and static routes.

**•** route-map <route\_map> — The specified route map is used to permit or deny the origination of unsolicited label mappings for all routes of the specified type.

The only supported route map match operation keyword is nlri-list. If selected, the access\_profile parameter of the nlri-list keyword is compared to the FEC that is associated with each route.

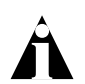

#### For more information on route maps, see the ExtremeWare Software Users Guide.

RIP and static routes are advertised with the Implicit NULL label and direct routes are advertised with an MPLS label, unless PHP is enabled.

You can control the number of labels advertised using the config mpls ldp advertise command. Advertising labels for a large number of routes may increase the required number of labels that must be allocated by LSRs. Take care to insure that the number of labels advertised by LERs does not overwhelm the label capacity of the LSRs.

# <span id="page-69-0"></span>**Configuring LDP Session Timers**

To configure LDP session timers, use the following command:

```
config mpls [ldp | targeted-ldp] [hello | keep-alive] <hold_time>
<interval_time>
```
LDP session timers are separately configurable for LDP and targeted LDP sessions. The hello <hold\_time> <interval\_time> parameter specifies the amount of time (in seconds) that a hello message received from a neighboring LSR remains valid. If a hello message is not received from a particular neighboring LSR within the specified hello <hold\_time>, the hello-adjacency is not maintained with that neighboring LSR.

The session keep-alive <hold\_time> <interval\_time> parameter specifies the time (in seconds) during which an LDP message must be received for the LDP session with a particular peer LSR to be maintained. If an LDP PDU is not received within the specified session keep-alive <interval\_time>, the corresponding LDP session is torn down.

The minimum and maximum values for both the hello  $\lt$ hold time>  $\epsilon$ interval\_time> and keep-alive  $\epsilon$ hold\_time>  $\epsilon$ interval\_time> are 6 and 65,534, respectively.

The default values are as follows**:**

- ldp hello <hold\_time> 15
- targeted-ldp hello <hold\_time> 45
- ldp hello <interval\_time> 5
- targeted-ldp hello <interval\_time> 15
- Idp keep-alive <hold\_time> 40
- targeted-ldp keep-alive <hold\_time> 60
- ldp keep-alive <interval\_time> 13
- targeted-ldp keep-alive <interval\_time> 20

This command can only be executed when MPLS is disabled.

#### <span id="page-70-0"></span>**Restoring LDP Session Timers**

To restore the default values for LDP session timers, use the following command: unconfig mpls

This command can only be executed when MPLS is disabled.

#### <span id="page-70-1"></span>**Displaying LDP Peer Information**

To display MPLS LDP peer information, use the following command:

```
show mpls ldp {<ipaddress>} {detail}
```
This command displays information about the status of LDP peers. Summary information is displayed for all known LDP peers and LDP peer sessions. If you specify the <ipaddress> of the LDP peer, information for a single LDP peer is displayed. To display additional information in the comprehensive detailed format, use the detail keyword.

By default the information displayed includes:

- **•** Peer type (targeted or not targeted)
- **•** Peer sessions
- **•** Peer state
- **•** Uptime

If you specify the detail keyword, the following additional information is displayed:

- **•** Discontinuity time
- **•** Negotiated label distribution
- **•** Next hop address

# <span id="page-71-0"></span>Configuration Example

The network configuration, shown in [Figure 4-1,](#page-71-1) illustrates how to configure a BlackDiamond switch to support a routed MPLS network.

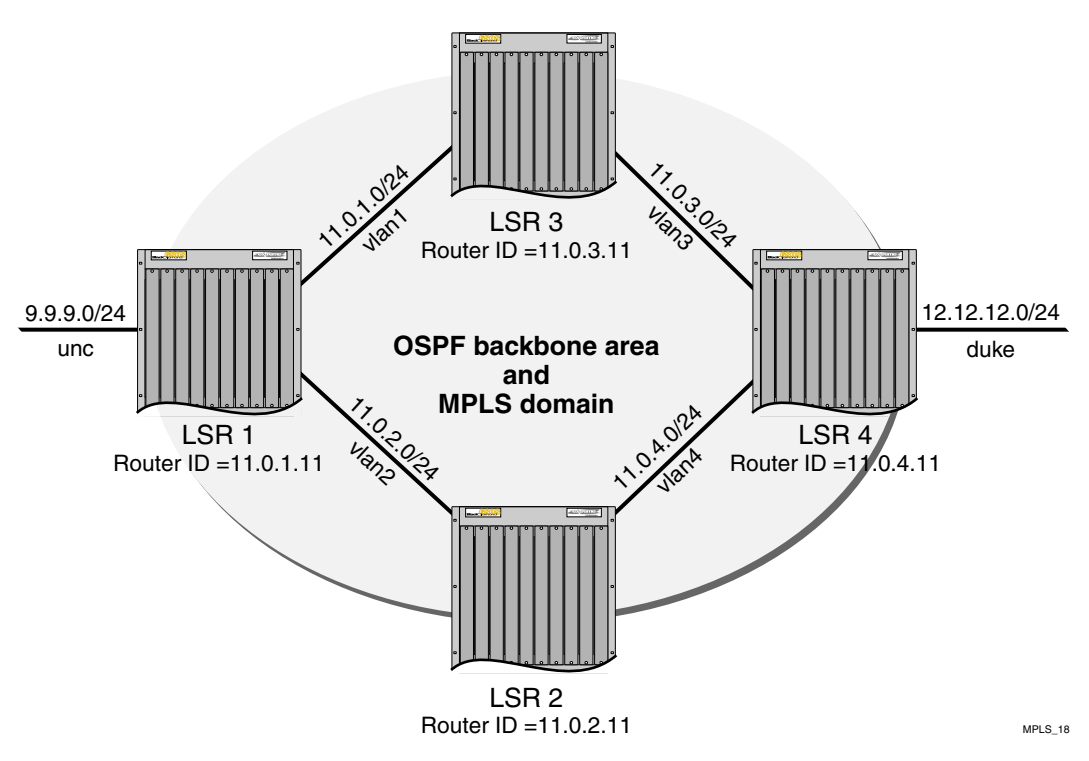

<span id="page-71-1"></span>**Figure 4-1:** MPLS configuration example

The four switches, labeled LSR 1, LSR 2, LSR 3, and LSR 4, have the same physical hardware configuration. Each switch contains an F48ti module, a G8xi module, an MPLS module, and an MSMi module. The switches are all interconnected via Gigabit
Ethernet to form the OSPF backbone area and the MPLS domain. In this example, two directly connected OSPF-disabled VLANs are shown: *unc* and *duke*. Traffic between *unc* and *duke* follows routed paths over indirect LSPs established between LSR 1 and LSR 4.

The commands used to configure LSR 1 are described below. The remaining LSRs are configured similarly.

The following commands configure the module types for the specific BlackDiamond slots:

config slot 2 module f48t config slot 3 module g8x config slot 7 module mpls

The following command sets the maximum jumbo frame size for the switch chassis to 1600:

config jumbo-frame size 1600

The following commands create the VLANs:

```
create vlan vlan1
create vlan vlan2
create vlan unc
```
The following commands configure the VLAN IP address and assign ports participating in each VLAN:

config vlan vlan1 ipaddress 11.0.1.1/24 config vlan vlan1 add port 3:2 untagged config vlan vlan2 ipaddress 11.0.2.1/24 config vlan vlan2 add port 3:3 untagged config vlan unc ipaddress 9.9.9.0/24 config vlan unc add port 2:24 untagged

The following commands enable IP packet forwarding for the specified VLANs:

enable ipforwarding vlan1 enable ipforwarding vlan2 enable ipforwarding unc

The following commands enable IP forwarding on the configured VLANs. The MTU size is increased on the MPLS VLANs to accommodate the MPLS shim header:

enable ipforwarding vlan vlan1 config ip-mtu 1550 vlan vlan1 enable ipforwarding vlan vlan2 config ip-mtu 1550 vlan vlan2 enable ipforwarding vlan unc

The following command enables MPLS on VLANs vlan1 and vlan2:

config mpls add vlan vlan1 config mpls add vlan vlan2

The following command globally enables MPLS on the switch:

enable mpls

The following commands add vlan1 and vlan2 to the backbone area, each with a cost of 10. The 0.0.0.0 (backbone) area does not need to be created because it exists by default:

config ospf add vlan vlan2 area 0.0.0.0 config ospf vlan vlan2 cost 10 config ospf add vlan vlan1 area 0.0.0.0 config ospf vlan vlan1 cost 10

The following command enables distribution of local (direct) interfaces into the OSPF area:

enable ospf export direct cost 10 ase-type-1

The following commands configure the OSPF router ID on the switch and enable the distribution of a route for the OSPF router ID in the router LSA. Originating the router ID as a host route allows other routers in the same OSPF area to establish indirect LSPs for external routes to this router:

config ospf routerid 11.0.1.11 enable ospf originate-router-id

The following command enables OSPF:

enable ospf

# **5** Configuring RSVP-TE

This chapter describes the Resource Reservation Protocol (RSVP), traffic engineering (TE) extensions to RSVP, and how you configure RSVP-TE using ExtremeWare.

This chapter covers the following topics:

- **•** [RSVP Elements](#page-75-0) on [page 5-2](#page-75-0)
- **•** [Traffic Engineering](#page-81-0) on [page 5-8](#page-81-0)
- **•** [RSVP Features](#page-83-0) on [page 5-10](#page-83-0)
- **•** [Configuring RSVP-TE](#page-87-0) on [page 5-14](#page-87-0)
- **•** [Configuration Example](#page-99-0) on [page 5-26](#page-99-0)

RSVP is a protocol that defines procedures for signaling QoS requirements and reserving the necessary resources for a router to provide a requested service to all nodes along a data path.

RSVP is not a routing protocol. It works in conjunction with unicast and multicast routing protocols. An RSVP process consults a local routing database to obtain routing information. Routing protocols determine where packets get forwarded; RSVP is concerned with the QoS of those packets that are forwarded in accordance with the routing protocol.

Reservation requests for a flow follow the same path through the network as the data comprising the flow. RSVP reservations are unidirectional in nature, and the source initiates the reservation procedure by transmitting a path message containing a traffic specification (Tspec) object. The Tspec describes the source traffic characteristics in

terms of peak data rate, average data rate, burst size, and minimum/maximum packet sizes.

RSVP-TE is a set of traffic engineering extensions to RSVP. RSVP-TE extensions enable RSVP to be used for traffic engineering in MPLS environments. The primary extensions add support for assigning MPLS labels and specifying explicit paths as a sequence of loose and strict routes. These extensions are supported by including label request and explicit route objects in the path message. A destination responds to a label request by including a label object in its reserve message. Labels are then subsequently assigned at each node the reserve message traverses. Thus, RSVP-TE operates in downstream-on-demand label advertisement mode with ordered LSP control.

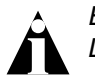

ExtremeWare does not support native RSVP. RSVP is supported only on TE LSPs.

# <span id="page-75-0"></span>RSVP Elements

This section describes the following elements of the RSVP protocol:

- **•** Message Types on page 5-2
- **•** Reservation Styles on page 5-4
- **•** Bandwidth Reservation on page 5-6

## **Message Types**

RSVP has two basic message types, path message and reserve message, as shown in Figure 5-1.

MPLS\_27

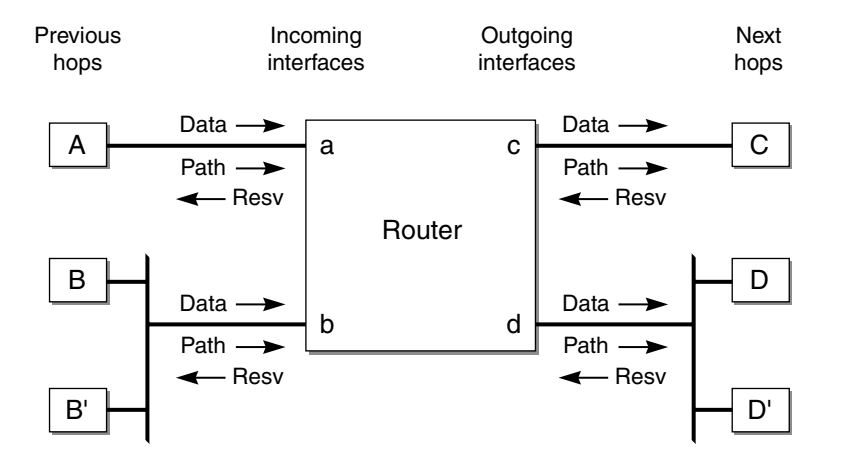

**Figure 5-1:** RSVP Messages

In addition to the path and reserve messages, RSVP has the following additional message types:

- **•** Path error message
- **•** Reservation error message
- **•** Path tear message
- **•** Reserve tear message
- **•** Reservation confirm message

#### **Path Message**

The RSVP path message is used to store state information about each node in the path. Each RSVP sender periodically transmits a path message downstream along the route for each data path. The path state includes, at minimum, the IP address of the previous hop node. This IP address is used to route the reserve message on a hop-by-hop basis, in the reverse direction.

In addition to the previous hop address, the path message contains the sender Tspec and Adspec. The reservation message carries the flowspec.

#### **Reservation Message**

Each receiver host transmits an RSVP reservation request to its upstream neighbor. Reservation messages follow the reverse path that the data packets use. The reservation message creates and maintains a reservation state in each node on the path.

Reservation messages are eventually delivered to the sender, so that the sender can configure appropriate traffic control parameters for the first hop node.

#### **Path Error Message**

The path error message is used to report errors that are encountered when processing path or reservation messages. Path error messages travel upstream towards the sender. Path error messages do not modify the state of any node; they are only reported to the sender.

#### **Reservation Error Message**

The reservation error message is used to report errors that are encountered when processing reserve messages. In addition, reservation error messages are used to report the spontaneous disruption of a reservation. Reservation error messages travel downstream to the receiver.

#### **Path Tear Message**

The path tear message is used to delete a matching path state. When used for a multicast session, path tear messages can only match the path state for the incoming interface on which the path tear message arrived. If there is no matching path state, the path tear message is discarded.

Path tear messages are initiated by senders or by the expiration of the path state timeout. Path tear messages travel downstream towards all receivers. The routing of a path tear message is identical to the corresponding path message.

When a path state is deleted as the result of the path tear message, the related reservation state must also be adjusted to maintain consistency in the node. The adjustment depends on the reservation style.

#### **Reservation Tear Message**

The reservation tear message deletes the matching reservation state. If there is no matching reservation state, the message is discarded. The reservation tear message can delete any subset of the filter specification in FF-style or SE-style reservation state. Reservation styles are described in [Table 5-2.](#page-87-1)

Reservation tear messages are initiated explicitly by receivers or by a node in which the reservation state has timed out. Reservation tear messages travel upstream towards all matching senders.

#### **Reservation Confirm Message**

The reservation confirmation message is used to acknowledge a reservation request. Reservation confirmation messages are sent to the receiver host.

#### **Reservation Styles**

A reservation style is a set of options that is included in the reservation request.

One reservation style concerns how reservations requested by different senders within the same session are handled. This type of reservation style is handled in one of two ways: either create a *distinct* reservation for each sender in the session, or use a single reservation that is *shared* among all packets of the selected senders.

Another reservation style concerns how senders are selected. Again, there are two choices: an *explicit* list of all selected senders or a *wildcard* that implies all senders in the session.

Table 5-1 describes the relationship between reservation attributes and styles

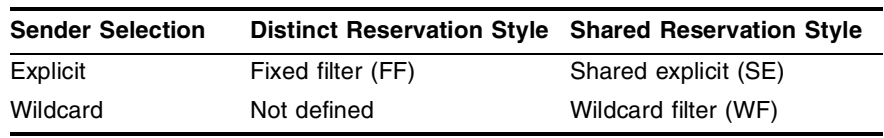

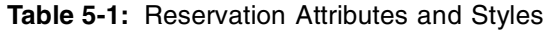

.

The following sections describe the three reservation styles:

- **•** Fixed filter
- **•** Shared explicit
- **•** Wildcard

#### **Fixed Filter**

The fixed filter (FF) reservation style uses a distinct reservation and an explicit sender selection. A fixed filter reservation creates a distinct reservation for data packets for a particular sender.

#### **Shared Explicit**

The shared explicit (SE) reservation style uses a shared reservation and an explicit sender selection. A shared explicit reservation creates a single reservation that is shared by selected upstream senders. This style permits a receiver to specify the set of senders to be included.

The Extreme MPLS implementation does not support SE reservation style.

#### **Wildcard**

The wildcard (WF) reservation style uses the shared reservation and wildcard sender options. A wildcard reservation creates a single reservation that is shared by data flows from all upstream senders.

The Extreme MPLS implementation does not support WF reservation style.

## **Bandwidth Reservation**

As mentioned previously, RSVP reservations are unidirectional in nature. The source initiates the reservation procedure by transmitting a path message containing a Sender Tspec object. The Tspec describes the source traffic characteristics in terms of peak data rate, average data rate, burst size, and minimum/maximum packet sizes. The path message can also contain an optional AdSpec object that is updated by network elements along the path to indicate information such as the availability of particular QoS services, the maximum bandwidth available along the path, the minimum path latency, and the path maximum transmission unit (MTU).

LSRs make a bandwidth reservation on a per-LSP basis. Only Controlled-Load<sup>1</sup> service requests are supported. When bandwidth is requested, it is possible for the the LSP to be established, even when the requested bandwidth is not reserved. You must verify that the requested bandwidth was actually reserved. In cases when the bandwidth reserved is less than the amount requested, you can manually tear down the LSP and resignal it using a different path. CSPF is not supported. To specify a best effort LSP, configure the reserved bandwidth as zero.

#### **Bandwidth Accounting**

ExtremeWare RSVP-TE supports the accounting of bandwidth reserved. The available bandwidth specified in the Adspec object is not modified when the path message is forwarded to the LSP endpoint. As reserve messages are processed, the reserved bandwidth specified in the Flowspec is added to the total reserved bandwidth for the appropriate VLANs. LSP path message setup and hold priorities are not used to preempt previously established LSPs established through an Extreme LSR.

ExtremeWare does not support SE style labels. Therefore, increasing the reserved bandwidth parameter for an LSP will force the LSP to be torn down. If the LSP is torn down, the LSP is resignaled with the new reserved bandwidth value. There are no guarantees that the LSRs along the path will be able to accommodate the increased bandwidth reservation request.

#### **RSVP State**

State is installed at each device traversed by the path message, but no resources are reserved. Among other things, the state identifies the adjacent RSVP nodes, which describes the path for the reservation. Resources are not actually reserved until the receiver responds to the path message with a reserve message.

Upon receiving a path message, a destination may examine the Tspec and the AdSpec from the sender, in conjunction with local status/policy information, to determine the actual QoS specification that is to be included in the reserve message. The reserve message follows the reverse of the path established by the path message and the appropriate resources are reserved at each node.

The state maintained by RSVP is temporary, or *soft*. Consequently, path and reserve messages must be periodically retransmitted to maintain an active reservation. Soft state is advantageous because it naturally adapts to changing network conditions, such

<sup>1.</sup> Controlled Load service is defined in RFC 2211.

as topology changes that alter the routed path for a flow. However, the increased control traffic load can be a scalability concern. For this reason, considerable work has been done towards reducing RSVP refresh overhead through the implementation of RFC 2961, *RSVP Overhead Refresh Reduction Extensions*. One aspect of RSVP refresh reduction enables a very long refresh timer by adding support for reliable delivery of RSVP control messages. Prior to refresh reduction, the refresh timer had to be relatively short to ensure timely reservation establishment in the event of a dropped packet. Further reductions are achieved through a mechanism called *summary refresh*, which involves transmitting only the message identifiers associated with the RSVP messages to be refreshed, instead of transmitting the entire unchanged contents of the RSVP messages, and bundling the message identifiers for multiple refresh operations into a single packet.

# <span id="page-81-0"></span>Traffic Engineering

This section describes RSVP traffic engineering and the following topics:

- **•** RSVP Tunneling on [page 5-8](#page-81-1)
- **•** RSVP Objects on [page 5-9](#page-82-0)

## <span id="page-81-1"></span>**RSVP Tunneling**

An RSVP tunnel sends traffic from an ingress node through an LSP. The traffic that flows through the LSP is opaque (or tunneled) to the intermediate nodes along the path. Traffic flowing through the tunnel to an intermediate node along the path is identified by the previous hop and is forwarded, based on the label value(s), to the downstream node.

RSVP tunnels can:

- **•** Establish tunnels with or without QoS requirements.
- **•** Dynamically reroute an established tunnel.
- **•** Observe the actual route traversed by a tunnel.
- **•** Identify and diagnose tunnels.
- **•** Use administrative policy control to preempt an established tunnel.
- **•** Perform downstream-on-demand label allocation, distribution, and binding.

## <span id="page-82-0"></span>**RSVP Objects**

This section describes the RSVP objects that are used to establish RSVP-TE LSPs:

- **•** Label
- **•** Label request
- **•** Explicit route
- **•** Record route
- **•** Session attribute

#### **Label**

The label object is carried in the reservation message and is used to communicate a next hop label for the requested tunnel endpoint IP address upstream to towards the sender.

#### **Label Request**

A label request object specifies that a label binding for the tunneled path is requested. It also provides information about the network layer protocol that is carried by the tunnel. The network layer protocol sent through a tunnel is not assumed to be IP and cannot be deduced from the layer-2 protocol header, which simply identifies the higher layer protocol as MPLS. Therefore, the layer-3 Protocol ID (PID) value must be set in the Label Request Object, so that the egress node can properly handle the tunneled data. Extreme switches only support the IP PID value (0x0800).

To create an RSVP-TE LSP, the sender on the MPLS path creates an RSVP path message and inserts the label request object into the path message.

#### **Explicit Route**

The explicit route object specifies the route of the traffic as a sequence of nodes. Nodes may be loosely or strictly specified.

The explicit route object is used by the MPLS sender if the sender knows about a route that:

- **•** Has a high likelihood of meeting the QoS requirements of the tunnel
- **•** Uses the network resources efficiently
- **•** Satisfies policy criteria

If any of the above criteria are met, the sender can decide to use the explicit route for some or all of its sessions. To do this, the sender node adds an explicit route object to the path message.

After the session has been established, the sender node can dynamically reroute the session (if, for example, if discovers a better route) by changing the explicit route object.

#### **Record Route**

The record route object is used by the sender to receive information about the actual route traversed by the RSVP-TE LSP. It is also used by the sender to request notification if there are changes to the routing path. Intermediate or transit nodes can optionally use the RRO to provide loop detection.

To use the object, the sender adds the record route object to the path message.

#### **Session Attribute**

The session attribute object can also be added to the path message. It is used for identifying and diagnosing the session. The session attribute includes the following information:

- **•** Setup and hold priorities
- **•** Resource affinities
- **•** Local protection

# <span id="page-83-0"></span>RSVP Features

This section covers the following features of RSVP:

- **•** Route recording
- **•** Explicit route path LSPs
- **•** Redundant LSPs
- **•** Improving LSP scaling

#### **Route Recording**

The route a path takes can be recorded. Recording the path allows the ingress LER to know, on a hop-by-hop basis, which LSRs the path traverses. Knowing the actual path of an LSP can be especially useful for diagnosing various network issues.

Network path recording is configurable per path. If enabled, the record route object (RRO) is inserted into the path message using a single RRO subobject, representing the ingress LER. When a path message is received by an Extreme LSR that contains an RRO, an RRO IPv4 subobject representing the /32 address of the outgoing interface of the path message is pushed onto the top<sup>1</sup> of the first RRO. If the setup of an LSP originates from an Extreme LER for which route recording is enabled, the path message is originated with an RRO containing a single RRO subobject specifying the outgoing interface address of the path message. The updated RRO is returned in the reservation message.

The label recording flag is not supported by Extreme LSRs. This flag instructs all LSRs along the LSP to include the advertised downstream label in a label object as part of the RRO. If an Extreme LSR receives a path message with the label recording flag set in the RRO, the LSR does not push a label subobject onto the RRO.

If a path message is received that contains an RRO, the Extreme LSR uses the RRO to perform loop detection. The RRO is scanned to verify that the path message has not already traversed this LSR. If the RRO contains an IPv4 subobject that represents a local LSR interface, the path message is dropped and a "Routing Problem" error message is sent to the originating LER with an error value of "Loop detected."

#### **Explicit Route Path LSPs**

An explicit route is a specified path through a routed network topology. The path may be strictly or loosely specified. If strictly specified, each node or group of nodes along the path must be configured. Thus, no deviation from the specified path is allowed.

Loosely specified paths allow for local flexibility in fulfilling the requested path to the destination. This feature allows for significant leeway by the LSR in choosing the next hop when incomplete information about the details of the path is generated by the LER. Each node along the path may use other metrics to pick the next hop along the path, such as bandwidth available, class of service, or link cost.

<sup>1.</sup> RRO is organized as a LIFO stack.

An explicit routed path is encoded using the explicit route object (ERO) and is transmitted in the path message. The ERO consists of a list of subobjects, each of which describes an abstract node. By definition, an abstract node can be an IPv4 Prefix, IPv6 Prefix, or an autonomous system (AS) number. ExtremeWare RSVP-TE supports IPv4 abstract nodes, only. They can be an IP prefix interface address or an OSPF router-id. The /32 IP address may represent the OSPF router ID, direct interface, or loopback address.

Received path messages with EROs that contain any other subobject type result in the transmittal of an "Unknown object class" error message. All LSRs along the specified path must support the inclusion of the ERO in the path message for an explicitly routed path to be successfully set up.

All ERO subobjects describing the path must be defined by the ingress LER.

## **Redundant LSPs**

Two methods are available for provisioning redundant RSVP-TE LSPs at the ingress LER. The first uses the concept of secondary or backup LSPs and the second relies on equal-cost LSP route metrics.

Redundant RSVP-TE LSPs can be configured to provide alternate paths in the event that the primary path fails. Secondary paths are fully provisioned preestablished RSVP-TE LSPs that are maintained as inactive TE /32 routes to the path endpoint. If the primary path is torn down, the primary path TE /32 route is removed from the routing table, and a TE /32 route representing one of the active secondary paths is installed as the preferred path for the LSP. If multiple secondary are paths available, the secondary path is randomly selected. If the primary path is reestablished, the primary path TE /32 route is reinstalled as the preferred path.

Stateful failovers can be managed by configuring only secondary paths for an LSP. When no primary paths are configured for an LSP, a TE /32 route representing one of the secondary paths is installed in the route table. If the secondary path fails, for which a TE /32 route has been installed in the route table, another secondary TE /32 route representing separate path is installed in the route table (provided one is configured and active). Secondary path TE /32 routes remain the preferred route unless a primary path is configured for the LSP, the active secondary path fails, or the active secondary path is deleted. Thus, no switch-back to the original secondary path is performed if the original secondary path fails and is later reestablished.

Parallel RSVP-TE LSPs can exist to the same endpoint. Parallel LSPs exist when multiple paths are configured to the same egress LSR, with each LSP having a

configured metric that is less than, or equal to, the interior gateway protocol (IGP) metric. In both cases, a TE /32 route to the egress LER is installed in the route table of the ingress LER for all of the best equal-cost RSVP-TE paths. Traffic is distributed across up to four TE /32 routes based on a MAC and IP address hash algorithms. If one of the LSPs fail, the traffic is redistributed across the remaining active LSPs. In this example, no LSP secondary paths are required.

#### **Ping Health Checking**

After an LSP has been established, the egress LSR may be optionally pinged to determine end-to-end path connectivity. If a ping response is not received within [2 \* *ping-interval* – 1] seconds, the LSP is considered unavailable. You can specify how frequently an ICMP echo request is transmitted to the egress LSR IP address on the established LSP.

#### **Improving LSP Scaling**

You can improve LSP scaling by configuring the following RSVP-TE parameters:

**•** refresh-time

The refresh-time specifies the interval for sending refresh path messages. RSVP refresh messages provide soft state link-level keep-alive information for previously established paths and enable the switch to detect when an LSP is no longer active. RSVP sessions are torn down if an RSVP refresh message is not received from a neighbor within [(*keep-multiplier* + 0.5) \* 1.5 \* *refresh-time*] seconds. The valid-refresh-time may be set to any value between zero to 60 seconds. The default setting is 30 seconds. Configuring a longer refresh time reduces both switch and network overhead.

**•** summary-refresh-time

The summary-refresh-time, specified in tenths of a second, indicates the time interval for sending summary refresh RSVP messages. The summary-refresh-time must be less than the configured refresh-time. The default summary-refresh-time is zero, indicating that no summary refresh RSVP messages are sent. The summary-refresh-time value may be set to any value between zero to 100 (or 10 seconds). If configured, the bundled and summary refresh RSVP messages are only sent to RSVP-TE peers supporting RSVP refresh reduction.

**•** bundle-time

The bundle-time, specified in tenths of a second, indicates the maximum amount of time a transmit buffer is held so that multiple RSVP messages can be bundled into a single PDU. The default bundle-time is zero, indicating that RSVP message bundling is not enabled. The bundle-time value can be set to any value between zero and 30 (or 3 seconds).

# <span id="page-87-0"></span>Configuring RSVP-TE

This section describes the following tasks:

- **•** [Configuring RSVP-TE on a VLAN](#page-89-0) on [page 5-16](#page-89-0)
- **•** [Configuring RSVP-TE Protocol Parameters](#page-90-0) on [page 5-17](#page-90-0)
- **•** [Configuring an RSVP-TE Path](#page-91-0) on [page 5-18](#page-91-0)
- **•** [Configuring an Explicit Route](#page-92-0) on [page 5-19](#page-92-0)
- **•** [Configuring an RSVP-TE Profile](#page-93-0) on [page 5-20](#page-93-0)
- **•** [Configuring an Existing RSVP-TE Profile](#page-95-0) on [page 5-22](#page-95-0)
- **•** [Configuring an RSVP-TE LSP](#page-96-0) on [page 5-23](#page-96-0)
- **•** [Adding a Path to an RSVP-TE LSP](#page-96-1) on [page 5-23](#page-96-1)
- **•** [Displaying RSVP-TE LSP Configuration Information](#page-97-0) on [page 5-24](#page-97-0)
- **•** [Displaying the RSVP-TE Routed Path](#page-98-0) on [page 5-25](#page-98-0)
- **•** [Displaying the RSVP-TE Path Profile](#page-98-1) on [page 5-25](#page-98-1)
- **•** [Displaying the RSVP-TE LSP](#page-98-2) on [page 5-25](#page-98-2)

## **Commands for Configuring RSVP-TE**

Table 5-2 describes the ExtremeWare commands for configuring and monitoring RSVP-TE. Each command is described in detail in the sections that follow.

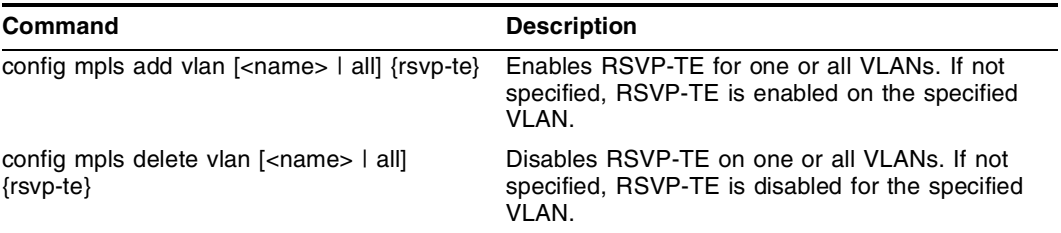

<span id="page-87-1"></span>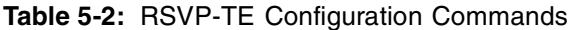

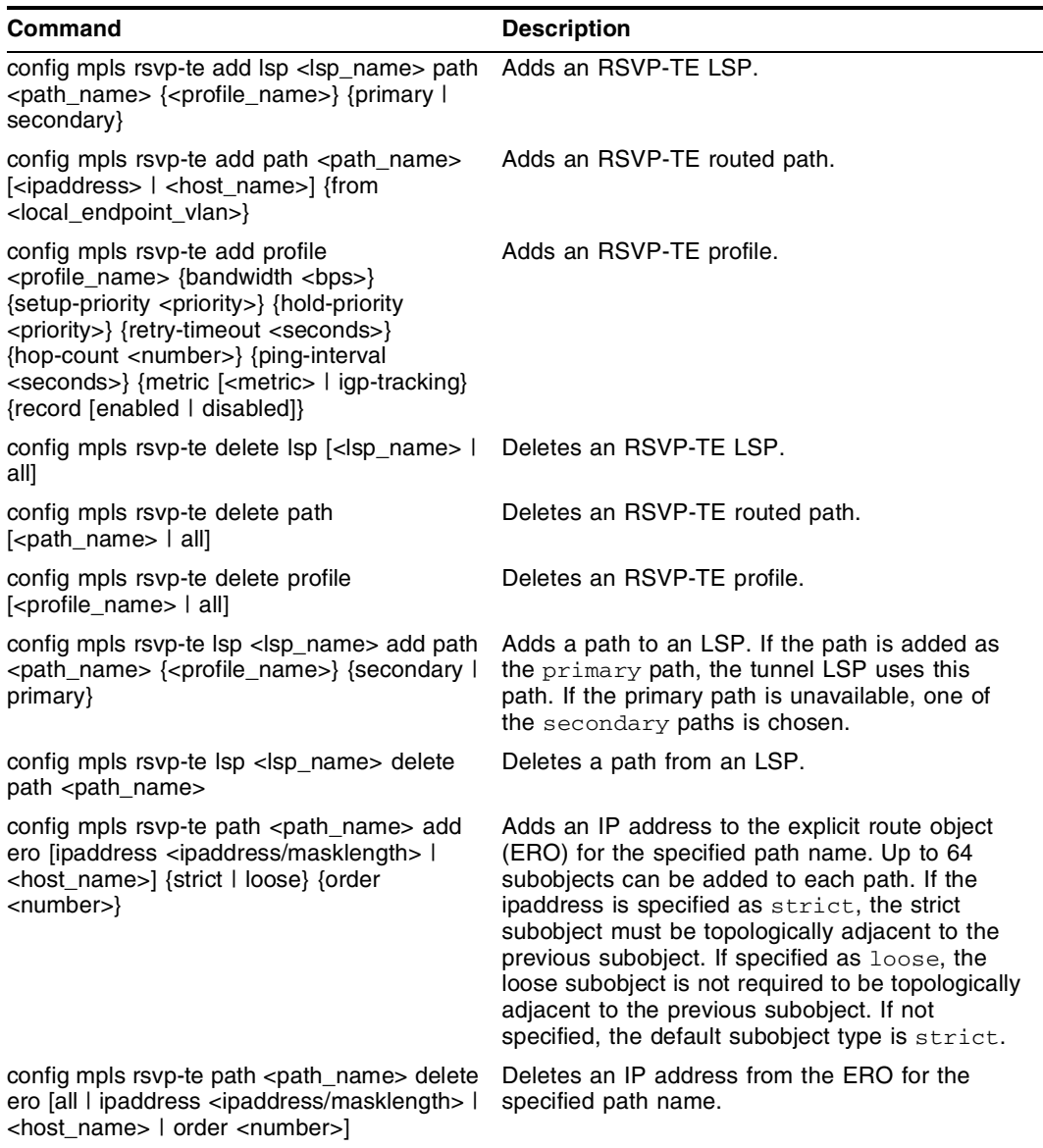

**Table 5-2:** RSVP-TE Configuration Commands (continued)

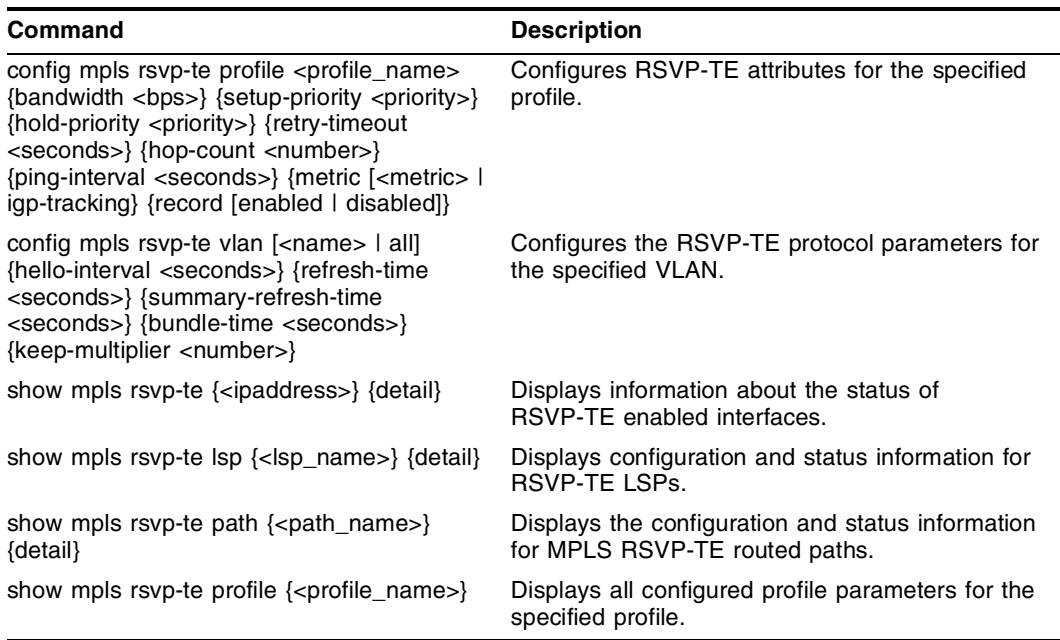

#### **Table 5-2:** RSVP-TE Configuration Commands (continued)

#### <span id="page-89-0"></span>**Configuring RSVP-TE on a VLAN**

To configure RSVP-TE on one or all VLANs, use the following command:

```
config mpls add vlan [<name> | all] {rsvp-te}
```
To disable RSVP-TE on a VLAN, use the following command:

```
config mpls delete vlan [<name> | all] {rsvp-te}
```
This command disables RSVP-TE on one or all VLANs. Deleting RSVP-TE causes all TE LSPs to be released, and prevents TE LSPs from being established or accepted on the specified VLAN.

## <span id="page-90-0"></span>**Configuring RSVP-TE Protocol Parameters**

To configure RSVP-TE protocol parameters, use the following command:

config mpls rsvp-te vlan [<name> | all] {hello-interval <seconds>} {refresh-time <seconds>} {summary-refresh-time <seconds>} {bundle-time <seconds>} {keep-multiplier <number>}

This command configures the RSVP-TE protocol parameters for the specified VLAN. The RSVP-TE keyword all indicates that the configuration changes apply to all RSVP-TE enabled VLANs.

The hello-interval time specifies the RSVP hello packet transmission interval. The RSVP hello packet is used by the switch to detect when a RSVP-TE peer is no longer reachable. If an RSVP hello packet is not received from a peer with [hello-interval \* keep-multiplier] seconds, the peer is declared down and all RSVP sessions to and from that peer are torn down.

The default hello-interval time is 0 seconds, indicating that no RSVP hello packets are sent. The minimum and maximum hello-interval values are 0 and 60 seconds respectively. Received RSVP hello packets are always acknowledged regardless of the hello-interval time setting.

The refresh-time specifies the interval for sending refresh path messages. RSVP refresh messages provide "soft state" link-level keep-alive information for previously established paths and enables the switch to detect when an LSP is no longer active. RSVP sessions are torn down if an RSVP refresh message is not received from a neighbor within [(keep-multiplier + 0.5) \* 1.5 \* refresh-time] seconds. The default refresh-time is 30 seconds and the default keep-multiplier value is three. The minimum and maximum refresh-time values are one and 36,000 seconds (or one hour) respectively. The minimum and maximum keep-multiplier values are one and 255 respectively.

The bundle-time, specified in tenths of a second, indicates the maximum amount of time a transmit buffer is held so that multiple RSVP messages can be bundled into a single PDU. The default bundle-time is zero, indicating that RSVP message bundling is not enabled. The bundle-time value may be set to any value between zero and 30 (or 3 seconds).

The summary-refresh-time, specified in tenths of a second, indicates the time interval for sending summary refresh RSVP messages. The summary-refresh-time must be less than the configured refresh-time. The default summary-refresh-time is zero, indicating that no summary refresh RSVP messages are sent. The

summary-refresh-time value may be set to any value between zero to 100 (or 10 seconds).

If configured, the bundled and summary refresh RSVP messages are only sent to RSVP-TE peers supporting RSVP refresh reduction.

## <span id="page-91-0"></span>**Configuring an RSVP-TE Path**

To add an RSVP-TE routed path, use the following command:

```
config mpls rsvp-te add path <path_name> [<ipaddress> | <host_name>] {from
<local_endpoint_vlan>}
```
The <path\_name> and <ipaddress> or <host\_name> must be specified for the path. The <path\_name> parameter is a character string that is to used to identify the path within the switch. The  $\epsilon_{\text{path\_name}}>$  string must begin with an alphabetic character, and may contain up to 31 additional alphanumeric characters. Each  $\epsilon_{\text{path\_name}}$  represents a routed path to a single IP destination.

If the <host\_name> is specified, the DNS client on the switch must be configured so that the <host\_name> can first be resolved to an IP address. Alternate routed paths to the same IP destination may be configured by adding additional  $\epsilon_{\text{path\_names}}$  and specifying the same <ipaddress> or <host\_name> as the path endpoint.

The RSVP-TE path is not signaled until an LSP is added with the specified <path\_name>. If no explicit route objects are configured, the path will follow the best-routed path to the configured <ipaddress> (or IP address obtained from DNS name resolution). Optionally, the from keyword can be used to specify the <local\_endpoint\_vlan> from which the path is signaled. The maximum number of configurable paths is 255.

To delete an RSVP-TE path, use the following command:

```
config mpls rsvp-te delete path [<path_name> | all]
```
This command deletes a configured MPLS RSVP-TE routed path with the specified  $\epsilon$   $\epsilon$   $\epsilon$   $\epsilon$   $\epsilon$   $\epsilon$  associated configuration information for  $\epsilon$   $\epsilon$   $\epsilon$   $\epsilon$   $\epsilon$  at deleted. A path cannot be deleted as long as the  $\epsilon_{\text{path\_name}}>$  is associated with an LSP. If the all keyword is specified, all paths not associated with an LSP are deleted.

## <span id="page-92-0"></span>**Configuring an Explicit Route**

To add an RSVP-TE explicit route, use the following command:

config mpls rsvp-te path <path\_name> add ero [ipaddress <ipaddress/masklength> | <host\_name>] {strict | loose} {order <number>}

This command adds an IP address to the explicit route object (ERO) for the specified path name. The RSVP-TE routed path may be described by a configured sequence of the LSRs and/or subnets traversed by the path. Each defined LSR or subnet represents an ERO subobject. Up to 64 subobjects can be added to each path name.

When specifying an LSR using the <host\_name> parameter, the DNS client on the switch must be configured so that the <host\_name> can first be resolved to an IP address. The ipaddress keyword identifies an LSR using either a /32 address, which may represent an LSR router ID, loopback address, or direct router interface, or an IP prefix, which represents a directly connected subnet. Each IP address or prefix is included in the ERO as an IPv4 subobject. Each specified subobject must be topologically adjacent to the next subobject, as listed in the ERO. If the subobject matches a direct router interface or a directly attached subnet, the switch verifies that the path message is received on the matching router interface. If the LSR specified matches the OSPF router ID or a configured loopback IP address, the router interface on which the packet is received is ignored.

If the IP address is specified as strict, the strict subobject must be topologically<sup>1</sup> adjacent to the previous subobject as listed in the ERO. If the IP address is specified as loose, the loose subobject is not required to be topologically adjacent to the previous subobject as listed in the ERO. If omitted, the default subobject attribute is strict. Each IP address or prefix is included in the ERO as an IPv4 subobject.

If the subobject matches a direct router interface or a directly attached subnet, the switch verifies that the path message is received on the matching router interface. If the LSR specified matches the OSPF router ID or a configured loopback IP address, the router interface which the packet is received is ignored.

The LSR path order is optionally specified using the order keyword. The order number parameter is an integer value from 1 to 65535. IP prefixes with a lower number are sequenced before IP prefixes with a higher number. You can specify multiple paths and assign them an order number. The order number determines the path that the LSP

<sup>1.</sup> The LSP next hop matches either the interface IP address or the OSPF router-id of the immediate neighbor LSR.

follows. Thus, the LSP path follows the configured path of the IP prefix with the order value from low to high. If the order keyword is not specified, the number value for the LSR defaults to a value 100 higher than the current highest number value.

If the list of IP prefixes, added to the path, does not reflect an actual path through the network topology, the path message is returned with an error from a downstream LSR and the LSP is not established.

The order of a configured subobject can not be changed. The ERO subobject must be deleted and re-added using a different order. If a subobject is added to or deleted from the ERO while the associated LSP is established, the path is torn down and is resignaled using the new ERO.

Duplicate ERO subobjects are not allowed. Defining an ERO for the path is optional. If you do not configure an ERO, the path is signaled along the best-routed path and the ERO is not included in the path message. When the last subobject in the ERO of the path message is reached and the egress IP node of the path has not been reached, the remaining path to the egress node is signaled along the best-routed path. Specification of an ERO could lead to undesirable routed paths, so you should be careful when terminating the ERO routed-path definition prior to the configured path egress node.

To delete an RSVP-TE explicit route, use the following command:

```
config mpls rsvp-te path <path_name> delete ero [all | ipaddress
<ipaddress/masklength> | <host_name> | order <number>]
```
This command deletes an LSR or subnet from the ERO for the specified path name. The LSR is specified using the ipaddress, <host\_name>, or order parameter. If an LSR is deleted from an ERO while the associated LSP is established, the path is torn down and is resignaled using a new ERO. Use the all keyword to delete the entire ERO from the path name. When there is no configured ERO, the path is no longer required to take an explicit routed path. The path is then signaled along the best-routed path and no ERO is included in the path message.

## <span id="page-93-0"></span>**Configuring an RSVP-TE Profile**

To add an RSVP-TE profile, use the following command:

```
config mpls rsvp-te add profile <profile_name> {bandwidth <bps>} 
{hop-count <number>} {setup-priority <priority>} {hold-priority <priority>} 
{retry-timeout <seconds>} {ping-interval <seconds>} {metric [<metric> | 
igp-tracking]} {record [enabled | disabled]}
```
A profile is a set of attributes that are applied to the LSP when the LSP is configured using the config mpls rsvp-te add lsp command. A default profile is provided which cannot be deleted, but can be applied to any configured LSP. The profile name for the default profile is *default*. The default profile parameter values are initially set to their respective default values. The maximum number of configurable profiles is 255 (one of which is reserved for the default profile).

The bandwidth parameter specifies the desired reserved bandwidth for the LSP. Any positive integer bps value is valid. Optionally, you can append the characters, k for kilobits, m for megabits, or g for gigabits, to the bps value to specify the unit of measure. If the k, m, or g, character is omitted, the unit of measure is assumed to be kilobits. The default bandwidth bps value is zero, which indicates that the QoS for the LSP is best effort. ExtremeWare does not support bandwidth reservation.

The setup-priority and hold-priority are optional parameters indicating the LSP priority. During path set up, if the requested bandwidth cannot be reserved through the LSR, the setup-priority parameter is compared to the hold-priority of existing LSPs to determine if any of the existing LSPs need to be preempted to allow a higher priority LSP to be established. Lower numerical values represent higher priorities. The setup-priority range is 0 to 7 and the default value is 7. The hold-priority range is also 0 to 7 and is set equal to the setup-priority by default. ExtremeWare does not support LSP preemption.

The retry-timeout keyword specifies the maximum number of seconds the switch allows for LSP setup. If the LSP cannot be established within retry-timeout seconds, the LSP is resignaled. The default value for retry-timeout is 30 seconds with a configurable range of 5 to 600 seconds. The hop-count parameter limits the number of LSRs the path can traverse, including the ingress and egress router. The default hop-count value is 255 with a configurable range of two to 255.

After an LSP has established, the egress LSR may be optionally pinged to determine end-to-end path connectivity. If a ping response is not received within [2 \* ping-interface – 1] seconds, the LSP is considered unavailable. The ping-interval keyword specifies how frequently an ICMP echo request is transmitted to the egress LSR IP address on the established LSP. The default ping-interval is zero, which indicates no end-to-end LSP health checking is performed. You can set the ping-interval value to any interval between 0 and 60 seconds.

The route metric is used to determine if an established RSVP-TE LSP will actually be used to send data. Whenever the configured metric is less than, or equal, to the calculated IGP metric, the LSP is used for sending routed IP traffic. In this case, the LSP is also used to send TLS data when the TLS tunnel is configured by specifying the tunnel LSP endpoint IP address. Traffic is distributed across up to four equal-cost LSPs. The valid metric values range from 1 to 65535. Specifying the igp-tracking keyword forces the route metric to track the underlying IGP metrics. If no IGP metric exists for the LSP (for example, the LSP traverses a RIP network), the metric is ignored. Tracking IGP metrics is the default behavior.

The record keyword is used to enable hop-by-hop path recording. The enabled keyword causes the record route object (RRO) to be inserted into the path message. The RRO is returned in the reserve message and contains a list of IPv4 subobjects that describe the RSVP-TE path. Path recording by default is disabled. When disabled, no RRO is inserted into the path message.

To delete an RSVP-TE path profile, use the following command:

config mpls rsvp-te delete profile [<profile\_name> | all]

This command deletes a configured RSVP-TE profile with the specified profile name. The default profile cannot be deleted. If a profile is associated with a configured LSP, the profile cannot be deleted. If you specify the all keyword, all profiles not associated with an LSP are deleted (except for the default profile).

## <span id="page-95-0"></span>**Configuring an Existing RSVP-TE Profile**

To configure an existing RSVP-TE profile, use the following command:

```
config mpls rsvp-te profile <profile_name> {bandwidth <bps>} {hop-count 
<number>} {setup-priority <priority>} {hold-priority <priority>} 
{retry-timeout <seconds>} {ping-interval <seconds>} {metric [<metric> | 
igp-tracking]} {record [enabled | disabled]}
```
This command configures RSVP-TE attributes for the specified profile. The <profile\_name> must have been previously added. All of the LSP profile values are updated dynamically. For LSPs configured with this profile, the LSP parameters are updated automatically with the sending of the next refresh path message. If the metric is changed, all LSPs using this profile are rechecked against the calculated IGP metric. In some cases, the LSP may be torn down because of a profile configuration change. For example, if the bandwidth value is increased, the LSRs along the existing path may not be able to accommodate the additional reserved bandwidth. In this scenario, the LSP is torn down and resignaled.

## <span id="page-96-0"></span>**Configuring an RSVP-TE LSP**

To add an RSVP-TE LSP, use the following command:

```
config mpls rsvp-te add lsp <lsp_name> path <path_name> {<profile_name>}
{primary | secondary}
```
Both the  $\langle \text{1sp\_name>}$  and  $\langle \text{path\_name>}$  must be specified. The  $\langle \text{1sp\_name>}$  parameter is a character string that is to be used to identify the LSP within the switch. The <lsp\_name> string must begin with an alphabetic character and can contain up to 31 additional alphanumeric characters. The  $\epsilon$  roofile names is optional. If omitted, the default profile is applied to the LSP. If no explicitly specified, the  $\epsilon$  path\_name> defaults to the primary path. The LSP is immediately signaled as soon as it is configured. The maximum number of configurable LSPs is 1024.

To delete an RSVP-TE LSP, use the following command:

```
config mpls rsvp-te delete lsp [<lsp_name> | all]
```
Deleting an LSP name disassociates all configured paths with this LSP and all configuration information for the LSP name is deleted. LSPs cannot be deleted if the specified <lsp\_name> has been configured as the LSP for a TLS tunnel. If you specify the all keyword, all LSPs not associated with a TLS tunnel are deleted.

## <span id="page-96-1"></span>**Adding a Path to an RSVP-TE LSP**

To add a path to an RSVP-TE LSP, use the following command:

```
config mpls rsvp-te lsp <lsp_name> add path <path_name> {<profile_name>}
{secondary | primary}
```
The <lsp\_name> must represent a configured LSP. Only one primary path and up to two secondary paths can be added per <lsp\_name>. The <path\_name> specified defaults to primary when no primary path has been configured for <1sp\_name> and defaults to secondary if the primary path has been previously configured for <lsp\_name>.

You do not need to configure the primary path for an LSP. Each <path\_name> added to an  $\langle \text{lsp\_name} \rangle$  must be unique, but a  $\langle \text{path\_name} \rangle$  can be associated with multiple LSP names.

All configured primary and secondary paths for the <lsp\_name> must have the same endpoint IP address. For example, three paths can be configured for the  $\langle \text{1sp\_name} \rangle$ , but all paths should represent different topological paths through the network to the same LSP endpoint.

Adding a secondary <path\_name> designates a path as a hot-standby redundant path, used in the event that the primary or secondary path cannot be established or fails. Provided the <path\_name> has not already been established, all path names are signaled as soon as they are associated with an  $\langle \text{1sp\_name}\rangle$ . If the primary <path\_name> fails, is not configured, or cannot be established after the specified LSP retry-timeout, one of the configured secondary paths may become the active path for <lsp\_name>. All of the secondary paths have equal preference; the first one available is chosen. If at any time the primary path is established,  $\langle \text{1sp\_name} \rangle$  immediately switches to using the primary path. If a secondary path fails while in use, the remaining configured secondary paths can become the active path for <lsp\_name>.

To delete a path from an RSVP-TE LSP, use the following command:

config mpls rsvp-te lsp <lsp\_name> delete path <path\_name>

When you issue this command, the LSP associated with the path is immediately torn down. If the deleted path represents the in-use LSP for <lsp\_name> and another secondary path is configured, the LSP immediately fails over to an alternate LSP. Because at least one path must be defined for each LSP, the last configured path cannot be deleted from the LSP.

## <span id="page-97-0"></span>**Displaying RSVP-TE LSP Configuration Information**

To display RSVP-TE LSP configuration information, use the following command:

```
show mpls rsvp-te {<ipaddress>} {detail}
```
This command displays information about the status of RSVP-TE enabled interfaces. Summary information is displayed for all known RSVP-TE peers including the peer IP address and peer status. If you specify the ipaddress of the RSVP-TE interface, the information for a single RSVP-TE interface is displayed. Additional information is displayed in the detailed format if you specify the optional detail keyword. The more detailed RSVP-TE information includes the number and type of RSVP messages transmitted through the local RSVP-TE interface.

## <span id="page-98-0"></span>**Displaying the RSVP-TE Routed Path**

To display the RSVP-TE routed path, use the following command:

```
show mpls rsvp-te path {<path_name>} {detail}
```
This command displays the configuration and status information for MPLS RSVP-TE routed paths. Information is listed in tabular format and includes the path name, path endpoint LSR IP address, and local VLAN (if configured). If the path endpoint is specified as a host name, the host name and the DNS resolved IP address are both displayed. If a specific path name is specified, only information for the specified path is displayed. If you specify the optional detail keyword, the list of subobjects specified for the explicit route object and any LSPs that are configured to use the path are displayed.

## <span id="page-98-1"></span>**Displaying the RSVP-TE Path Profile**

To display the RSVP-TE path profile, use the following command:

show mpls rsvp-te profile {<profile name>}

By default, this command displays all configured profile parameters for the specified profile. If the profile name is omitted, the profile parameter values for all configured LSP profiles are displayed.

## <span id="page-98-2"></span>**Displaying the RSVP-TE LSP**

To displays the RSVP-TE LSP, use the following command:

```
show mpls rsvp-te lsp {<lsp_name>} {detail}
```
This command displays the configuration and status information for RSVP-TE LSPs. Information is listed in tabular format and includes the LSP name, LSP state, active path name, bandwidth requested, bandwidth actually reserved, ERO flag, egress LSR, LSP up-time, and RSVP error codes (if LSP setup failed). If you specify a specific LSP name, only information for the specified LSP is displayed. If you specify the optional detail keyword, additional information is displayed for each LSP. The detailed information includes a list of all configured paths, including the path state, error codes for the LSP associated with each path, up-time for each LSP, the bound profile name, and a list of TLS tunnels configured to use the LSP.

# <span id="page-99-0"></span>Configuration Example

RSVP-TE LSPs comprise profiles, paths, and the actual LSP. This section describes how to configure an RSVP-TE LSP.

Configuring RSVP LSPs is a multi-step process with some optional steps, depending on the specific requirements of the LSP. Conceptually, a number of mandatory elements must be configured to create an RSVP-TE LSP. In addition, you can also configure optional elements. In certain configurations, there are also order dependencies.

The profile contains constraints that you wish to apply to the LSP. These constraints may affect the path selected across the MPLS domain in order to meet. Examples of profile parameters include bandwidth, setup, and hold priority relative to other configured LSPs. See Table 5-2 for details of all available parameters.

The path can be used to specify the local and remote endpoints for the LSP and, optionally, the explicit path across the MPLS domain that the LSP should follow.

The ERO is an object, sent as part of the LSP setup request (path message), explicitly specifies the path across the MPLS domain the setup request should follow. You can configure a loose or strict path.

Certain elements of configuration are order dependent. For example if you specify a profile or path when creating an LSP, those path or profile definitions must already exist. Similarly a path must exist before an ERO is created, as the ERO is added explicitly to the path.

The typical steps used to configure and verify an RSVP-TE LSP are as follows:

- **1** Configure a path (mandatory).
- **2** Configure a profile (optional).
- **3** Configure an ERO for a path (optional).
- **4** Configure a primary/secondary LSP (mandatory).
- **5** Add a secondary LSP (optional).
- **6** Verify LSP status (recommended).

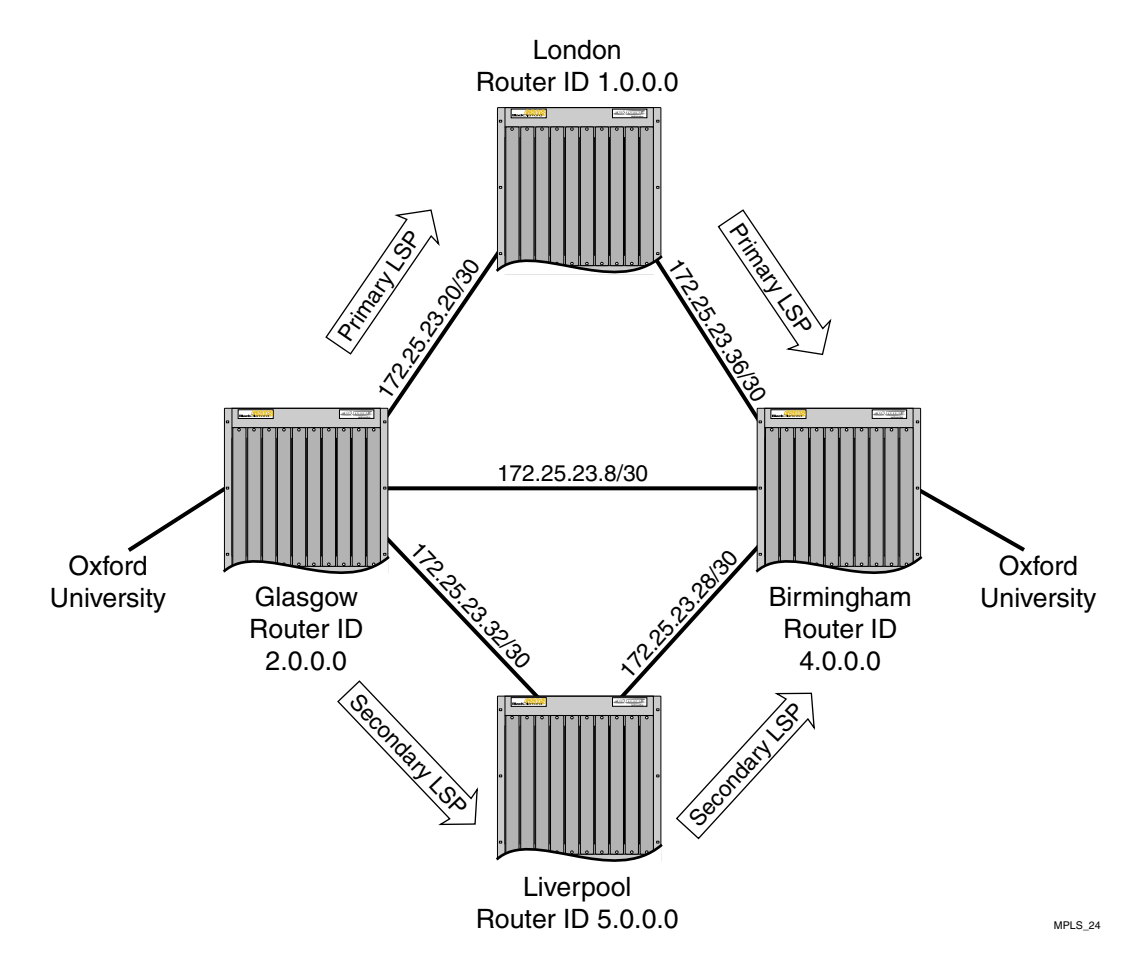

**Figure 5-2:** RSVP-TE Configuration Example

The configuration example, shown in Figure 5-2, creates primary and secondary LSP between the node Glasgow and and the node Birmingham. The steps specifically create an LSP between Glasgow and Birmingham based on an explicitly routed path via London with bandwidth, and setup and hold priority profile requirements. A secondary path is also created which, in the event of failure of a link or node on the primary path, activates the secondary path for the LSP. This path is Glasgow, Birmingham via Liverpool.

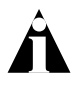

An initial step of adding RSVP-TE to a VLAN must be carried out for all VLANs over which the user wishes RSVP-TE LSPs to be signaled. This is a one-time operation.

The following commands add RSVP signaling capabilities to the specified VLANs:

```
config mpls add vlan gla-lon rsvp-te
config mpls add vlan gla-liv rsvp-te
```
The following commands create an LSP profile named Glasgow-Birmingham-pro. LSPs that use the Glasgow-Birmingham-pro profile are signaled with a reserved bandwidth of 10 Mbps and an LSP setup and hold priority of 5.

config mpls rsvp-te add profile Glasgow-Birmingham-pro bandwidth 10m setup-priority 5 hold-priority 5

The following commands define the primary and secondary paths between Glasgow and Birmingham. The paths are defined such that they originate from a loopback VLAN called *loop* and terminate at the endpoint 4.0.0.0.

```
config mpls rsvp-te add path Glasgow-Birmingham-pri-path 4.0.0.0 from loop
config mpls rsvp-te add path Glasgow-Birmingham-sec-path 4.0.0.0 from loop
```
The following commands loosely pin each path to an LSR, such that each path takes a different route to the endpoint 4.0.0.0. Path Glasgow-Birmingham-pri-path is routed through LSR 1.0.0.0 and path Glasgow-Birmingham-sec-path is routed through LSR 5.0.0.0.

config mpls rsvp-te path Glasgow-Birmingham-pri-path add ero ipaddress 1.0.0.0 strict config mpls rsvp-te path Glasgow-Birmingham-sec-path add ero ipaddress 5.0.0.0 strict

The following commands configure two RSVP-TE LSPs; one is the primary and the other is a secondary or backup LSP. Each LSP uses the same profile but different paths.

config mpls rsvp add lsp Glasgow-Birmingham-lsp path Glasgow-Birmingham-pri-path Glasgow-Birmingham-pro primary

config mpls rsvp lsp Glasgow-Birmingham-lsp add path Glasgow-Birmingham-sec-path Glasgow-Birmingham-pro secondary

The secondary LSP is signaled, however it remains in a standby state unless the primary path becomes unavailable.

By default, a TLS tunnel flows over any available LSP. However, a TLS tunnel can be specifically directed to use a configured RSVP-TE based LSP. Configuration is no different from configuring an LDP-based TLS tunnel, except that the RSVP-TE LSP is explicitly specified. The following command specifically directs the TLS tunnel to use a previously configured RSVP-TE:

config mpls add tls-tunnel Glasgow-Birmingham-cust1 lsp Glasgow-Birmingham-lsp oxford-university vcid 50 from 2.0.0.0 Configuring RSVP-TE

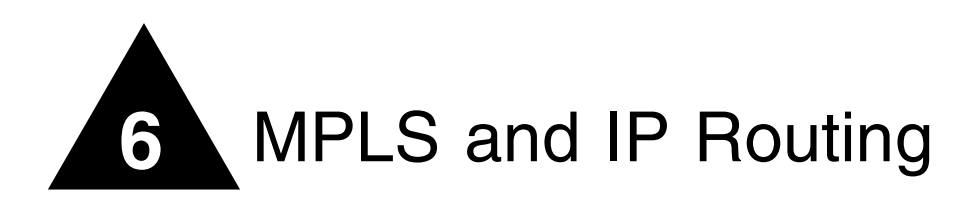

This chapter describes how MPLS and IP routing work together to forward information on your network.

This chapter covers the following topics:

- **•** [Routing Using LSPs](#page-105-0) on [page 6-2](#page-105-0)
- **•** [LSPs and IBGP Next Hops](#page-108-0) on [page 6-5](#page-108-0)
- **•** [Optimized Forwarding of Non-MPLS IP Traffic](#page-109-0) on [page 6-6](#page-109-0)

MPLS provides a great deal of flexibility for routing packets. Received IP unicast frames can be transmitted over LSPs or routed normally. If a matching FEC exists for the received packet, the packet is transmitted over an LSP that is associated with the FEC. The packet is encapsulated using an MPLS shim header before being transmitted.

Received MPLS packets can be label switched or routed normally toward the destination. Packets that are in the middle of an LSP are label switched. The incoming label is swapped for a new outgoing label and the packet is transmitted to the next LSR. For packets that have arrived at the end of an LSP (the egress end of the LSP), the shim header is stripped or the label stack is popped, and the packets are routed to the destination as normal IP packets.

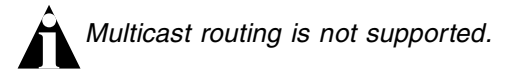

An MPLS domain is generally defined to be an OSPF autonomous system (AS). You can use MPLS to reach destinations outside of an OSPF AS.

# <span id="page-105-0"></span>Routing Using LSPs

This section describes the following topics:

- **•** [Routing Using Direct and Indirect LSPs](#page-105-2) on [page 6-2](#page-105-2)
- **•** [LSP Precedence and Interaction](#page-107-0) on [page 6-4](#page-107-0)
- **•** [Equal Cost LSPs](#page-107-1) on [page 6-4](#page-107-1)
- **•** [Overriding IBGP Metrics for RSVP-TE LSPs](#page-108-1) on [page 6-5](#page-108-1)

## <span id="page-105-2"></span>**Routing Using Direct and Indirect LSPs**

Using MPLS, two types of LSPs can be used to route a packet to its destination:

**•** Direct LSP

An LSP is considered direct with respect to an FEC if it has been associated with the FEC via LDP or RSVP-TE.

**•** Indirect LSP

An LSP is considered indirect with respect to an FEC if it has been associated with the FEC via a routing protocol.

[Figure 6-1](#page-105-1) illustrates the concept of direct and indirect LSPs.

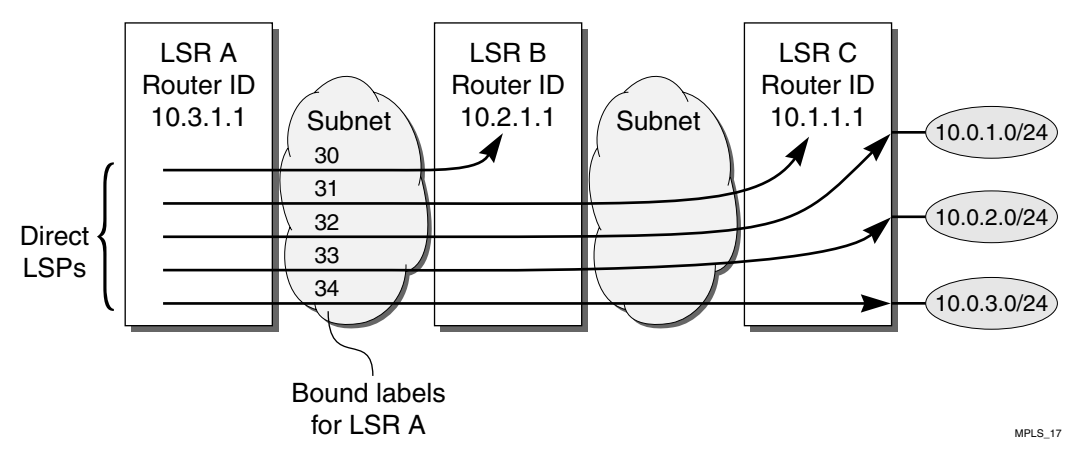

<span id="page-105-1"></span>**Figure 6-1:** Direct and indirect LSPs

[Table 6-1](#page-106-0) describes the label bindings in the MPLS forwarding table for LSR A that are maintained for FECs reachable via LSR A to LSR C, shown in [Figure 6-1](#page-105-1).

| <b>Destination</b> | Next Hop |    | Direct LSP Label Indirect LSP Label |
|--------------------|----------|----|-------------------------------------|
| 10.1.1.1/32        | 10.2.1.1 | 31 | 30                                  |
| 10.0.1.0/24        | 10.2.1.1 | 32 | 31                                  |
| 10.0.2.0/24        | 10.2.1.1 | 33 | 31                                  |
| 10.0.3.0/24        | 10.2.1.1 | 34 | 31                                  |

<span id="page-106-0"></span>**Table 6-1:** Label Bindings for LSR A

A direct LSP is always preferred over an indirect LSP. When a route table entry is added or updated, MPLS first checks for the existence of a direct LSP. If a direct LSP exists, the information is simply added to the route table entry at that time.

Managing indirect LSP entries is more involved. The OSPF Shortest Path First (SPF) algorithm determines the availability of indirect LSPs through an egress router. The intra-area SPF algorithm begins with the calculating router as the root of a graph. The graph is expanded by examining the networks connected to the root and then the routers connected to those networks. Continuing in this manner, the graph is built as a series of parent and child nodes. A check is made for a direct LSP as each entry is added. A check is also made for an indirect LSP that can be inherited from the parent node. Thus, for each route table entry, the modified SPF algorithm determines whether a direct LSP is available and whether an indirect LSP is available for use whenever a direct LSP is not present.

This design allows label mapping changes for direct LSPs to be managed without requiring an SPF recalculation. An SPF recalculation is performed when advertisements and withdrawals of label mappings for /32 FECs are received, which is analogous to the situation where an OSPF link changes state.

The modification to the SPF algorithm described above is important, because it enables the capabilities provided by LDP or RVSP-TE LSPs to be fully utilized, while minimizing the resources devoted to label management.

For example, in a network where all the LSRs implement this feature (such as an all-Extreme MPLS network), labels only need to be advertised for the direct interfaces of the LSRs. Yet, LSPs can still be used to route traffic destined for non-MPLS domains.

More specifically, LSPs can be used for all routes advertised by OSPF, with the possible exception of LDP LSPs to routes summarized by OSPF area border routers (ABRs). The

problem with using routes summarized by OSPF ABRs is that route summarization can prevent label mappings from being propagated for the links internal to the area being summarized, since a LSR will typically only propagate labels for FECs that exactly match a routing table entry.

## <span id="page-107-0"></span>**LSP Precedence and Interaction**

LSPs can be LDP or RSVP-TE based, and are either direct or indirect with respect to a given set. RSVP-TE based LSPs are preferred over LDP LSPs and direct LSPs are preferred over indirect LSPs. Routed IP traffic always flows over an LSP, if one is available. Therefore, if an LSP is established or torn down, routed IP traffic may flow over a more preferred or next best LSP, respectively. These changes take place whenever there is an OSPF routing topology change, LDP label advertisement event, or RSVP-TE signaling action.

Traffic is never load-shared across LSPs over different types. For example, if multiple LSPs exist for an FEC that has one RSVP-TE LSP and four equal-cost LDP LSPs, all IP routed traffic for the FEC flows across the single RSVP-TE LSP (not load-shared among the five active LSPs). If the RSVP-TE LSP is torn down, the IP routed traffic is then load-shared across the four remaining equal-cost LDP LSPs.

## <span id="page-107-1"></span>**Equal Cost LSPs**

Traditional IP routers provide session-level IP traffic load distribution across equal cost routed paths. When MPLS is enabled, multiple equal cost routed paths may result in multiple active LSPs for a given FEC. If a label binding for the FEC exists, only the multipath route entries for the FEC that have a label binding are included in the load distribution forwarding table for the FEC. Thus, load distribution of IP traffic is performed over MPLS LSPs or over traditional IP routed paths, but not both simultaneously. MPLS LSPs are always preferred over IP routed paths.

The MPLS module supports distributing IP traffic to an FEC across a maximum of four LSPs. If more than four LSPs are available for an FEC, only four LSP are used. Ingress IP traffic is load-balanced across multiple LSPs using a hashing algorithm based on the IP addresses of the packet. The IP hash algorithm is based on a hash of the source and destination IP addresses. LSR traffic is load balanced across multiple LSPs using a hash algorithm based only on the label stack and MAC addresses of the packet. The label stack and MAC address hash algorithm is based on a hash of the source and destination MAC addresses and the label stack.
TLS tunnels use a two-label stack to tunnel Layer 2 traffic across an IP MPLS domain. If multiple equal-cost LSPs exist to the egress tunnel LSR, TLS tunnel traffic is distributed across the LSPs using multiple two-label stack MPLS headers. Each two-label stack MPLS header has a different outer label, each outer label representing a different NHLFE, with the same inner label representing the TLS VLAN. TLS tunnels can be logically bound to multiple equal-cost LSPs.

As stated earlier, up to four equal-cost LSPs are supported per FEC. Non-IP ingress tunnel traffic is distributed across TLS tunnel LSPs based on the MAC addresses of the packet. Ingress IP tunnel traffic is distributed based on the IP addresses of the packet. The distribution hash algorithms are similar to those previously discussed.

## **Overriding IBGP Metrics for RSVP-TE LSPs**

By default, RSVP-TE LSPs inherit the underlying IGP path cost. You can override the path cost by configuring the LSP IGP metric. The IGP metric can only be specified for RSVP-TE LSPs. RSVP-TE LSPs can be assigned a fixed cost metric, independent of the actual topological IGP cost metric. By controlling the path cost for RSVP-TE LSPs, you can manipulate how different traffic flows are tunneled across an MPLS domain. For example, if the RSVP-TE IGP path cost is set higher than its actual IGP metric, the LSP is not used to transport IP routed traffic, but can still be used to transport TLS VLAN traffic.

## LSPs and IBGP Next Hops

You can also use indirect LSPs to reach BGP next hops. For example, an IBGP session is established across the OSPF/MPLS backbone, and the communicating routers run both OSPF and IBGP. When an IBGP route is installed, MPLS determines whether a direct LSP exists to the destination and whether an indirect LSP exists to the BGP next hop. If an indirect LSP exists to the BGP next hop, the LSP is included in the indirect LSP field of the route table entry. If an LSP to an EBGP next hop is not available, a check is made for an LSP to the ASBR used to reach the BGP next hop.

The recalculation requirements for BGP are similar to those for OSPF; when an indirect LSP to an ASBR (corresponding to a BGP next hop router) changes state; the BGP routing table entries must be checked to ensure their LSP information is still valid.

## **Multivendor Support for Indirect LSPs**

To support the use of indirect LSPs, Extreme LSRs automatically advertise a label mapping for a /32 LSP to its OSPF router ID (configured using the config ospf routerid command).

Unfortunately, some MPLS implementations do not support indirect LSPs, and they require that a label mapping be advertised for each FEC. If your MPLS network includes equipment that does not support indirect LSPs, you must use configuration commands to explicitly control the advertising of labels.

## Optimized Forwarding of Non-MPLS IP Traffic

By default, IP packets received by the switch are passed to the MPLS module for IP forwarding. This allows IP packets to be forwarded into LSPs. However, not all IP routes necessarily have LSPs as their next hops. When the MPLS module finds that the route for an IP packet has a normal IP next hop (no LSP to the destination IP address), it sends the destination IP address of the packet to the MSM. The MSM then installs an IP FDB entry for that IP address. From that point, until a routing change causes the IP FDB entry to be deleted or the destination IP address becomes reachable via a newly established LSP, IP packets for that IP address are forwarded by the switch without going through the MPLS module.

This installation of IP FDB entries is disabled when Destination Sensitive Accounting is enabled.

# **7** Configuring MPLS Layer-2 VPNs

The chapter describes Layer-2 VPN services and the following topics:

- **•** [Overview of MPLS Layer-2 VPNs](#page-110-0) on [page 7-1](#page-110-0)
- **•** [TLS VPN Characteristics](#page-114-0) on [page 7-5](#page-114-0)
- **•** [Configuring MPLS Layer-2 VPNs](#page-115-0) on [page 7-6](#page-115-0)
- **•** [TLS VPN Configuration Examples](#page-119-0) on [page 7-10](#page-119-0)
- **•** [Using ESRP with MPLS TLS](#page-126-0) on [page 7-17](#page-126-0)

## <span id="page-110-0"></span>Overview of MPLS Layer-2 VPNs

The basic idea behind transparent LAN services (TLS) over MPLS is to enable Layer-2 virtual private networking (VPN) service offerings in a simple manner that is easy to deploy and operate. Layer-2 VPN services, based on a combination of Ethernet and MPLS/IP technologies, are designed to enable service providers to offer Ethernet business private line services. These services are also referred to as Transparent LAN Services (TLS) or Virtual Private LAN Services (VPLS). Layer-2 VPN services use a simple Layer-2 interface at the customer edge combined with the resilience and scalability of an MPLS/IP core to provide VPN connectivity.

## **Layer-2 VPN Services**

There are two basic types of Layer-2 VPN services. The first is a *VLAN* service. This service transparently interconnects two or more VLAN segments together over an MPLS network. The configured VLAN IDs for the customer switch interfaces are not required to match, as long as the TLS egress LSR overwrites the VLAN tag with the locally defined VLAN ID, or if the local VLAN is untagged, strips the 802.1Q tag completely. The second service is a *port* service. This service transparently interconnects two or more ports together over an MPLS network. Traffic is transported unmodified between ports.

Extremeware supports both services, but only the VLAN service is interoperable with other vendor implementations. Port-based TLS service requires that the dot1q tag ethertype be configured to 9100. By changing the configured dot1q ethertype value, the Ethernet switch ports treat 8100 tagged traffic as untagged and insert a new dot1q tag with the configured ethertype value. By inserting a new dot1q tag, all traffic received on a single port can be aggregated into a single VLAN and transported across an MPLS domain as a VLAN service. All TLS edge switches must be configured to use the same dot1q ethertype value.

## **MPLS VC Tunnels**

MPLS virtual circuit (VC) tunnels are logical connections between two LERs over an LSP. Like ATM VCs, these connections can be signaled ( dynamic) or statically configured. Dynamic TLS tunnel connections are commonly referred to as VC tunnels, because the TLS tunnel label is signaled based on the configured VC identifier (vcid). The signaled VC label is used to create a two-label stack LSP. The outer label is the LSP label obtained from LDP or RSVP-TE and the inner label is the signaled VC label. LERs also signal the VC type when attempting to establish a VC tunnel. Extremeware only supports the VLAN VC type and reject all other VC types, including the Ethernet VC type used to signal Ethernet port service.

VLAN type VC tunnels are also referred to as TLS tunnels. Static TLS tunnels are not signaled. The ingress and egress VC label for each TLS tunnel must be configured at each end of the tunnel. Both static and dynamic TLS tunnels can be configured simultaneously, but both share the same 16K TLS LER label space partition.

#### **Transporting 802.1Q Tagged Frames**

When an 802.1Q Ethernet frame is encapsulated for transport over VC tunnel, the entire frame is included, except for the preamble and FCS. The 4-byte VLAN tag field is transmitted as is, but may be overwritten by the egress LER. The option to overwrite the VLAN tag allows two (possibly independently administered) VLAN segments with different VLAN IDs to be treated as a single VLAN.

#### **Establishing LDP LSPs to TLS Tunnel Endpoints**

The TLS tunnel endpoint is identified using an IP address configuration parameter, and LDP must set up a tunnel LSP to the configured IP address before Layer-2 traffic can be transported. To ensure that the tunnel LSP is established, both an OSPF route and a MPLS label mapping must be advertised for the configured IP address.

When the peer LSR is also an Extreme switch, the following options are available for ensuring that an OSPF route is advertised for the tunnel endpoint IP address:

- **•** A route is advertised when OSPF is enabled on the VLAN to which the IP address is assigned (using the config ospf add vlan command on the peer switch).
- **•** A route is advertised when the peer switch is configured to distribute direct routes into the OSPF domain (via the enable ospf export direct command). The export option should be used when the tunnel LSP needs to cross OSPF area boundaries or when the Extreme Standby Routing Protocol (ESRP) is enabled on the VLAN to which the IP address is assigned.

In either case, LDP must be configured to advertise label mappings for direct routing interfaces.

In some configurations, you may want to enable loopback mode on the VLAN to which the tunnel endpoint IP address is assigned. One situation where loopback mode may be useful is when multiple physical interfaces, associated with different VLANs, are connected to the MPLS backbone. In this case, use of loopback-mode can provide redundancy by enabling TLS traffic to continue even when the physical interfaces associated with the tunnel endpoint IP address VLAN fail.

#### **LSP Selection**

By default, a TLS tunnel will use any available LSP to the TLS tunnel endpoint IP address. If there are multiple equal cost LSPs, the TLS tunnel is load shared across up to four LSPs. Optionally, a TLS tunnel can be configured to use a specific RSVP-TE LSP. If the RSVP-TE LSP metric is set higher than its underlying IGP metric, the LSP is not used to forward normal routed IP and is only used to forward TLS VLAN traffic.

## **Layer-2 VPN Domains**

Layer-2 VPN domains can be created by configuring multiple TLS tunnels for a single VLAN. Each TLS tunnel connects the local TLS VLAN instance to an egress LER, to form a Layer-2 VPN domain. Integrated MAC caching is supported on the MPLS module. This allows the switch to learn MAC addresses of devices that are located on the TLS tunnel egress LER. If the destination MAC address is known, the packet is forwarded into the learned TLS tunnel or onto the local VLAN. If the destination MAC is unknown, or the packet is a broadcast or multicast packet, the packet can be flooded in one of two configurable modes.

**•** Full Mesh

Packets received from the local VLAN are flooded into all TLS tunnels. Packets received from a TLS tunnel are flooded onto the local VLAN only.

**•** Hub-and-spoke

Packets received from the local VLAN are flooded into all TLS tunnels. Packets received from a TLS tunnel are flooded onto the local VLAN and into all other TLS tunnels.

## **MAC Learning**

Learned MAC addresses are associated with the TLS tunnel from which the packet was received. The learned MAC address is always inserted into the FDB as though it was learned on the local VLAN (and not the VLAN identified in the dot1q tag in the received TLS tunnel packet). MAC addresses learned from TLS tunnels use the same FDB aging timers as those MAC addresses learned on Ethernet interfaces. Any MAC address associated with a TLS tunnel is automatically cleared from the FDB when the VC label for the TLS tunnel is withdrawn.

MAC addresses may appear to move between TLS tunnels. This can occur for various legitimate reasons. The FDB aging timers will clear stale MAC entries, but in certain

redundant configurations, it is possible for MAC addresses to become associated with an incorrect TLS tunnel. To prevent these scenarios from causing lengthy connectivity interruptions, the Extreme switch relearns source MAC addresses on all received packets and withdraws VC labels for the associated TLS tunnels when a local TLS VLAN port goes down. By always relearning MAC addresses, MAC addresses are more likely to be associated with the correct TLS tunnel. Withdrawing a VC label when a local TLS VLAN port goes down forces the remote LSR to remove stale MAC addresses from its FDB associated with the TLS tunnel of the withdrawn VC label. Thus, all egress LERs are assured of relearning the new location of any MAC address that may have been previously associated with the down port. If the VC label was withdrawn due to a down local TLS VLAN port, the VC label is immediately readvertised if at least one other local TLS VLAN port is still active.

## **Spanning Tree Protocols**

There is some debate as to the benefit of supporting Spanning Tree Protocols (STP) within a Layer-2 VPN. The idea is that STPs could be used to provide redundant VPN data paths that could be unblocked if the STP detects a spanning tree topology failure. In general, it is believed that introducing TLS VPN STPs increases network complexity with very little real benefit. Because each TLS tunnel is carried over an LSP, MPLS already provides a sufficient level redundancy. For example, if a TLS tunnel is using an LDP established LSP, provided there are parallel routed paths to the TLS tunnel endpoint, the TLS tunnel will automatically shift from a withdrawn or failed LSP to the next best available LSP. For tunnel LSPs established using RSVP-TE, secondary LSPs can be configured that can be hot-swapped in the event of a primary LSP failure. Thus, even though the underlying tunnel LSP may have changed, the Layer-2 VPN data plane remains unaffected.

## <span id="page-114-0"></span>TLS VPN Characteristics

Characteristics of TLS include:

- **•** Use of LDP or RSVP-TE and Targeted LDP to establish tunnel LSPs.
- **•** Tunnel support for dynamic TLS tunnels using Targeted LDP sessions or static TLS tunnels using configured VC labels.
- **•** Tunnel endpoints are identified via configured IP addresses.
- **•** VLAN label mappings are configured at both ends of a TLS tunnel. Support for signalling VLAN label to VLAN ID mappings using configured VC ID and Group

ID (as specified in the martini IETF drafts) or using the manually configured ingress and egress VLAN labels.

- **•** All tunneled frames are in tagged Ethernet format.
- **•** Support is provided for tunneling frames received from Ethernet ports or PoS ports running the Bridge Control Protocol (BCP).
- **•** VLAN IDs can be different at each end of a TLS tunnel, the VLAN ID is set by the egress switch to match that of the locally configured VLAN.
- **•** Support for full-mesh and hub-and-spoke VPN architectures with an integrated 256k tunnel MAC cache.
- **•** Support for up to 8 tunnel endpoints per VPN and up to 16k total tunnels per LER.
- **•** Tunnel traffic can be load-shared across up to four equal cost LSPs.

## <span id="page-115-0"></span>Configuring MPLS Layer-2 VPNs

This section describes how to configure MPLS Layer-2 VPNs.

## **Commands for MPLS Layer-2 VPNs**

[Table 7-1](#page-116-0) describes the ExtremeWare commands for configuring and monitoring MPLS Layer-2 VPNs. Each command is described in detail in the sections that follow.

| Command                                                                                                    | <b>Description</b>                                                                                                    |
|----------------------------------------------------------------------------------------------------|----------------------------------------------------------------------------------------------------|
| config mpls add tls-tunnel <tunnel_name><br/>[lsp <lsp_name>   <ipaddress>  <br/><host_name>] <local_vlan_name> [tls-labels<br/><ingress_label> <egress_label>   vcid <vcid><br/>{<groupid>} {from<br/>[<local_endpoint_ipaddress>  <br/><local_endpoint_vlan>]}]</local_endpoint_vlan></local_endpoint_ipaddress></groupid></vcid></egress_label></ingress_label></local_vlan_name></host_name></ipaddress></lsp_name></tunnel_name> | Adds a TLS tunnel. Specify the following:                                                                                                    |
|                                                                                                    | <tunnel_name> - Used to identify the TLS<br/>tunnel within the switch.</tunnel_name>                                                                                                    |
|                                                                                                    | $[lsp $ <ipaddress><br/><host_name>] - Identifies the peer LSR<br/>that is the tunnel endpoint. The DNS client<br/>must be configured to use the <host name="">.</host></host_name></ipaddress>                                                        |
|                                                                                                    | $\blacksquare$ <local_vlan_name> <math>\blacksquare</math> Identifies the<br/>Layer-2 traffic that is to be transported.</local_vlan_name>                                                                                                    |
|                                                                                                    | tls-labels <ingress_label><br/><egress_label> - Identifies the innermost<br/>labels of the tunnel stack.</egress_label></ingress_label>                                                                                                    |
|                                                                                                    | $\langle \text{vcid}\rangle$ $-$ Identifies the virtual circuit<br>identifier. The void value is a non-zero, 32-bit<br>number.                                                                                                    |
|                                                                                                    | $\sqrt{\epsilon}$ <groupid> — Identifies the logical VCID<br/>group number. The groupid is a 32-bit<br/>number. All TLS tunnels that are members of<br/>the same TLS group ID can be withdrawn<br/>simultaneously by specifying the groupid.</groupid> |
|                                                                                                    | from <local_endpoint_ipaddress><br/><local_endpoint_vlan> - Identifies the<br/>local endpoint of the TLS tunnel.</local_endpoint_vlan></local_endpoint_ipaddress>                                                                                      |
| config mpls delete tls-tunnel [ <tunnel_name><br/>  group <groupid>   all]</groupid></tunnel_name>                                                                                                    | Deletes one or all TLS tunnels.                                                                                                    |
| config mpls tls-tunnel vlan [ <name>] mode<br/>[hub   mesh]</name>                                                                                                    | Configures the broadcast and unknown<br>packet-forwarding behavior for the specified TLS<br>VLAN.                                                                                                    |
| show mpls tls-tunnel {summary   detail  <br><tunnel name=""> {detail}   vlan <vlan name=""><br/>{detail}}</vlan></tunnel>                                                                                                    | Displays configuration and status information for<br>TLS tunnels.                                                                                                    |

<span id="page-116-0"></span>**Table 7-1:** Layer-2 VPN Configuration Commands

## **Adding a TLS Tunnel**

To add a static labeled TLS tunnel, use the following command:

config mpls add tls-tunnel <tunnel\_name> [lsp <lsp\_name> | <ipaddress> | <host\_name>] <local\_vlan\_name> tls-labels <ingress\_label> <egress\_label>

To add a dynamic labeled TLS tunnel (martini-draft compliant), use the following command:

config mpls add tls-tunnel <tunnel\_name> [lsp <lsp\_name> | <ipaddress> | <host\_name>] <local\_vlan\_name> vcid <vcid> <groupid>

The <tunnel\_name> parameter is a character string that is to be used to identify the TLS tunnel within the switch. It must begin with an alphabetic character and can contain up to 31 additional alphanumeric characters.

The <ipaddress> parameter identifies the peer LSR that is the endpoint of the tunnel. This IP address should be configured with a 32-bit prefix on the peer LSR. When the peer LSR is also an Extreme switch, either OSPF must also be enabled on the VLAN to which the IP address is assigned (using the config ospf add vlan command on the peer switch), or the peer switch must be configured to distribute direct routes into the OSPF domain (using the enable ospf export direct command). The ospf export command should be used when the tunnel LSP needs to cross OSPF area boundaries or when ESRP is enabled on the VLAN to which the IP address is assigned.

The <vcid> parameters are used to configure dynamic TLS tunnels when full martini-draft TLS tunnel compliance is desired. The vcid and groupid values are advertised on a targeted LDP session to the specified tunnel endpoint ipaddress in a martini-draft defined FEC-TLV. Each LER advertises the vcid, groupid, and VLAN label in the Label Mapping message across an LDP session. This three-tuple TLS tunnel information allows each egress LER to dynamically bind the TLS tunnel to a local VLAN. The vcid is a non-zero 32-bit ID that defines the tunnel connection and the optionally specified groupid is a 32-bit value that defines logical virtual tunnel connection group. The groupid value defaults to zero if not explicitly configured.

The <local\_vlan\_name> parameter identifies the Layer-2 traffic that is to be transported. All of the local traffic received by the switch for this VLAN is transported across the tunnel.

The tls-labels parameters specify the innermost labels of the tunnel label stack and are used to configure static TLS label tunnels. The <egress\_label> is inserted into the MPLS header of Layer-2 frames forwarded onto the tunnel LSP by this switch, and must be meaningful to the peer TLS node.

All traffic received from the tunnel LSP that contains the  $\langle$ ingress\_label> is forwarded to the local VLAN identified by the <local\_vlan\_name> parameter.

When ingress traffic is forwarded to the local VLAN, the VLAN ID is set to the VLAN ID of the local VLAN, without regard to the VLAN ID in the MAC header of the frame received from the tunnel LSP. Thus, there is no requirement that all sites of an extended VLAN be configured to use the same VLAN ID. This can simplify network management in some situations.

The tls-labels parameters are specified using hexadecimal notation. The value of the <ingress\_label> parameter must be unique within the switch (the same <ingress\_label> value cannot be used for two different tunnels). The valid range of the ingress label parameter is [8C000..8FFFF].

The valid range of the  $\epsilon$  egress label parameter is [00010..FFFFF]. If the peer LSR is also an Extreme switch, then the <egress\_label> must be in the range [8C000..8FFFF].

Because LSPs are unidirectional in nature, coordinated configuration is required at both tunnel endpoint switches. The <egress\_label> at one tunnel endpoint switch must match the <ingress\_label> at the other tunnel endpoint switch, and vice versa.

## **Deleting a TLS Tunnel**

To delete one or all TLS tunnels, use the following command:

config mpls delete tls-tunnel [<tunnel\_name> | group {<groupid>} | all]

This command deletes the TLS tunnel with the specified tunnel name. Specify the <groupid> if you want to delete all TLS tunnels belonging to a specific group. Use the all keyword to delete all TLS tunnels.

## **Configuring the VPN Flood Mode**

To configure the VPN flood mode, use the following command:

config mpls tls-tunnel vlan [<name>] mode [hub | mesh]

This command configures the broadcast and unknown packet-forwarding behavior for the specified TLS VLAN. The TLS VPN flood mode options are hub and mesh. When two or more TLS tunnels are configured for the same TLS VLAN, each configured TLS tunnel and the local TLS VLAN are treated as separate bridge ports within a single layer 2 broadcast domain.

When the mode is configured as hub, the TLS LSR behavior is similar to a repeater. All received broadcast and unknown unicast packets are flooded out every port, except for the port on which the packet was received. When the mode is configured as mesh, the TLS LSR only floods packets received from the local TLS VLAN for transmission onto every TLS tunnel. Traffic received from a TLS tunnel is forwarded only to the local TLS VLAN. The default mode is mesh.

## **Displaying TLS Configuration Information**

To display TLS configuration information, use the following command:

```
show mpls tls-tunnel {{<tunnel_name>} {detail}} {summary}
```
This command displays configuration and status information for one or all TLS tunnels. The information displayed for each tunnel includes:

- **•** The values of all configuration parameters for the tunnel.
- **•** The current status of the tunnel LSP.
- **•** Transmit and receive counts in terms of packets and bytes.

If the optional detail keyword is specified, TLS tunnel information is displayed using the comprehensive detail format.

If the optional summary keyword is specified, summary TLS tunnel counts are displayed. The summary counters displayed include the total number of active static and dynamic TLS tunnels.

## <span id="page-119-0"></span>TLS VPN Configuration Examples

This section provides the following TLS configuration examples:

- **•** [Basic MPLS TLS Configuration Example](#page-120-0)
- **•** [Configuration Example Using PPP Transparent Mode](#page-124-0)

## <span id="page-120-0"></span>**Basic MPLS TLS Configuration Example**

This MPLS TLS network configuration shown in [Figure 7-1](#page-120-1), is based on the routed MPLS network configuration example, shown in [Figure 4-1](#page-71-0).

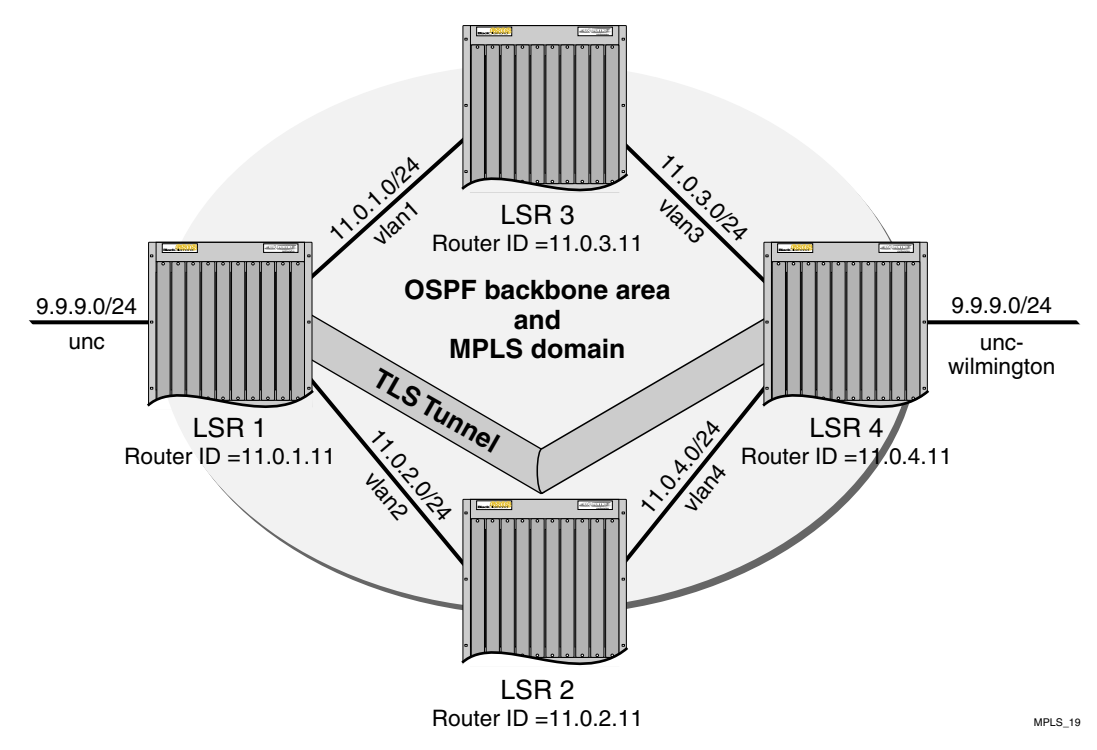

<span id="page-120-1"></span>**Figure 7-1:** MPLS TLS configuration example

In this configuration example, a new VLAN, *unc-wilmington*, is configured on LSR 4, with a router interface of 9.9.9.1/24. Because TLS provides Layer-2 transport capabilities over MPLS, both TLS VLANs are part of the same IP subnet. Exporting of direct interfaces is disabled so that external OSPF routers are not exported into the backbone area.

The commands used to create a TLS Tunnel between LSR 1 and LSR 4 follow.

The following command creates a TLS tunnel to the 11.0.4.11 for traffic originating from VLAN *unc*:

config mpls add tls-tunnel rt40 11.0.4.11 unc tls-labels 8f001 8f004

The following command creates a TLS tunnel to the 11.0.1.11 network for traffic originating from VLAN *unc-wilmington*:

config mpls add tls-tunnel rt40 11.0.1.11 unc-wilmington tls-labels 8f004 8f001

## **Full Mesh TLS Configuration**

The example, shown in [Figure 7-2,](#page-121-0) configures a four-node full-mesh MPLS TLS configuration. Each LER MPLS configuration includes a TLS tunnel to every other LER. The egress VLAN for the VPN is called *ncsu*. The target IP address (10.100.100.2) shown in each TLS configuration command must be either a Router ID or Loopback VLAN interface address.

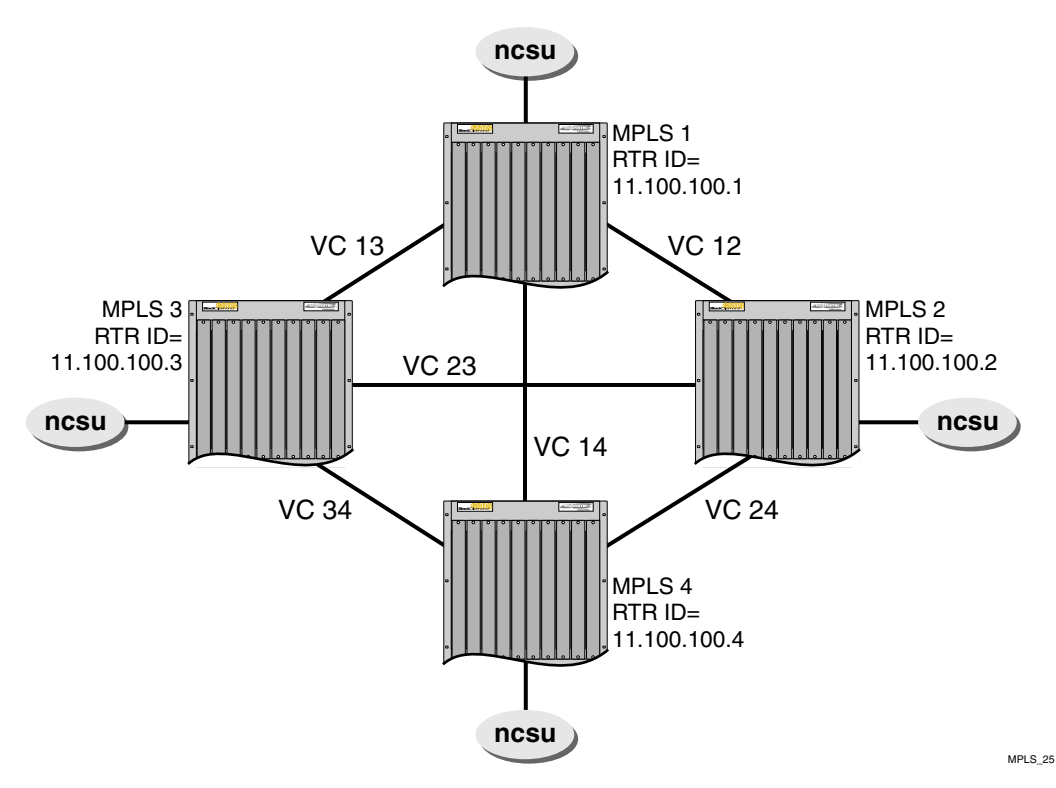

<span id="page-121-0"></span>**Figure 7-2:** Full mesh configuration example

#### **mpls1**

The following command configures the VPN VLAN *ncsu* for mesh mode. This instructs the LER to not flood packets received from a TLS tunnel onto any other TLS tunnel.

```
config mpls tls-tunnel ncsu mode mesh
```
Each of the following commands configure a TLS tunnel to an LER for which the VLAN *ncsu* has a PoP. Each TLS tunnel is represented by a unique VC ID. In order for each TLS tunnel to become active, a matching TLS tunnel definition with the same VC ID must be configured on the target LER.

config mpls add tls t12 10.100.100.2 ncsu vcid 12 config mpls add tls t13 10.100.100.3 ncsu vcid 13 config mpls add tls t14 10.100.100.4 ncsu vcid 14

#### **mpls2**

config mpls tls-tunnel ncsu mode mesh config mpls add tls t12 10.100.100.1 ncsu vcid 12 config mpls add tls t23 10.100.100.3 ncsu vcid 23 config mpls add tls t24 10.100.100.4 ncsu vcid 24

#### **mpls3**

config mpls tls-tunnel ncsu mode mesh config mpls add tls t13 10.100.100.1 ncsu vcid 13 config mpls add tls t23 10.100.100.2 ncsu vcid 23 config mpls add tls t34 10.100.100.4 ncsu vcid 34

#### **mpls4**

config mpls tls-tunnel ncsu mode mesh config mpls add tls t14 10.100.100.1 ncsu vcid 14 config mpls add tls t24 10.100.100.2 ncsu vcid 24 config mpls add tls t34 10.100.100.3 ncsu vcid 34

## **Hub and Spoke TLS Configuration**

The following example, shown in [Figure 7-3](#page-123-0) , configures a four-node hub-and-spoke MPLS TLS configuration. The hub LER MPLS configuration includes a TLS tunnel to every other LER. Each spoke LER MPLS configuration includes a TLS tunnel to only the hub LER. The egress VLAN for the VPN is called *ncsu*. The target IP address (10.100.100.2) shown in each TLS configuration command must be either a Router ID or Loopback VLAN interface address.

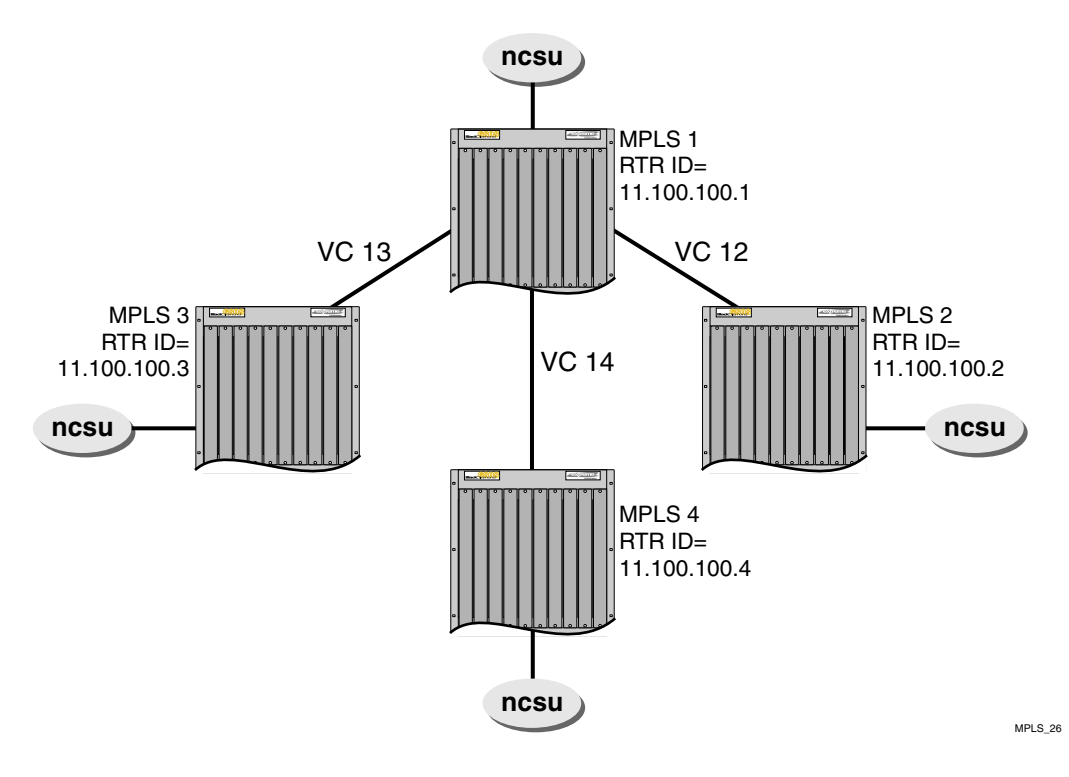

<span id="page-123-0"></span>**Figure 7-3:** Hub and spoke configuration example

#### **mpls1**

The following command configures the VPN VLAN *ncsu* for hub mode. This instructs the LER to flood packets received from a TLS tunnel onto any other TLS tunnel.

```
config mpls tls-tunnel ncsu mode hub
```
Each of the following commands configure a TLS tunnel to an LER for which the VLAN *ncsu* has a PoP. Each TLS tunnel is represented by a unique VC ID. In order for each TLS tunnel to become active, a matching TLS tunnel definition with the same VC ID must be configured on the target LER.

config mpls add tls t12 10.100.100.2 ncsu vcid 12 config mpls add tls t13 10.100.100.3 ncsu vcid 13 config mpls add tls t14 10.100.100.4 ncsu vcid 14

#### **mpls2**

config mpls tls-tunnel ncsu mode mesh config mpls add tls t12 10.100.100.1 ncsu vcid 12

#### **mpls3**

config mpls tls-tunnel ncsu mode mesh config mpls add tls t13 10.100.100.1 ncsu vcid 13

#### **mpls4**

config mpls tls-tunnel ncsu mode mesh config mpls add tls t14 10.100.100.1 ncsu vcid 14

### <span id="page-124-0"></span>**Configuration Example Using PPP Transparent Mode**

The configuration example, shown in [Figure 7-4](#page-125-0), illustrates how to configure a pair of BlackDiamond switches so that SONET PPP traffic is transparently transported across an MPLS domain. If an OC-3 or OC-12 SONET module is installed in the BlackDiamond chassis, PPP traffic received on a SONET port that is a member of a TLS VLAN is transparently transported across the MPLS domain to the destination switch to be transmitted out of a matching SONET interface.

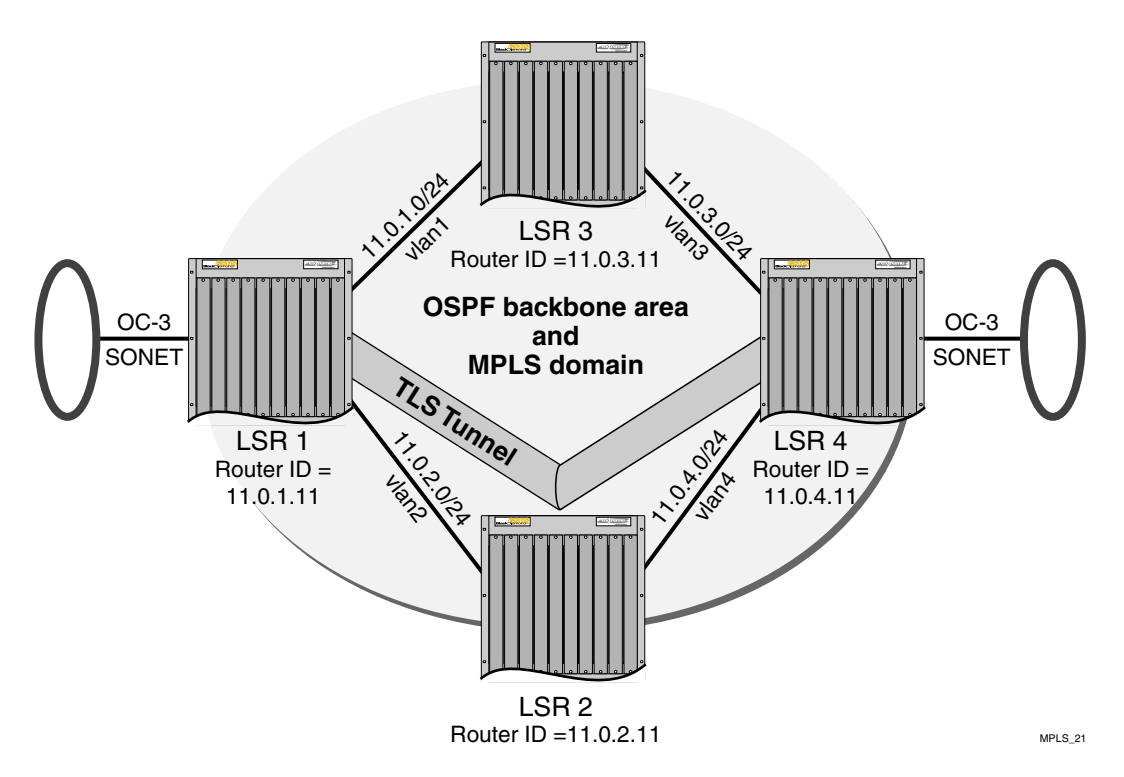

<span id="page-125-0"></span>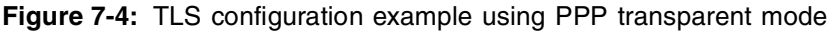

The configuration commands for this example follow.

The following command configures the OC-3 module for slot 1:

configure slot 1 module oc3

The following command creates the VLAN that is used to configure the TLS tunnel for transparently transporting PPP traffic:

create vlan sonet

The following command adds port 1 of the OC-3 module in slot 1 to the *sonet* VLAN. There is a one-to-one mapping between SONET ports and SONET TLS VLANs, so each SONET TLS VLAN can have only a single SONET port, and no other port, as a member:

config vlan sonet add port 1:1

The following commands disable BCP mode and enable POS transparent mode on the OC-3 interface that is a member of the TLS VLAN:

config ppp bcp off port 1:1 config ppp pos transparent-mode on port 1:1

The following command creates the TLS tunnel to LSR 4 for SONET PPP traffic received on VLAN *sonet:*

config mpls add tls-tunnel sonet 11.0.4.11 tls-vlan 8f002 8f005

The SONET configuration for LSR 4 is exactly the same as the configuration for LSR 1, but the TLS tunnel is targeted towards LSR 1, as follows:

config mpls add tls-tunnel sonet 11.0.1.11 tls-vlan 8f005 8f002

## <span id="page-126-0"></span>Using ESRP with MPLS TLS

ESRP can be used in conjunction with TLS to provide redundancy. For example, consider adding a second LSR to the hub, as shown in [Figure 7-5.](#page-126-1)

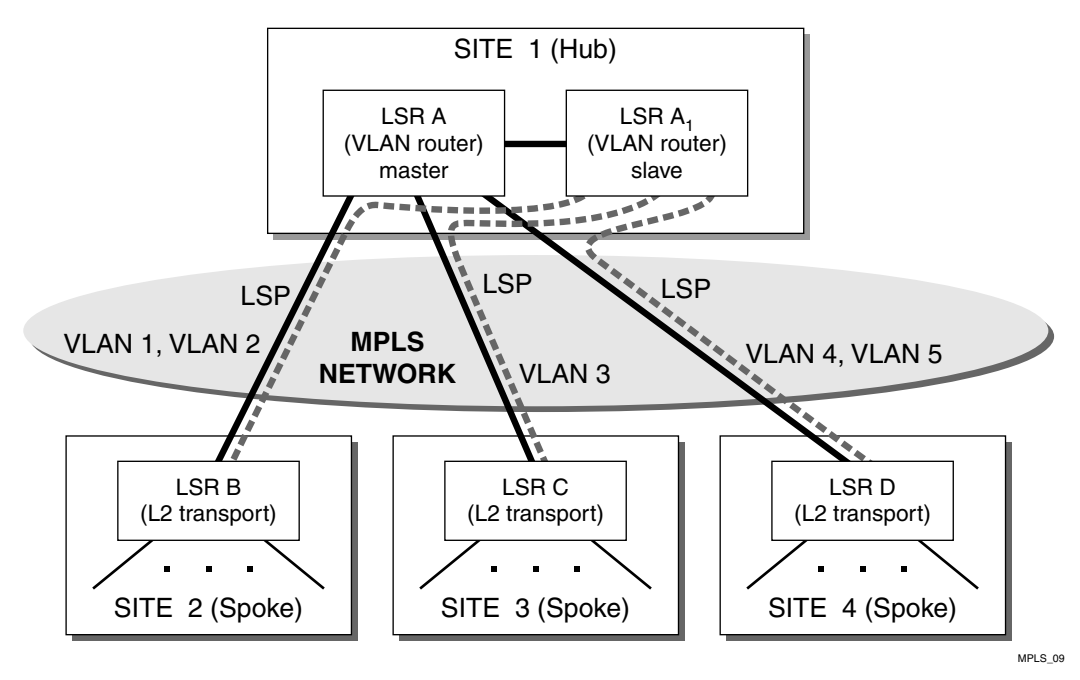

<span id="page-126-1"></span>**Figure 7-5:** Using ESRP with TLS

ESRP is run over the Ethernet VLAN connecting the two hub-LSRs, and the redundant IP address configured for ESRP is also being used as the tunnel endpoint address.

Using this configuration, the LSRs at the spoke sites automatically connect to the active hub-LSR and rapidly adapt to failures. If the master hub-LSR fails, ESRP activates the standby hub-LSR, which then responds by advertising a route and label mapping for the tunnel endpoint IP address.

The LSRs at the spoke sites receive the label mapping and begin using the new tunnel LSP. Loopback mode should not be enabled when ESRP is being used to provide redundancy and ESRP should not be enabled on a VLAN that is expected to exchange routes with other non-ESRP routers (for example, routers using RIP or OSPF).

## **Tunnel Endpoint VLANs**

Another example of using ESRP is shown in [Figure 7-6.](#page-128-0)

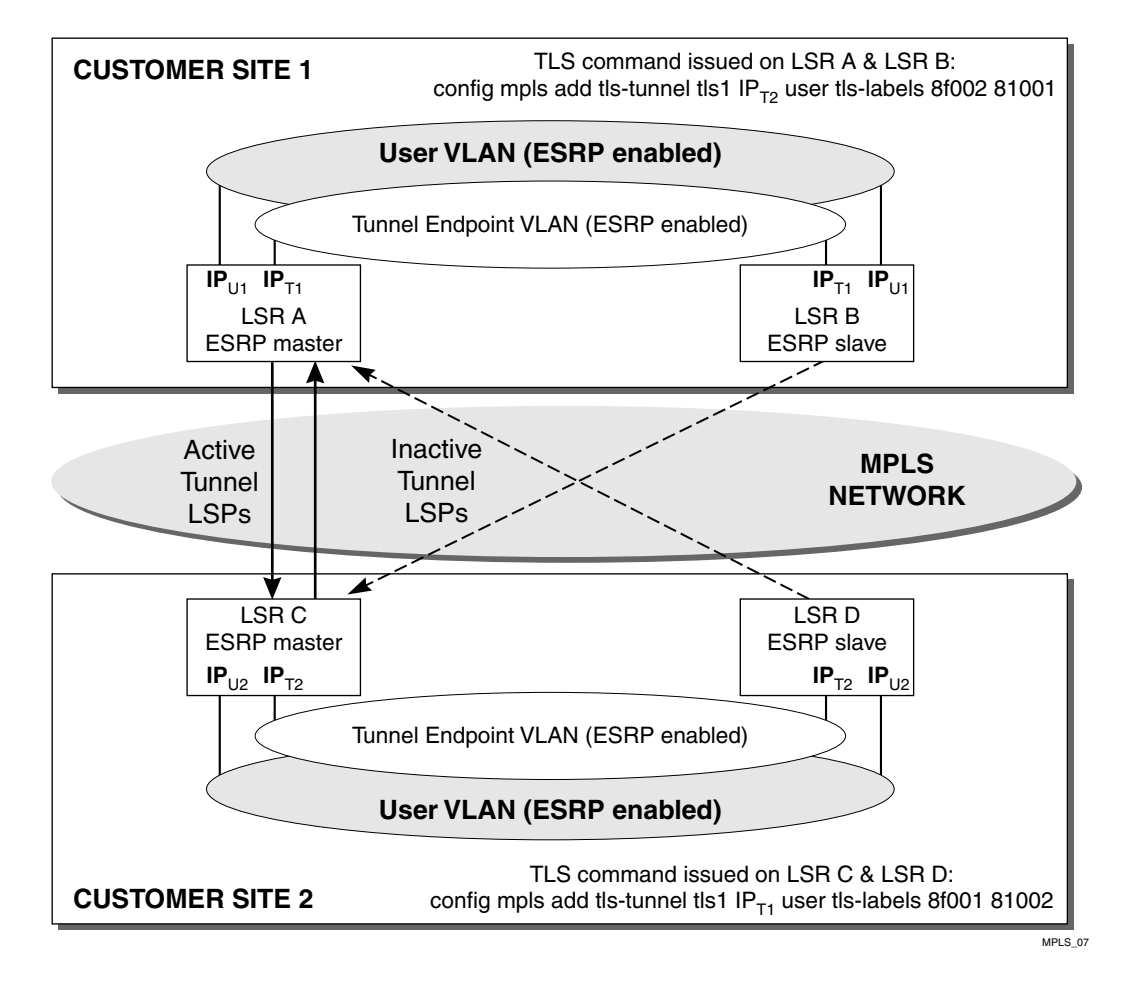

<span id="page-128-0"></span>**Figure 7-6:** Tunnel endpoint VLANs

In [Figure 7-6,](#page-128-0) redundant LSRs are installed at both ends of a TLS tunnel. This example takes advantage of the IP multinetting feature in ExtremeWare by creating an overlay *tunnel endpoint* VLAN that shares the same Ethernet ports as the user VLAN that is extended across the MPLS backbone network. A tunnel endpoint VLAN is created at both sites.

ESRP is enabled on the tunnel endpoint VLANs and the user VLANs. To ensure that the same LSR is selected as the ESRP master for both VLANs, the ESRP configuration of the user VLAN and the associated tunnel endpoint VLAN must be identical. Enabling ESRP

on the user VLAN ensures that only one LSR (the ESRP master) forwards traffic for the VLAN at each site.

The redundant IP address configured on the tunnel endpoint VLAN  $(IP_{T1})$  is also used as the tunnel endpoint address in the same manner as described for the preceding example. Therefore, it is the ESRP master for the user VLAN that forwards traffic onto the tunnel LSP, and it is the ESRP master for the tunnel endpoint VLAN that forwards traffic received from the tunnel LSP (as a consequence of being the LSR with which the tunnel LSP is established).

The tunnel endpoint VLANs are created specifically to provide fault-tolerant tunnel endpoint IP addresses in a manner that is totally transparent to the user VLAN. ESRP is used to provide the fault-tolerant IP addresses. The tunnel endpoint IP addresses could be defined on the user VLAN instead. However, an OSPF route must be advertised for a tunnel endpoint IP address to ensure that the underlying LSP is established by LDP. By creating the tunnel endpoint VLAN the IP address defined on the user VLAN does not need to be exported into the MPLS backbone (which would expose information about the user VLAN to the MPLS backbone).

IP addresses are defined on the user VLAN  $(IP_{II1})$  for ESRP purposes, but these addresses are only used locally at each site. In this example, IP addresses would have to be defined on a different set of VLANs to provide the connectivity to the MPLS backbone. These MPLS VLANs are not depicted in [Figure 7-6.](#page-128-0) The MPLS VLANs contain a different set of physical ports than the user VLAN, and MPLS must be enabled on the MPLS VLANs.

ESRP standby LSRs preestablish tunnel LSPs to the ESRP master LSR at the other site. The pre-established tunnel LSPs are inactive as long as the LSR is in standby mode, but can expedite recovery from a failure. For example, if LSR A were to fail, LSR B would become the ESRP master at Site 1, and LSR B would already have an LSP established to LSR C. Upon becoming ESRP master, LSR B would advertise an OSPF route and a MPLS label mapping for IP<sub>T1</sub>, and LSR C would then begin using the new tunnel LSP to LSR B.

The ESRP route table tracking feature is also useful in conjunction with TLS. ESRP route table tracking can be configured to initiate an ESRP failover when no route is available to the tunnel endpoint IP address. For example, LSR A can be configured to initiate a failover to LSR B when its route table does not have an entry for  $IP_{T2}$ . Each of the LSRs would be configured to use ESRP route table tracking in a similar manner.

## **LSP Tracking**

LSP tracking provides MPLS with specific ESRP selection criteria for determining the ESRP status of a VLAN. LSP tracking is similar to route tracking and ping tracking in ESRP. As shown in [Figure 7-6,](#page-128-0) ESRP can be configured to protect the user VLAN from disruptions in the MPLS network core. For example, LSR A and LSR B can be configured to track an established LSP to  $IP_{T2}$ . If a network disruption causes the LSP from LSR A to LSR C to fail, ESRP detects the condition and fails over to LSR B (provided LSR B has an established LSP to LSR C). This type of LSP protection is especially useful when providing ESRP redundant TLS L2 VPN services using Traffic Engineered LSPs that take completely different paths (for example, LSP from LSR A to LSR C and LSP from LSR B to LSR C).

Using ESRP domains, LSP tracking can be easily scaled to support several TLS VLANs that are tunneled across an L2 VPN using a single LSP. Instead of each TLS VLAN tracking the same LSP, all of the TLS VLANs are placed into an ESRP domain for which there is one non-TLS VLAN, configured to track the state of the LSP. When ESRP detects that the LSP has failed, all of the VLANs in the configured ESRP domain transition to neutral state and the backup LSR becomes the master switch for all of the TLS VLANs.

To configure LSP tracking, use the following commands:

```
config vlan <name> add track-lsp [<lsp_name> | ipaddress
<ipaddress/masklength>]
config vlan <name> delete track-lsp [<lsp_name> | ipaddress
<ipaddress/masklength> | all]
```
This command configures the LSPs tracked by ESRP in order to determine the ESRP state of the specified VLAN. The add track-lsp command configures ESRP to track up to eight LSPs. Fail over to the slave switch is based on the total number of established tracked LSPs. The switch with the greatest number of established tracked LSPs is elected the master switch for the specified VLAN. Specifying the parameter <lsp\_name> instructs ESRP to track the status of an RSVP-TE LSP. Specifying the ipaddress keyword instructs ESRP to track the LSP status for the IP prefix as defined by the <ipaddress/masklength> parameter. Both types of LSPs can be tracked simultaneously. The delete track-lsp command removes an LSP from ESRP tracking for the specified VLAN. If you specify the all keyword, all configured LSPs are removed from ESRP tracking for the specified VLAN.

## **Configuration Example**

The MPLS TLS ESRP configuration example, shown in [Figure 7-7,](#page-131-0) illustrates how to configure a pair of BlackDiamond switches to provide redundant Layer-2 VPN services over an MPLS domain. Two additional switches have been added to the TLS MPLS network configuration example shown in [Figure 7-1](#page-120-1), LSR 5 and LSR 6. LSR 5 and LSR 6 provide redundant connectivity for TLS VLANs into the MPLS domain.

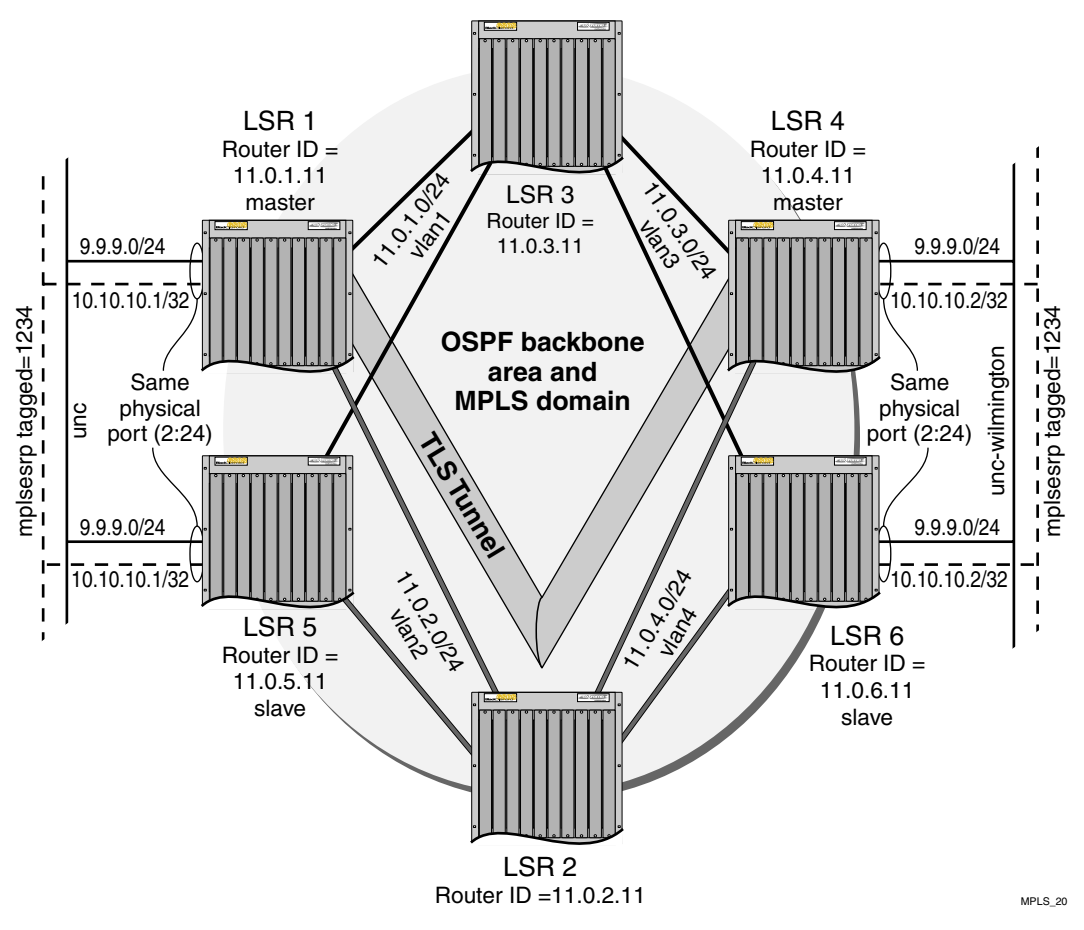

<span id="page-131-0"></span>**Figure 7-7:** TLS configuration example using ERSP

The following sections describe how to configure LSR 1.

The following commands create a tagged ESRP VLAN over which ESRP control packets flow. Tagging the VLAN separates the customer's local traffic from the ESRP control packets and prevents OSPF routes from the MPLS service provider domain from leaking into the customer's VLAN:

create vlan mplsesrp config vlan mplsesrp tag 1234 config vlan mplsesrp ipaddress 10.10.10.1/32 config vlan mplsesrp add port 2:24 tagged

The ESRP VLAN must be OSPF-enabled so that the router interface is advertised into the MPLS domain. The ESRP router interface is used as the LSP destination for the TLS tunnel. By configuring a TLS tunnel using the ESRP VLAN router interface, the TLS tunnel can migrate between switches as switches change ESRP state:

config ospf add vlan mplsesrp area 0.0.0.0 config ospf vlan mplsesrp cost 10

The following command enables ESRP on VLAN *mplsesrp.* The ESRP VLAN and the TLS VLAN must have the same port membership. In this example, port 2:24 is a member of both VLANs:

enable esrp vlan mplsesrp

The following command enables ESRP and VLAN *mplsesrp* and *unc*:

enable esrp vlan unc

The following command creates a TLS tunnel from VLAN *unc* to the master switch providing connectivity for VLAN *unc-wilmington*:

config mpls add tls-tunnel rt40 10.10.10.2 unc tls-labels 8f001 8f004

From an ESRP perspective, LSR 5 is configured identically as LSR 1. The TLS tunnel command is slightly different, as follows:

config mpls add tls-tunnel rt40 10.10.10.1 unc-wilmington tls-labels 8f004 8f001

Configuring MPLS Layer-2 VPNs

## 8 Configuring Destination-Sensitive Accounting

This chapter covers the following topics:

- **•** [Overview of Destination-Sensitive Accounting](#page-134-0) on [page 8-1](#page-134-0)
- **•** [Basic Accounting Configuration Information](#page-135-0) on [page 8-2](#page-135-0)
- **•** [Configuring Access Profiles](#page-136-0) on [page 8-3](#page-136-0)
- **•** [Configuring Route Maps](#page-142-0) on [page 8-9](#page-142-0)
- **•** [Retrieving Accounting Statistics](#page-151-0) on [page 8-18](#page-151-0)

## <span id="page-134-0"></span>Overview of Destination-Sensitive Accounting

Destination-sensitive accounting collects statistics that are maintained for forwarded IP traffic to support billing on a destination basis. To configure destination-sensitive accounting, a bin number can be assigned to one or more IP route entries using the ExtremeWare route-map command.

Bin numbers are integers that range from 0-7 and their only intrinsic meaning is to identify a particular set of accounting statistics. Each bin contains a 64-bit count of the number of packets that have been forwarded and a 64-bit count of the number of bytes that have been forwarded. When the MPLS module forwards an IP packet, the bin number from the forwarding database entry for the IP destination is used to identify the set of counters to be updated.

Eight unique bins are maintained for each of the possible 4096 VLAN IDs. Logically, the bins are organized as a two-dimensional array, with the row index being a VLAN ID

and the column index being a bin number. Thus, when an IP frame is forwarded, the input VLAN ID selects the row and the bin number from the forwarding database entry selects the column. The use of input VLAN ID enables billing statistics to be maintained on a per customer basis where the VLAN ID identifies the customer.

## <span id="page-135-0"></span>Basic Accounting Configuration Information

This section uses several typical usage and configuration schemes to provide a brief overview of the destination-sensitive accounting configuration process as a general context for the detailed command description sections that follow.

In the most basic terms, to enable the accounting function, you must enable the accounting feature, create a customer VLAN ID, enable IP forwarding, and configure the accounting bin using the route map feature.

You use a special set of commands to configure the MPLS module to initiate the accounting function. [Table 8-1](#page-135-1) describes the commands added to the ExtremeWare software for configuring accounting.

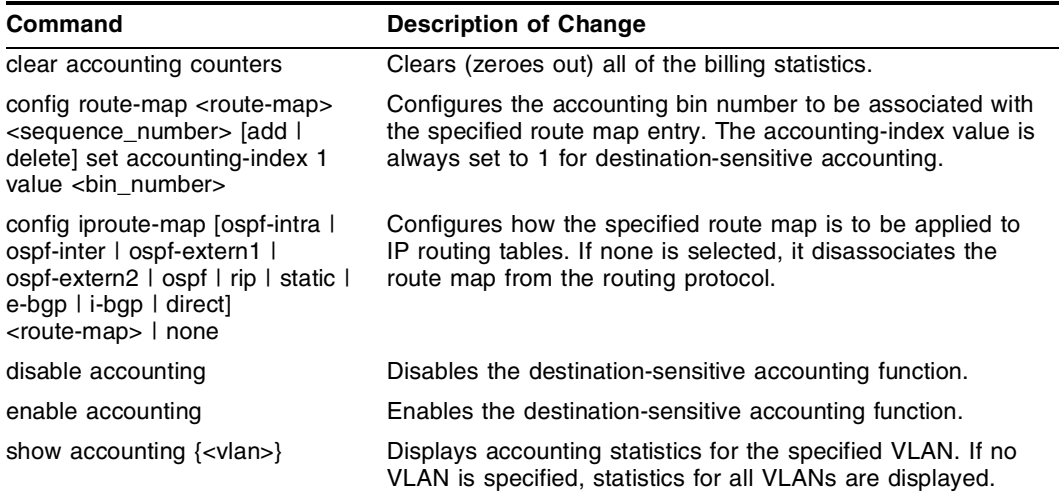

#### <span id="page-135-1"></span>**Table 8-1:** Accounting Commands

## <span id="page-136-0"></span>Configuring Access Profiles

Destination-sensitive significance is assigned to specific accounting bin numbers through ExtremeWare route-map commands. To configure accounting route map access policies, it may be necessary to define an access profile. This section describes commands used to configure access profiles for MPLS modules.

This section provides information on the following topics:

- **•** [Summary of Access Policy Commands](#page-136-1) on [page 8-3](#page-136-1)
- **•** [Creating an Access Profile](#page-138-0) on [page 8-5](#page-138-0)
- **•** [Configuring an Access Profile Mode](#page-139-0) on [page 8-6](#page-139-0)
- **•** [Adding an Access Profile Entry](#page-139-1) on [page 8-6](#page-139-1)
- **•** [Deleting an Access Profile Entry](#page-141-0) on [page 8-8](#page-141-0)
- **•** [Removing a Routing Access Policy](#page-141-1) on [page 8-8](#page-141-1)

## <span id="page-136-1"></span>**Summary of Access Policy Commands**

[Table 8-2](#page-137-0) describes the commands used to configure routing access policies that support the accounting function.

<span id="page-137-0"></span>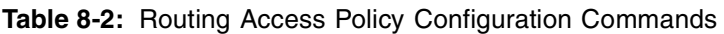

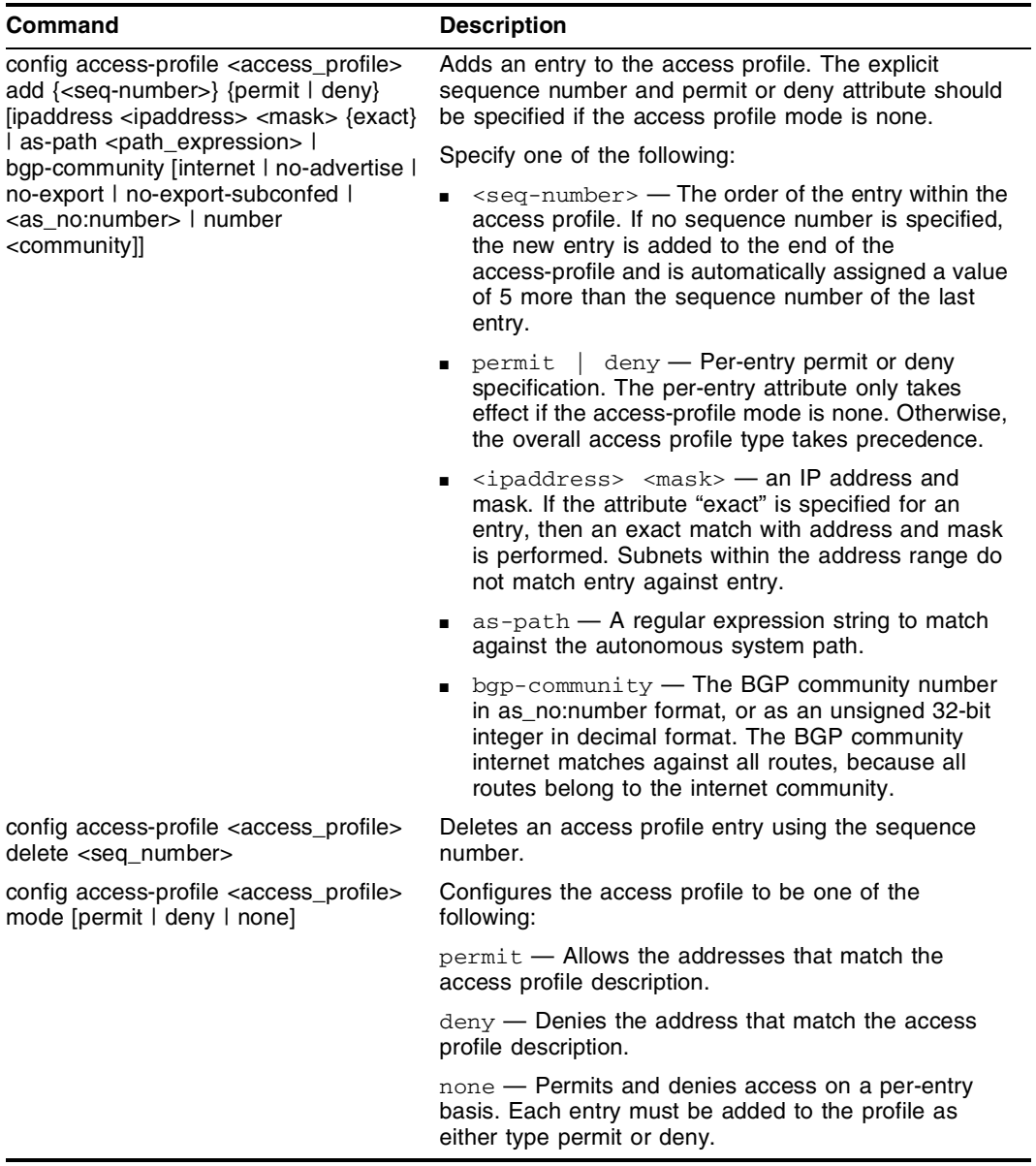

| Command                                                                                                  | <b>Description</b>                                                                                                    |
|----------------------------------------------------------------------------------------------------|----------------------------------------------------------------------------------------------------|
| create access-profile <access_profile><br/>type lipaddress as-path I<br/>bgp-community]</access_profile> | Creates an access profile. After the access profile is<br>created, one or more addresses can be added to it,<br>and the profile can be used to control a specific<br>routing protocol. |
|                                                                                                    | Specify one of the following:                                                                                                    |
|                                                                                                    | $ipaddress - A$ list of IP addresses and mask<br>pairs.                                                                                                    |
|                                                                                                    | $\Box$ as-path $\Box$ A list of AS path expressions.                                                                                                    |
|                                                                                                    | $bqp$ -community $-$ A list of BGP community<br>numbers.                                                                                                    |
| delete access-profile <access_profile></access_profile>                                                  | Deletes an access profile.                                                                                                    |
| show access-profile <access_profile></access_profile>                                                    | Displays access-profile related information for the<br>switch.                                                                                                    |

**Table 8-2:** Routing Access Policy Configuration Commands

#### <span id="page-138-0"></span>**Creating an Access Profile**

The first thing to do when using routing access policies is to create an access profile. An access profile has a unique name and contains the following entry types:

- **•** A list of IP addresses and associated subnet masks
- One or more autonomous system path expressions (BGP only)
- One or more BGP community numbers (BGP only)

You must give the access profile a unique name (in the same manner as naming a VLAN, protocol filter, or Spanning Tree Domain). Up to 128 routing access policies can be created. To create an access profile, use the following command:

```
create access-profile <access_profile> type [ipaddress | as-path | 
bgp-community]
```
The following command example creates an access profile named cold and is defined to be type ipaddress:

create access-profile cold type ipaddress

## <span id="page-139-0"></span>**Configuring an Access Profile Mode**

After the access profile is created, you must configure the access profile mode. The access profile mode determines whether the items in the list are to be permitted access or denied access.

Three access profile modes are available:

- **•** Permit The permit mode permits the operation, as long as it matches any entry in the access profile. If the operation does not match any entries in the list, the operation is denied.
- **•** Deny The deny mode denies the operation, as long as it matches any entry in the access profile. If it does not match all specified entries in the list, the operation is permitted.
- None Using the none mode, the access profile can contain a combination of permit and deny entries. Each entry must have a permit or deny attribute. The operation is compared with each entry in the list. When a match is found, the operation is either permitted or denied, depending on the configuration of the matched entry. If no match is found, the operation is implicitly denied.

To configure the access profile mode, use the following command:

config access-profile <access\_profile> mode [permit | deny | none]

The following command example defines the cold access-profile to have a mode of none:

config access-profile cold mode none

## <span id="page-139-1"></span>**Adding an Access Profile Entry**

Next, configure the access profile by adding or deleting IP addresses, autonomous system path expressions, or BGP communities using the following command:

```
config access-profile <access_profile> add {<seq_number>} {permit | deny} 
[ipaddress <ipaddress> <mask> {exact} | as-path <path-expression> |
bgp-community [internet | no-export | no-advertise | no-export-subconfed | 
<as_no:number> | number <community>]]
```
The following sections describe the config access-profile add command.

#### **Specifying Subnet Masks**

The subnet mask specified in the access profile command is interpreted as a *prefix mask*. A prefix mask indicates the bits that are significant in the IP address. In other words, a prefix mask specifies the part of the address that must match the IP address to which the profile is applied.

If you configure an IP address that is an exact match that is specifically denied or permitted, use a mask of /32 (for example, 141.251.24.28/32). If the IP address represents all addresses in a subnet address that you wish to deny or permit, then configure the mask to cover only the subnet portion (for example, 141.251.10.0/24). The keyword exact may be used when you wish to match only against the subnet address, and ignore all addresses within the subnet.

If you are using off-byte boundary subnet masking, the same logic applies, but the configuration is more complicated. For example, the address 141.251.24.128/27 represents any host from subnet 141.251.24.128.

The following command example adds an ipaddress to the access-profile cold:

config access-profile cold add 10 permit ipaddress 192.165.100.0/24

See ["Route Map Configuration Examples"](#page-146-0) on [page 8-13](#page-146-0) for more details about configuring access policies.

#### **Sequence Numbering**

You can specify the sequence numbering for each access profile entry. If you do not specify a sequence number, entries are entered in the order they are added. Each entry is assigned a value of 5 more than the sequence number of the last entry. The total number of access profile entries supported by the MPLS module is 256.

#### **Permit and Deny Entries**

If you have configured the access profile mode to be none, you must specify each entry type as either permit or deny. If you do not specify the entry type, it is added as a permit entry. If you have configured the access profile mode to be permit or deny, it is not necessary to specify a type for each entry.

#### **Autonomous System Expressions**

The AS-path keyword uses a regular expression string to match against the AS path. Regular expression notation can include any of the characteristics listed in [Table 8-3](#page-141-2).

| <b>Character</b> | <b>Definition</b>                                      |
|------------------|--------------------------------------------------------|
| $[ , ]$          | Specifies a range of numbers to be matched.            |
| $\cdot$          | Matches any number.                                    |
| $\wedge$         | Matches the beginning of the AS path.                  |
| \$               | Matches the end of the AS path.                        |
|                  | Matches the beginning or end, or a space.              |
|                  | Separates the beginning and end of a range of numbers. |
| $\star$          | Matches 0 or more instances.                           |
| $+$              | Matches 1 or more instances.                           |
| ?                | Matches 0 or 1 instance.                               |

<span id="page-141-2"></span>**Table 8-3:** Regular Expression Notation

## <span id="page-141-0"></span>**Deleting an Access Profile Entry**

To delete an access profile entry, use the following command:

config access-profile <access\_profile> delete <seq\_number>

## <span id="page-141-1"></span>**Removing a Routing Access Policy**

To remove a routing access policy, you must remove the access profile from the routing protocol or VLAN. All the commands that apply an access policy to form an access policy also have the option of choosing none as the access profile. Using the none option removes any access profile of that particular type from the protocol or VLAN, and, therefore, removes the access policy.

## <span id="page-142-0"></span>Configuring Route Maps

Route maps are used to conditionally assign accounting bin numbers to route destinations. Route maps are used in conjunction with the match and set operations. A match operation specifies a criteria that must be matched. A set operation specifies a change that is made to the route when the match operation is successful.

This section describes the commands you use to configure route map policies for MPLS modules.

This section provides information on the following topics:

- **•** [Summary of Route Map Commands](#page-142-1) on [page 8-9](#page-142-1)
- **•** [Creating a Route Map](#page-144-0) on [page 8-11](#page-144-0)
- **•** [Adding Entries to the Route Map](#page-144-1) on [page 8-11](#page-144-1)
- **•** [Adding Statements to the Route Map Entries](#page-144-2) on [page 8-11](#page-144-2)
- **•** [Route Map Operation](#page-146-1) on [page 8-13](#page-146-1)

## <span id="page-142-1"></span>**Summary of Route Map Commands**

[Table 8-4](#page-142-2) describes the commands used to configure route map policies that support the accounting function.

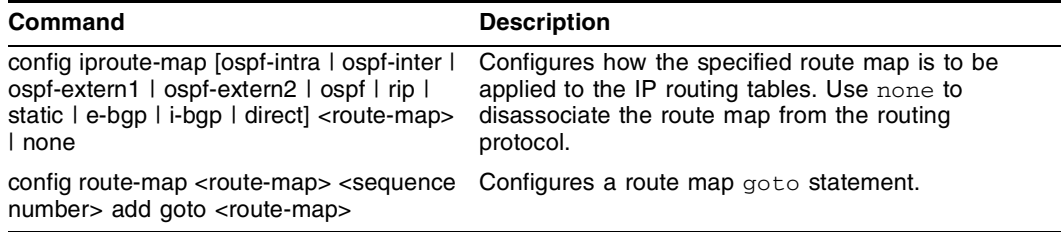

<span id="page-142-2"></span>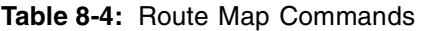

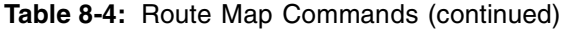

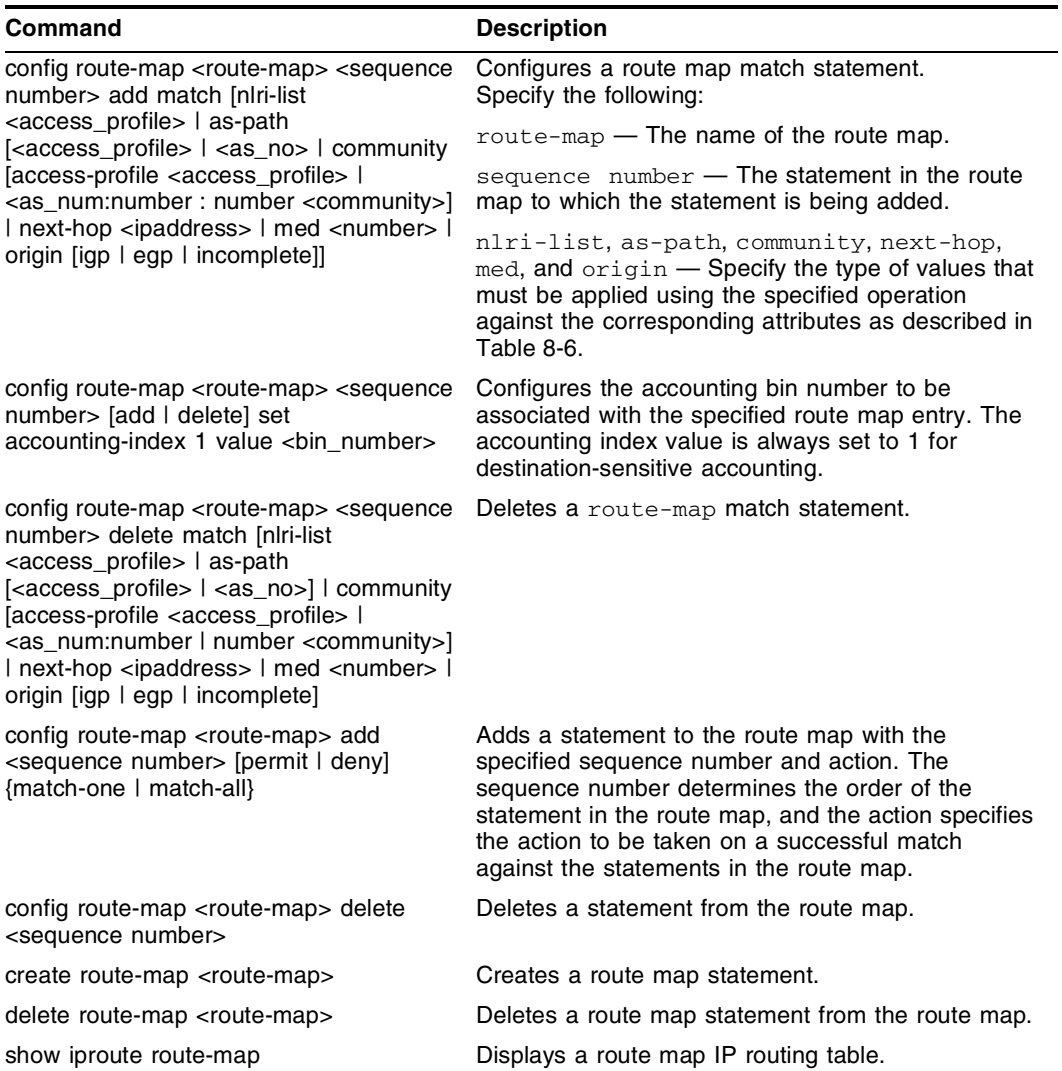
### <span id="page-144-8"></span><span id="page-144-0"></span>**Creating a Route Map**

To create a route map, use the following command:

<span id="page-144-1"></span>create route-map <route-map>

### **Adding Entries to the Route Map**

<span id="page-144-3"></span>To add entries to the route map, use the following command:

```
config route-map <route-map> add <sequence number> [permit | deny] 
{match-one | match-all}
```
Where the following is true:

- The sequence number uniquely identifies the entry and determines the position of the entry in the route map. Route maps are evaluated sequentially.
- **•** The permit keyword permits the route; the deny keyword denies the route and is applied only if the entry is successful.
- **•** The match-one keyword is a logical "or". The route map is successful as long as at least one of the matching statements is true.
- <span id="page-144-2"></span>**•** The match-all keyword is a logical "and". The route map is successful when all match statements are true. This is the default setting.

### **Adding Statements to the Route Map Entries**

To add statements to the route map entries, use one of the following four commands:

<span id="page-144-5"></span>config route-map <route-map> <sequence number> add match [nlri-list <access\_profile> | as-path <access\_profile> | <as-no> | community [access-profile <access\_profile> | <as\_num:number> | number <community>] | next-hop <ipaddress> | med <number> | origin [igp | egp | incomplete]]

<span id="page-144-6"></span><span id="page-144-4"></span>config route-map <route\_map> <sequence number> add set [as-path <as\_num> | community [remove | {add | delete} [access-profile <access\_profile> | <as\_num:number> | number <number> | next-hop <ipaddress> | med <number> | local-preference <number> | origin [igp | egp | incomplete]]

<span id="page-144-7"></span>config route-map <route-map> <sequence number> add goto <route-map>

config route-map <route-map> <sequence number> [add | delete] set accounting-index 1 value <bin\_number>

Where the following is true:

- **•** The route-map is the name of the route map.
- **•** The sequence number identifies the entry in the route map to which this statement is being added.
- **•** The match, set, and goto keywords specify the operations to be performed. Within an entry, the statements are sequenced in the order of their operation. The match statements are first, followed by set, and then goto.
- **•** The nlri-list, as-path, community, next-hop, med, origin, and weight keywords specify the type of values that must be applied using the specified operation against the corresponding attributes as discussed in [Table 8-5.](#page-145-0)
- **•** The accounting-index keyword specifies the bin number assigned to a specific route map as discussed in [Table 8-6.](#page-145-1)

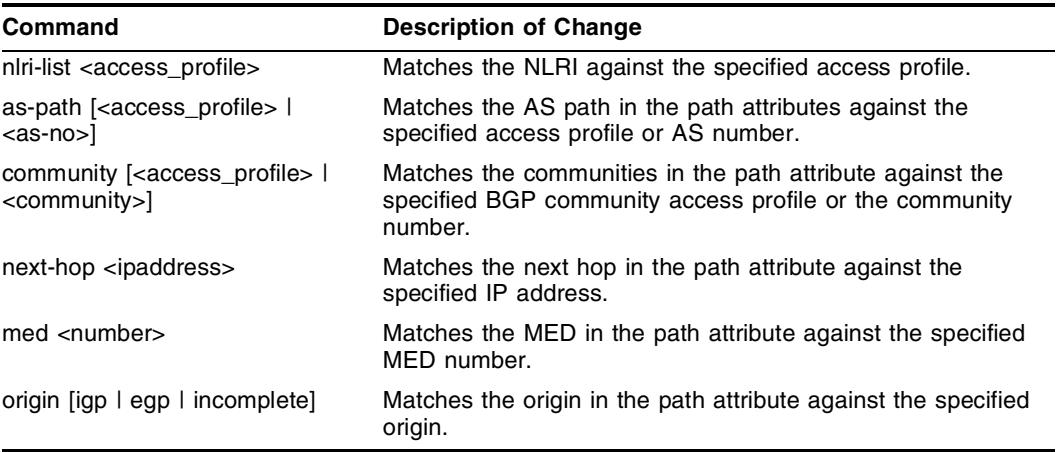

#### <span id="page-145-0"></span>**Table 8-5:** Match Operation Keywords

<span id="page-145-1"></span>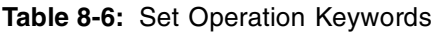

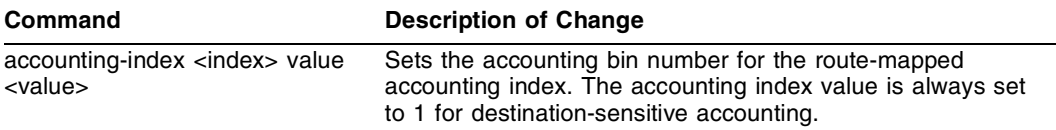

### <span id="page-146-1"></span>**Route Map Operation**

The entries in the route map are processed in the ascending order of the sequence number. Within the entry, the match statements are processed first. When the match operation is successful, the set and goto statements within the entry are processed, and the action associated with the entry is either applied, or else the next entry is processed. If the end of the route map is reached, it is implicitly denied.

When there are multiple match statements, the primitive match-one or match-all in the entry determines how many matches are required for success. When an entry has no match statements, the entry is considered a successful match.

#### **Configuring the Accounting Bin Number for Route Map Entry**

<span id="page-146-2"></span>To configure an accounting bin number associated with a specified route map entry, use the following command:

```
config route-map <route-map> <sequence_number> [add | delete] set 
accounting-index 1 value <br/>bin number>
```
Where the following is true:

- **•** The route-map parameter identifies a particular route map.
- The sequence number parameter identifies a specific entry in that route map. The sequence number must be associated with a match statement.
- **•** The set accounting-index 1 value keyword phrase indicates that the following parameter is an accounting bin number.
- <span id="page-146-0"></span>• The bin number parameter is an integer between 0–7, and allows you to define the accounting bin number.

### **Route Map Configuration Examples**

Destination-sensitive accounting uses the access-profile and route-map commands to map traffic destinations to accounting bins. Access profiles are applied to route maps. Route maps are applied to the routing table to count traffic. Traffic is counted in eight different bins per VLAN. See the *ExtremeWare Software User Guide* for more information.

#### **Configuring Destination-Sensitive Accounting Based on Destination IP Subnets**

[Figure 8-1](#page-147-0) is an example of destination-sensitive accounting based on destination IP subnets.

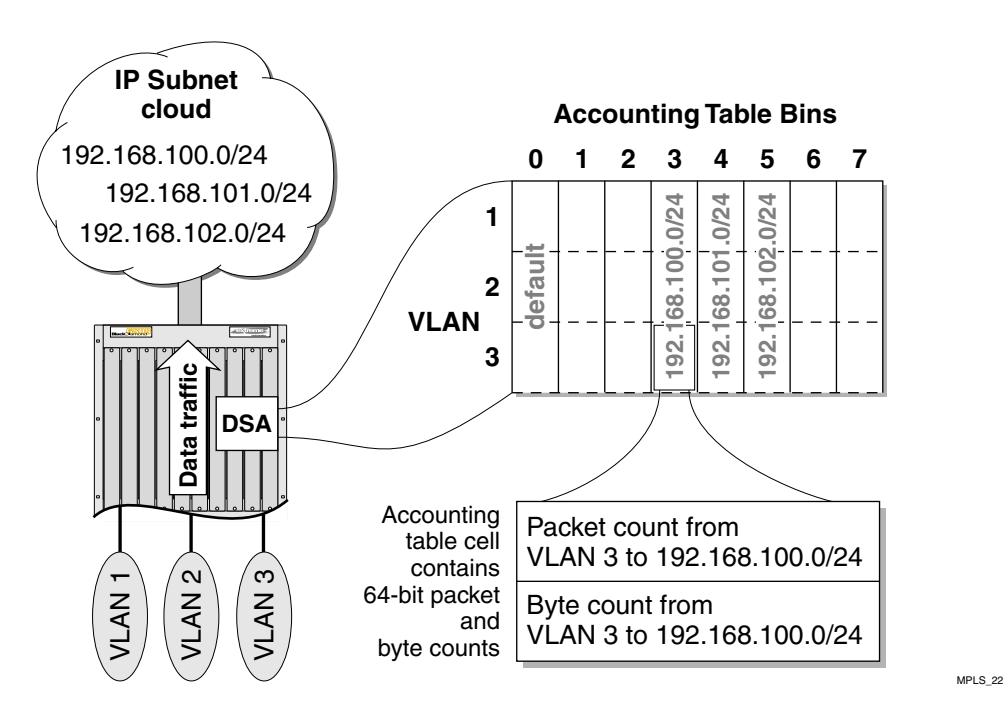

<span id="page-147-0"></span>**Figure 8-1:** Destination-sensitive accounting based on destination IP subnets

In this example, all IP unicast traffic is forwarded by the BlackDiamond switch to one of three IP subnets. Each IP subnet is mapped to a different accounting bin. The steps that follow describe how to configure the accounting feature. This example assumes that the VLANs are created, IP forwarding is enabled, and accounting is enabled.

**1** Create access profiles for each destination subnet. The following commands create three different profiles: *arm1*, *arm2*, and *arm3*. Each profile is defined to be type ipaddress with a mode of none. Each subnet is then assigned to one of the profiles.

create access-profile arm1 type ipaddress config access-profile arm1 mode none config access-profile arm1 add 10 permit ipaddress 192.168.100.0/24

```
create access-profile arm2 type ipaddress
config access-profile arm2 mode none
config access-profile arm2 add 10 permit ipaddress 192.168.101.0/24
create access-profile arm3 type ipaddress
config access-profile arm3 mode none
config access-profile arm3 add 10 permit ipaddress 192.168.102.0/24
```
**2** Create a route map named *ip\_example*.

```
create route-map ip_example
config route-map ip_example add 100 permit match-one
config route-map ip_example 100 add match nlri-list arm1
config route-map ip_example add 200 permit match-one
config route-map ip_example 200 add match nlri-list arm2
config route-map ip_example add 300 permit match-one
config route-map ip_example 300 add match nlri-list arm3
```
**3** Assign bin numbers to each route map.

```
config route-map ip_example 100 add set accounting-index 1 value 3
config route-map ip_example 200 add set accounting-index 1 value 4
config route-map ip_example 300 add set accounting-index 1 value 5
```
**4** Correlate the route map to direct routes.

<span id="page-148-1"></span><span id="page-148-0"></span>config iproute route-map direct ip\_example

The show accounting command lists the packet and octet counts for each bin number per VLAN. Bin 0 is always the default bin and is used to maintain traffic statistics for packets that do not match any of the route map profiles. Bins that have the same packet and octet count are grouped together. All maintained statistics are 64-bit values.

The show ipr command displays the bin number, if any, that is associated with a particular route.

#### **Configuring Destination-Sensitive Accounting Based on BGP Community Strings**

[Figure 8-2](#page-149-0) is an example of destination-sensitive accounting based on BGP community strings.

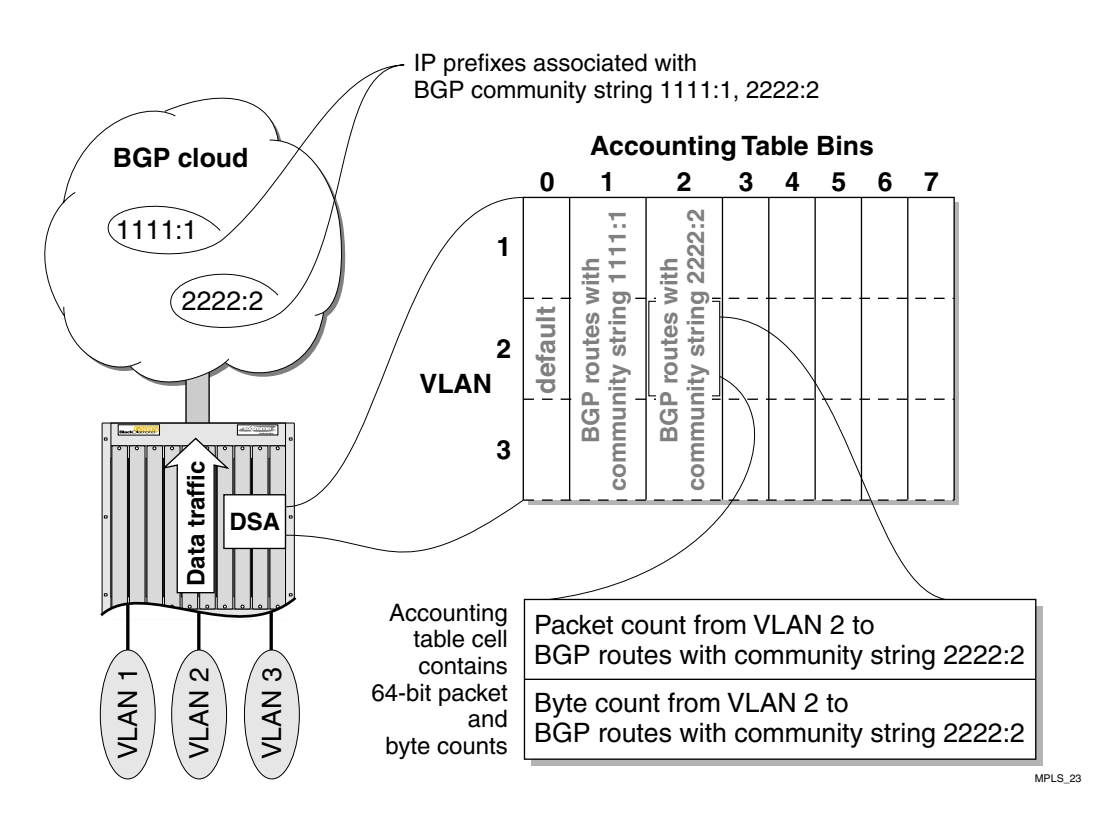

<span id="page-149-0"></span>**Figure 8-2:** Destination-sensitive accounting based on BGP community strings

In this example, all IP unicast traffic forwarded by the BlackDiamond switch to one of two BGP communities is counted. Each IP subnet associated with the configured BGP community is mapped to a different accounting bin. The steps that follow describe how to configure the accounting feature. This example assumes that the VLANs are created, IP forwarding is enabled, and accounting is enabled.

**1** Create the route map *bgp\_example*. Then map the communities 1111:1 and 2222:2 to the newly created route map and assign a bin number to each BGP community.

```
create route-map bgp_example
create route-map bgp_example add 100 permit match-one
create route-map bgp_example 100 add match community 1111:1
create route-map bgp_example 100 add set accounting-index 1 value 1
create route-map bgp_example add 200 permit match-one
create route-map bgp_example 200 add match community 2222:2
create route-map bgp_example 200 add set accounting-index 1 value 2
```
**2** Apply the route map to the e-bgp routes.

<span id="page-150-0"></span>config iproute route-map e-bgp bgp\_example

#### **Applying the Route Map to the IP Routing Table**

To configure how the specified route map is applied to IP routing table entries, use the following command:

```
config iproute route-map [ospf-intra | ospf-inter | ospf-extern1 | 
ospf-extern2 | ospf | rip | static | e-gbp | i-bgp | direct] <route-map>
```
Where the following is true:

**•** The ospf-intra (intra area), ospf-inter (inter-area), ospf-extern1 (external type 1), ospf-extern2 (external type 2), ospf, rip, static, e-bgp (exterior gateway protocol), i-bgp (interior gateway protocol), and direct (directly connected subnets) are keywords that identify route sources that are inserted into the IP routing table.

The configured route map is applied when routes of the specified source type are entered into the routing table. If there is a match between a route map entry for which a accounting bin number is configured, the configured bin number is associated with the routing table entry. If there is no match, the bin number 0 is assigned to the routing table entry.

#### **Displaying the Configured Route Maps for the IP Route Table**

<span id="page-150-1"></span>To display the configured route maps for the IP route table, use the following command:

show iproute route-map

If a route map is excluded from the IP routing table, the route origins for that specific route map are not displayed. For example, if you exclude  $\sigma$ spf from the iproute configuration command config iproute route-map ospf none, OSPF information is not displayed in the show iproute route-map command.

### Retrieving Accounting Statistics

Accounting statistics are used to bill your customers. Destination-sensitive accounting gives you the flexibility to bill your customers at predetermined and different rates. For a given set of counts, the source VLAN ID identifies the customer and the accounting bin number corresponds to a billing rate. You need to retrieve the destination-sensitive accounting 64-bit counts of the number of packets and the number of bytes forwarded to the accounting bin. The following sections describe how to retrieve the accounting statistics using the command line interface (CLI) or Simple Network Management Protocol (SNMP).

### <span id="page-151-2"></span><span id="page-151-0"></span>**Using the CLI to Retrieve Accounting Statistics**

You can display the accounting statistics for a single VLAN or all VLANs by issuing the show accounting <vlan> command. The show accounting <vlan> command lists the packet and octet counts for each bin number per VLAN. Omitting the VLAN name displays the accounting statistics for all the VLANs.

### <span id="page-151-1"></span>**Using SNMP to Retrieve Accounting Statistics**

Any network manager running SNMP can retrieve accounting statistics provided the management information base (MIB) is installed correctly on the management station. Each network manager provides its own user interface to the management facilities. With support for the CISCO-BGP-POLICY-ACCOUNTING-MIB, you can retrieve accounting statistics using SNMP.

For information about the CISCO-BGP-POLICY-ACCOUNTING-MIB, follow these steps:

- **1** Go to http://www.cisco.com/public/mibs.
- **2** Select SNMP v2 MIBs.
- **3** Select CISCO-BGP-POLICY-ACCOUNTING-MIB.my for information about the MIB.

In this MIB, the accounting statistics are indexed using the following commands:

- **•** interface index (ifIndex)
- **•** traffic index (cbpAcctTrafficIndex)

To map a VLAN ID to an interface index, use the interface index of the router interface on the VLAN. The accounting bin number corresponds directly to the traffic index.

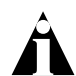

See the ExtremeWare Software User Guide for more information related to configuring SNMP.

See your SNMP Manager documentation for information on how to load MIBs for use within the network manager.

Configuring Destination-Sensitive Accounting

# **9** Additional MPLS Module Support Topics

This chapter describes command and configuration information related to the use of the MPLS module that is not covered in previous chapters of this document.

This chapter covers the following topics:

- **•** [General Switch Attributes](#page-155-0) on [page 9-2](#page-155-1)
- **•** [Image and Configuration Attributes](#page-157-0) on [page 9-4](#page-157-0)
- **•** [802.1p and 802.1Q Commands](#page-157-1) on [page 9-4](#page-157-1)
- **•** [VLAN Commands](#page-158-1) on [page 9-5](#page-158-1)
- **•** [Basic IP Commands](#page-158-0) on [page 9-5](#page-158-0)
- **•** [ICMP Commands](#page-160-0) on [page 9-7](#page-160-0)
- **•** [IP Multicast and Flow Redirection Commands](#page-160-1) on [page 9-7](#page-160-1)
- **•** [OSPF Commands](#page-161-0) on [page 9-8](#page-161-0)
- **•** [BGP Commands](#page-161-1) on [page 9-8](#page-161-1)
- **•** [Route Map Commands](#page-161-2) on [page 9-8](#page-161-2)
- **•** [PPP Commands](#page-162-0) on [page 9-9](#page-162-0)
- **•** [ESRP and VRRP Commands](#page-162-1) on [page 9-9](#page-162-1)
- **•** [Layer-2 and Layer-3 Switching Attributes](#page-163-1) on [page 9-10](#page-163-1)
- **•** [Debug Trace Commands](#page-163-2) on [page 9-10](#page-163-2)
- **•** [Attributes Not Directly Applicable to the MPLS Module](#page-163-0) on [page 9-10](#page-163-0)

Commands that are not discussed in this chapter are supported without requiring any modification.

### <span id="page-155-0"></span>General Switch Attributes

<span id="page-155-2"></span>Except as described below, the MPLS module supports all of the general ExtremeWare switch commands. [Table 9-1](#page-155-1) describes the changes to existing ExtremeWare general switch commands to support the MPLS module.

<span id="page-155-3"></span><span id="page-155-1"></span>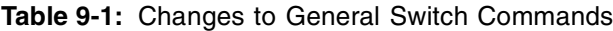

<span id="page-155-8"></span><span id="page-155-7"></span><span id="page-155-6"></span><span id="page-155-5"></span><span id="page-155-4"></span>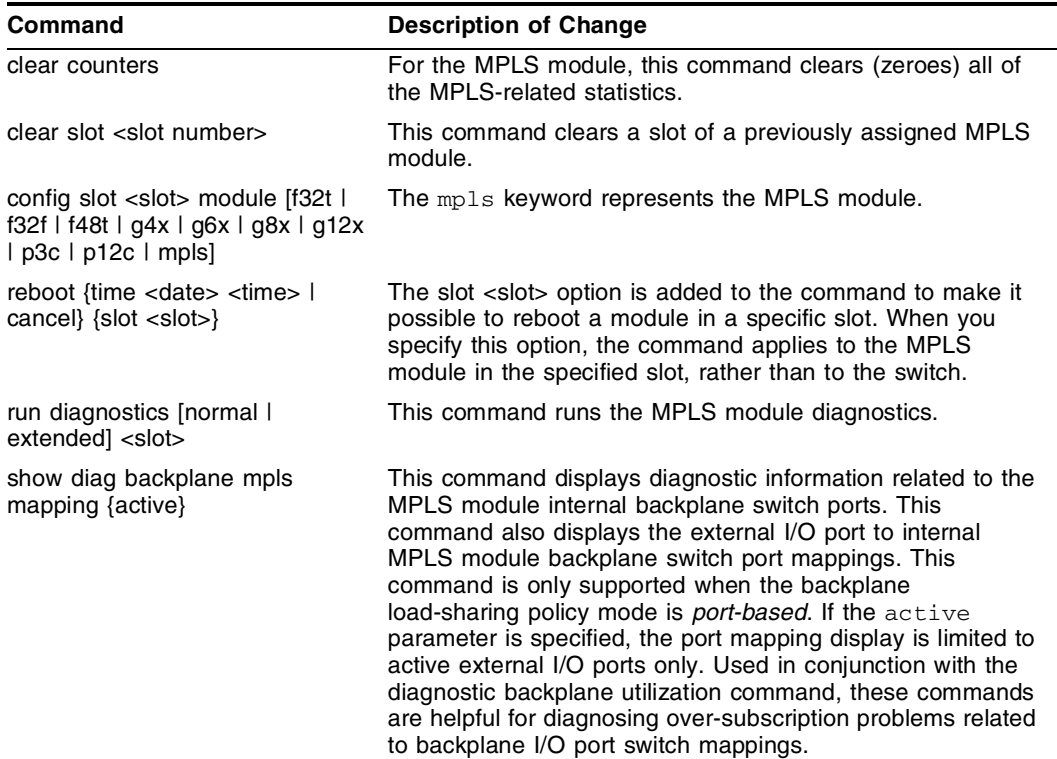

<span id="page-156-7"></span><span id="page-156-6"></span><span id="page-156-5"></span><span id="page-156-4"></span><span id="page-156-3"></span><span id="page-156-2"></span><span id="page-156-0"></span>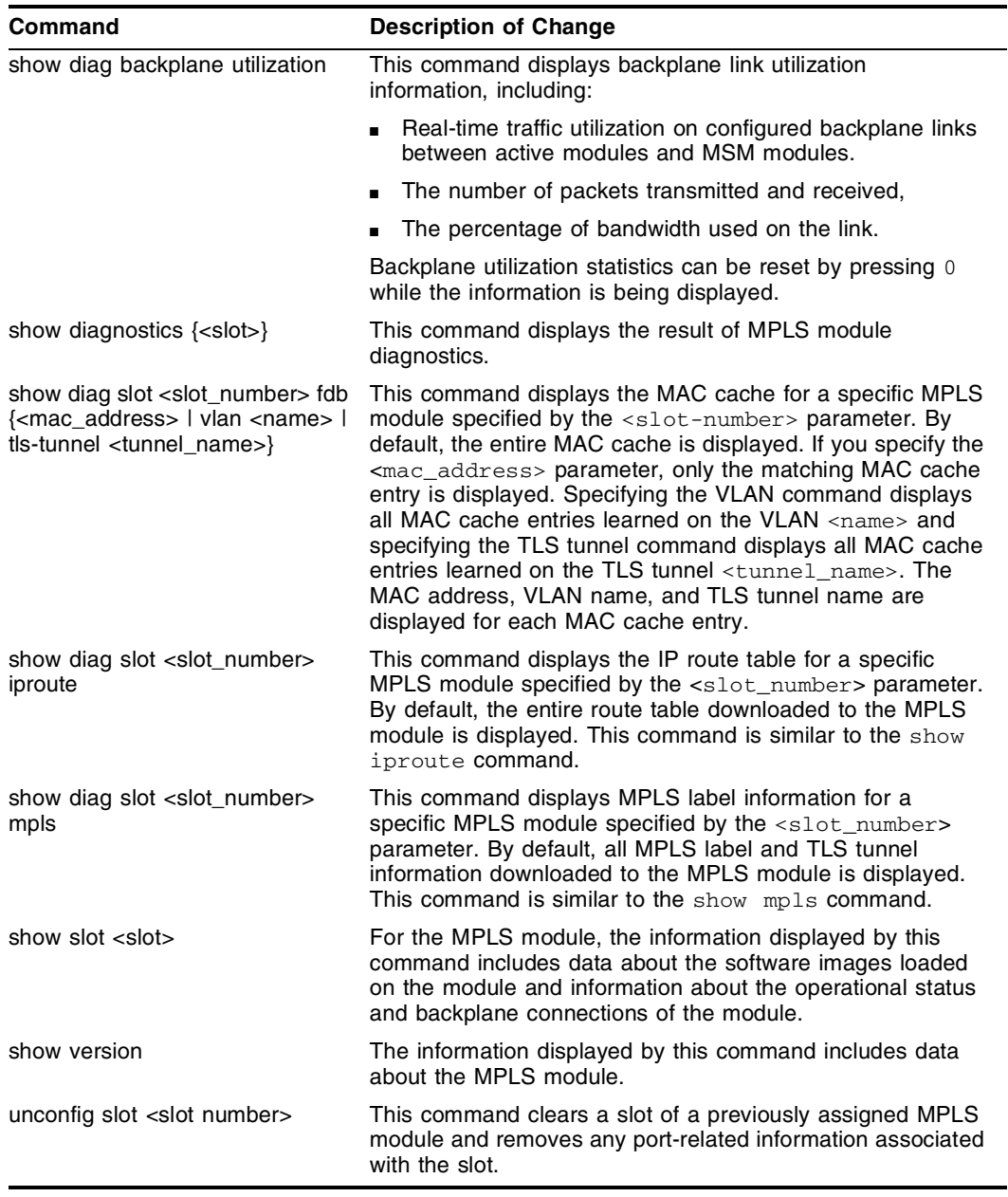

<span id="page-156-1"></span>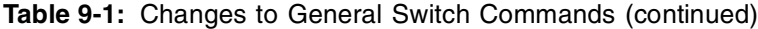

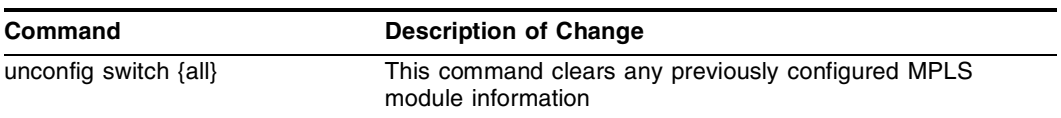

<span id="page-157-8"></span>**Table 9-1:** Changes to General Switch Commands (continued)

### <span id="page-157-0"></span>Image and Configuration Attributes

Except as described below, the MPLS module supports all of the ExtremeWare commands associated with managing image and configuration attributes. See the "Software Upgrade and Boot Options" appendix in the *ExtremeWare Software User Guide* for more information. [Table 9-2](#page-157-2) describes the command changes to support the MPLS module.

<span id="page-157-3"></span><span id="page-157-2"></span>**Table 9-2:** Changes to Image Commands

<span id="page-157-9"></span><span id="page-157-7"></span><span id="page-157-5"></span><span id="page-157-4"></span>

| <b>Command</b>                                                                                                    | <b>Description of Change</b>                                                                                                    |
|----------------------------------------------------------------------------------------------------|----------------------------------------------------------------------------------------------------|
| download image [ <ipaddress>  <br/><hostname>] <filename> {primary<br/>  secondary} {slot <slot>}</slot></filename></hostname></ipaddress> | The slot <slot> option is added to this command to<br/>support downloading of images to a specified MPLS module.<br/>When you enter the command with this option, the image is<br/>downloaded to the module in the specified slot rather than to<br/>one of the image partitions on the switch.</slot> |
| use image [primary   secondary]<br>$\{slot \leq slot>\}$                                                                                   | The slot <slot> option is added to this command to<br/>select which image will load on the module in the specified<br/>slot on the next reboot.</slot>                                                                                                    |

### <span id="page-157-6"></span><span id="page-157-1"></span>802.1p and 802.1Q Commands

The MPLS module supports the config dot1q ethertype command. Other 802.1p and 802.1Q commands are not directly applicable to the MPLS module.

### <span id="page-158-1"></span>VLAN Commands

<span id="page-158-10"></span>Most of the VLAN commands are not directly applicable to the MPLS module. The two exceptions are:

- <span id="page-158-11"></span><span id="page-158-4"></span>**•** The show vlan command has been enhanced to indicate whether MPLS is enabled or disabled on the VLAN.
- Implementations of the config vlan delete port and unconfig vlan <name> ipaddress commands have been augmented to support the MPLS module.

All frames received and transmitted by the MPLS module include a VLAN tag.

### FDB Commands

<span id="page-158-2"></span>The following FDB commands have been augmented to support the MPLS module:

- <span id="page-158-8"></span>**•** The clear fdb command clears the VPN source MAC address cache for all MPLS modules. If the optional <mac\_address> or <vlan\_name> parameters are specified, any VPN cache entry that matches the specified parameters are cleared.
- <span id="page-158-3"></span>**•** The show fdb command has been augmented to display the TLS tunnel on which the MAC address was learned.
- **•** The config fdb agingtime <number> command can be used to age TLS Layer-2 VPN MAC addresses cached on the MPLS module.

All frames received and transmitted by the MPLS module include a VLAN tag.

### <span id="page-158-0"></span>Basic IP Commands

<span id="page-158-6"></span>The implementation of the following commands has been augmented to support the MPLS module:

- <span id="page-158-9"></span><span id="page-158-5"></span>• enable ipforwarding {vlan <name>}
- <span id="page-158-7"></span>• disable ipforwarding {vlan <name>}
- show ipconfig {vlan <name>}
- rtlookup [<ipaddress> | <hostname>]

```
• show iproute {priority | vlan <vlan> | permanent | <ipaddress>
  <netmask> | route-map | origin [direct | static | blackhole | rip | 
  bootp | icmp | ospf-intra | ospf-inter | ospf-as-external | 
  ospf-extern1 | ospf-extern2]} {sorted}
```
### <span id="page-159-1"></span>**show ipconfig Command**

The output of the show ipconfig command has been enhanced to indicate the enable/disable status of the specified VLAN(s).

### <span id="page-159-0"></span>**show iproute and rtlookup Commands**

The output of the show iproute and rtlookup commands has been enhanced to include information about MPLS LSPs associated with the routes. The flags field displayed by these commands has been enhanced to indicate the presence of MPLS next hops. An uppercase  $L$  indicates the presence of a direct LSP next hop for the route. A lowercase l indicates the presence of an indirect LSP next hope for the route.

#### **Optional show iproute Keywords**

An optional mpls keyword has been added to the show iproute and rtlookup commands. When the mpls keyword is specified, the information displayed is modified; some of the information normally displayed is omitted, and the LSP endpoint and outgoing MPLS label are displayed instead. The LSP endpoint is the IP address/prefix of the FEC associated with the LSP. The LSP endpoint matches the destination for direct LSPs and is a 32-bit prefix address of a proxy router for indirect LSPs.

The mpls keyword only applies to some of the options available on the show iproute command. The mpls keyword is ignored when specified in conjunction with the following options:

- **•** priority
- **•** route-map
- **•** summary

The modified syntax of the rtlookup command is as follows:

```
rtlookup [<ipaddress> | <hostname>] {mpls}
```
The show iproute command has also been enhanced to include the RSVP-TE route table entry. The modified syntax of the show iproute command is as follows:

<span id="page-160-8"></span>show iproute {priority | vlan <name> | permanent | <ipaddress> <mask> | origin [direct | static | blackhole | rip | bootp | icmp | ospf-intra | ospf-inter | ospf-as-external | ospf-extern1 | ospf-extern2 | te] | route-map <route\_map> | summary] {mpls} {sorted}

### <span id="page-160-0"></span>ICMP Commands

<span id="page-160-7"></span>The implementation of the following commands has been augmented to support the MPLS module:

- <span id="page-160-5"></span><span id="page-160-4"></span>• enable icmp unreachables {vlan <name>}
- <span id="page-160-2"></span>• disable icmp unreachables {vlan <name>}
- <span id="page-160-6"></span>• enable icmp redirects {vlan <name>}
- <span id="page-160-3"></span>**•** disable icmp redirects {vlan <name>}
- <span id="page-160-9"></span>• enable icmp time-exceeded {vlan <name>}
- **•** disable icmp time-exceeded {vlan <name>}
- **•** unconfig icmp

### <span id="page-160-1"></span>IP Multicast and Flow Redirection Commands

The IP multicast and flow redirection commands are supported in conjunction with MPLS. IP multicast traffic is flooded on TLS VLANs via the IP multicast FDB. IP multicast routing is not supported over MPLS LSPs or on TLS VLANs.

### <span id="page-161-0"></span>OSPF Commands

<span id="page-161-4"></span>The commands described in [Table 9-3](#page-161-3) have been added to control whether a route for the OSPF router ID is distributed by OSPF.

<span id="page-161-7"></span>

| <b>Command</b>                   | <b>Description of Change</b>                                                                                                    |
|----------------------------------|----------------------------------------------------------------------------------------------------|
| enable ospf originate-router-id  | Enables distribution of a route for the OSPF router ID in the<br>router LSA. When enabled, OSPF includes a link with the<br>router ID IP address and a mask of 255.255.255.255 in the<br>router LSA. The link type is stub and the metric is 0. By<br>default, distribution of a route for the OSPF router ID is<br>disabled. |
| disable ospf originate-router-id | Disables distribution of a route for the OSPF router ID.<br>When disabled, OSPF does not include a link with the router<br>ID IP address in the router LSA.                                                                                                    |

<span id="page-161-8"></span><span id="page-161-3"></span>**Table 9-3:** New OSPF Commands

<span id="page-161-5"></span>The implementation of the config ospf routerid command has been augmented to support automatic advertisement of a label mapping for the OSPF router ID. A label is advertised for the OSPF router ID regardless of whether OSPF distributes a route for the router ID IP address in its router LSA.

### <span id="page-161-9"></span><span id="page-161-1"></span>BGP Commands

The output of the show bgp route detail command has been enhanced to include information about MPLS LSPs associated with the routes.

### <span id="page-161-2"></span>Route Map Commands

<span id="page-161-6"></span>MPLS uses route map-based filters for controlling label advertisement and label propagation. The implementation of the delete route-map <route-map> command has been augmented to support the MPLS module.

### <span id="page-162-2"></span><span id="page-162-0"></span>PPP Commands

<ipaddress/masklength> | all]

The output of the show ppp command has been enhanced to display MPLSCP status information.

### <span id="page-162-1"></span>ESRP and VRRP Commands

The MPLS module supports the ESRP and VRRP router redundancy protocols. These protocols are supported for native Ethernet ports, but not for Packet over SONET (PoS) ports or MPLS LSPs.

ESRP should not be enabled on a VLAN that is also expected to exchange routes with other non-ESRP routers (for example, routers using OSPF or RIP).

ESRP supports tracking MPLS LSPs, using the following commands:

```
config vlan <name> add track-lsp [<lsp_name> | ipaddress 
<ipaddress/masklength>]
config vlan <name> delete track-lsp [<lsp_name> | ipaddress
```
This command configures which LSPs should be used by ESRP to track for determining the ESRP state of the specified VLAN. The add track-lsp command configures ESRP to track up to eight LSPs. Fail over to the slave switch is based on the total number of established tracked LSPs. The switch with the greatest number of established tracked LSPs is elected the master switch for the specified vlan name. Specifying the parameter <lsp\_name> instructs ESRP to track the status of an RSVP-TE LSP. Specifying the ipaddress keyword instructs ESRP to track the LSP status for the IP prefix as defined by the <ipaddress/masklength> parameter. Both types of LSPs can be tracked simultaneously. The delete track-lsp command removes an LSP from ESRP tracking for the specified vlan name. If the all keyword is specified, all configured LSPs are removed from ESRP tracking for the specified VLAN.

### <span id="page-163-1"></span>Layer-2 and Layer-3 Switching Attributes

<span id="page-163-12"></span><span id="page-163-10"></span><span id="page-163-9"></span><span id="page-163-8"></span><span id="page-163-6"></span><span id="page-163-5"></span><span id="page-163-3"></span>The MPLS module relies on the MSM switch fabric to support the layer-2 switching functions.

If MPLS is enabled, the switch fabric hardware does not perform layer-3 switching for any protocols. The MPLS module performs layer-3 forwarding for IP.

<span id="page-163-7"></span>All of the IP routing protocols are supported: RIP, OSPF, BGP, DVMRP, PIM.

IPX routing is not supported when MPLS is enabled.

### <span id="page-163-4"></span><span id="page-163-2"></span>Debug Trace Commands

System-level debug tracing is provided for the MPLS subsystem. To enable this support, use the following commands:

config debug-trace mpls <level> config debug-trace mpls-signalling <level>

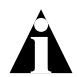

<span id="page-163-14"></span><span id="page-163-13"></span>The interface numbers displayed by the config debug-trace mpls-signalling command start at 1. The interface numbers displayed by the config debug-trace mpls command (and other ExtremeWare debug-trace commands) start at 0.

### <span id="page-163-0"></span>Attributes Not Directly Applicable to the MPLS Module

The following attributes (and related commands) are not directly applicable to the MPLS module:

**•** Port attributes

<span id="page-163-15"></span><span id="page-163-11"></span>The MPLS module does not have any external ports. Therefore, the port commands are not directly applicable to the MPLS module. The slot in which the MPLS module cannot be used as part of a port specification in any command.

The MPLS module supports the MTU size configured using the config jumbo-frame size command.

- **•** Differentiated services (diffserv)
- **•** Quality of Service (QoS)
- **•** Spanning Tree Protocol (STP)
- **•** RMON
- **•** Access list

The MPLS module relies on the ingress switch fabric to support access list functions. Thus, access list functions are not applicable to MPLS-encapsulated packets.

**•** IGMP snooping

OSPF and LDP session establishment require the MSM to receive and process IP multicast frames. Therefore, IGMP snooping must be enabled to support MPLS.

**•** GVRP

GVRP is not supported over MPLS LSPs.

**•** Server Load Balancing (SLB)

SLB and MPLS are mutually exclusive functions. Both functions cannot be simultaneously enabled.

**•** IP flow redirection

IP flow redirection commands and MPLS are mutually exclusive functions. Both functions cannot be enabled simultaneously.

Additional MPLS Module Support Topics

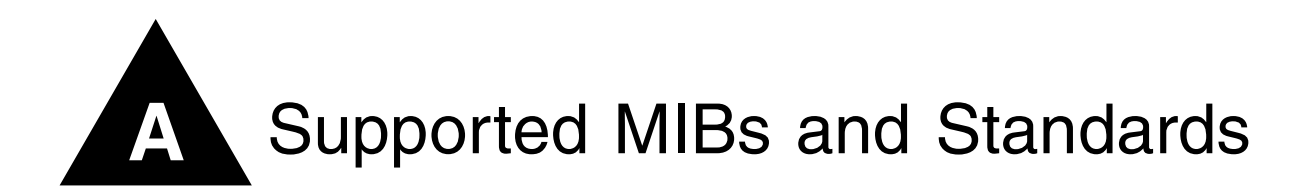

This appendix lists the software standards and management information bases (MIBs) supported in relation to the MPLS module.

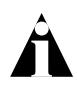

<span id="page-166-0"></span>For a broader list of the software standards supported by ExtremeWare as a whole, see the "Supported Standards" appendix in the ExtremeWare Software User Guide.

### Standards Supported for MPLS

The Extreme Networks MPLS implementation complies with the following standards:

- **•** RFC 2212 *Specification of Guaranteed Quality of Service*
- **•** RFC 2961 *RSVP Overhead Refresh Reduction Extensions*
- **•** RFC 3032 *MPLS Label Stack Encoding*
- **•** RFC 3031 *Multiprotocol Label Switching Architecture*
- **•** RFC 3036 *LDP Specification*
- **•** Martini drafts: *draft-martini-circuit-encap-mpls-04.txt* and *draft-martini-l2circuit-trans-mpls-08.txt*
- **•** RSVP-TE LSP tunnel draft: *draft-ietf-mpls-rsvp-lsp-tunnel-09.txt*
- **•** Traffic Engineering Extensions to OSPF: *draft-katz-yeung-ospf-traffic-06.txt*

### MIBs Supported for MPLS

The initial Extreme MPLS implementation provides read-only (GET but not SET) support for a subset of the MPLS LSR MIB, as defined in the Internet Draft *draft-ietf-mpls-lsr-mib-07.txt*, and a subset of the MPLS LDP MIB, as defined in the Internet Draft *draft-ietf-mpls-ldp-mib-07.txt*.

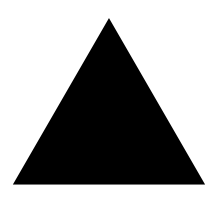

## Index

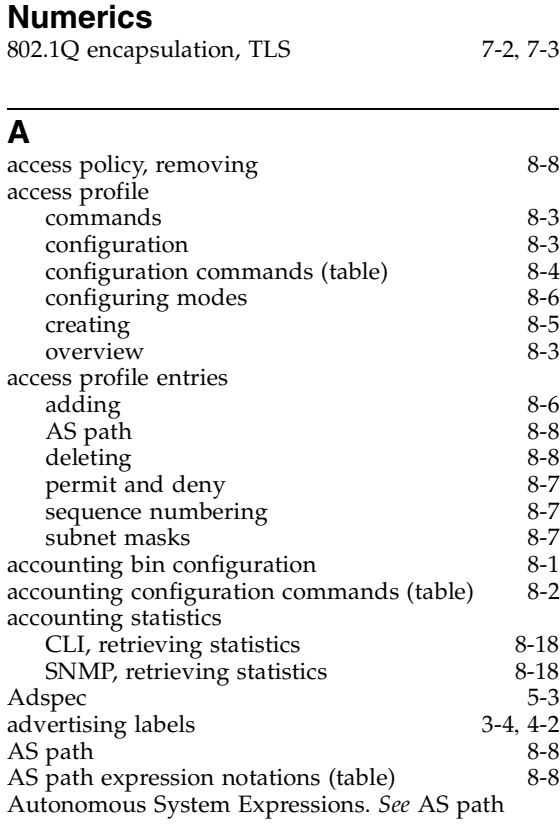

#### **B**

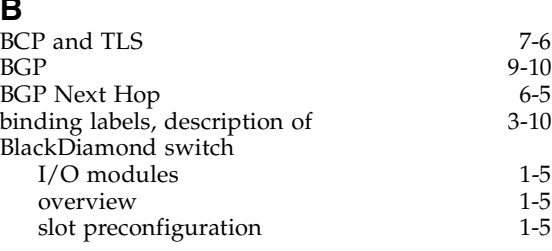

#### **C**

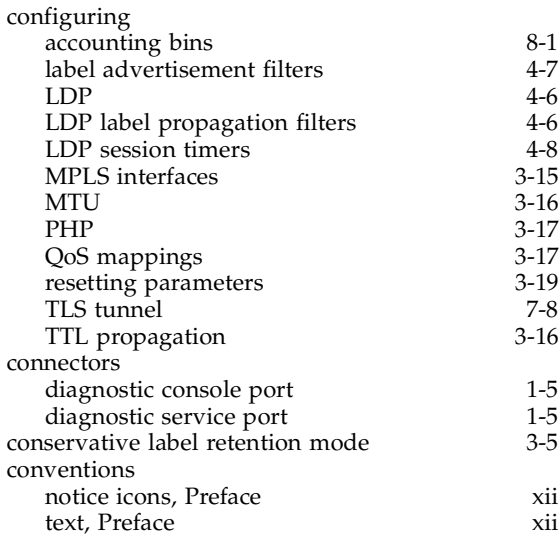

#### **D** debug trace support [9-10](#page-163-4)<br>destination-sensitive accounting, definition of 1-8 destination-sensitive accounting, definition of [1-8](#page-21-0)<br>diagnostics, module 2-13 diagnostics, module [2-13](#page-36-0)<br>direct LSP 6-2 direct LSP [6-2](#page-105-0) displaying MPLS information [3-20](#page-59-0) downstream unsolicited (DU), definition of [3-3](#page-42-0) downstream unsolicited mode<br>downstream-on-demand mode [3-4](#page-43-1) downstream-on-demand mode [3-4](#page-43-2)<br>DVMRP 9-10 DVMRP

#### **E**

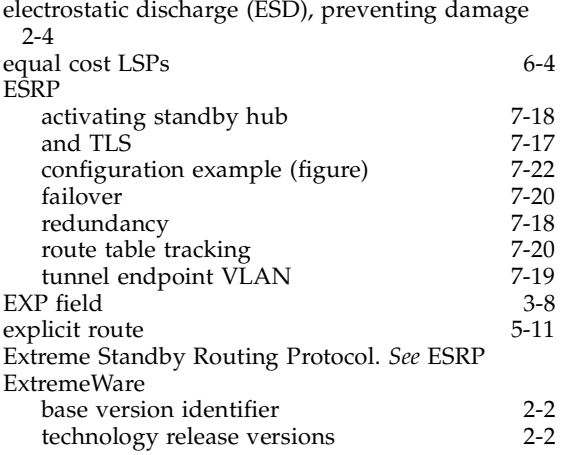

#### **F**

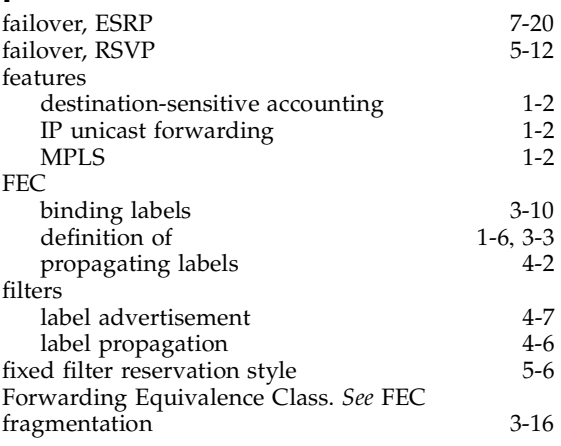

### **G**

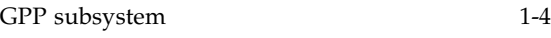

#### **H**

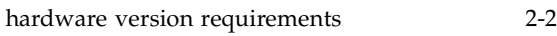

#### **I**

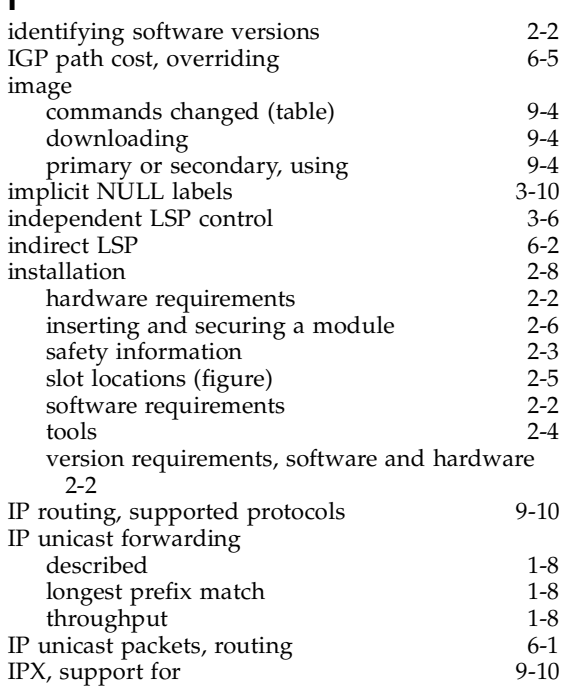

#### **J**

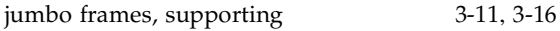

#### **L**

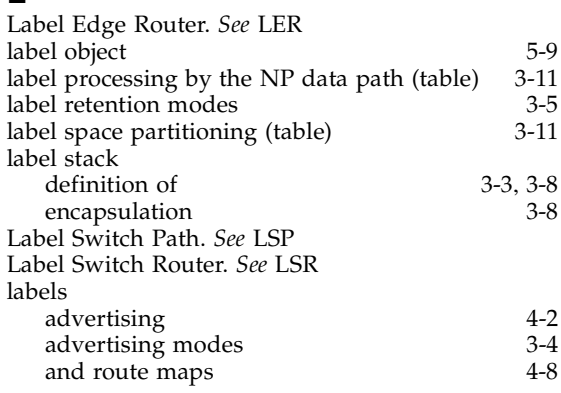

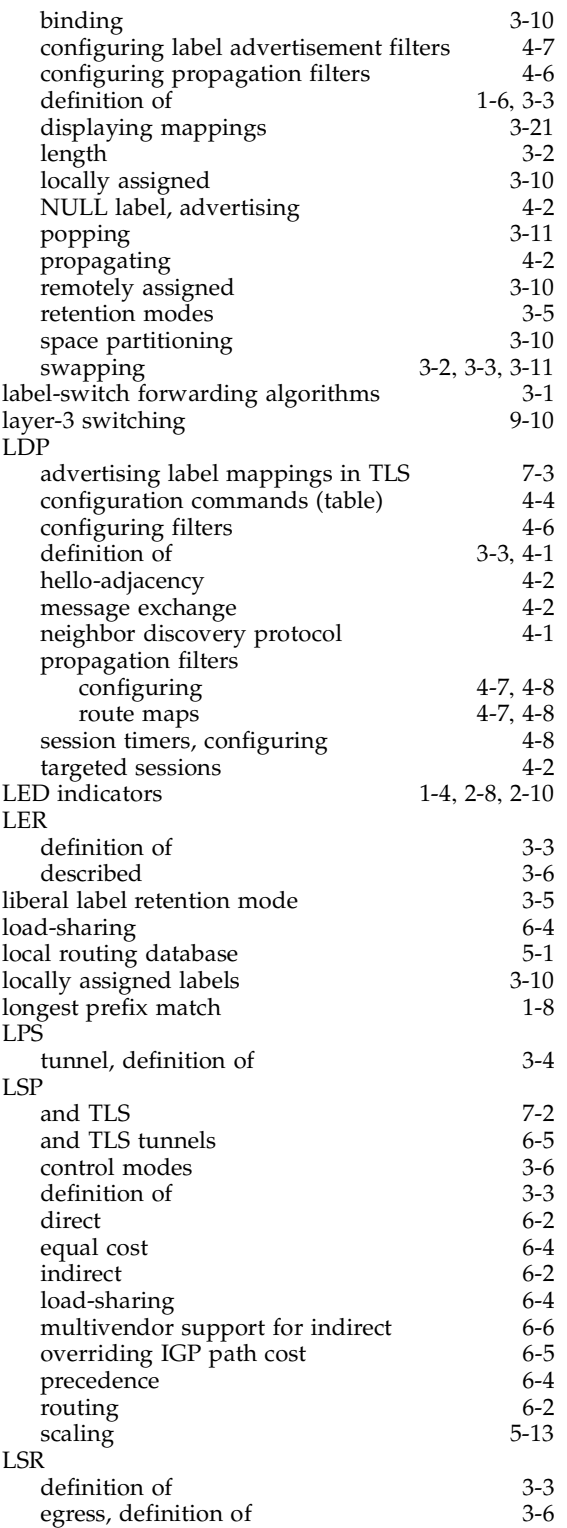

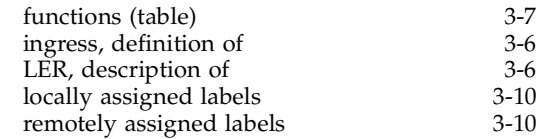

#### **M**

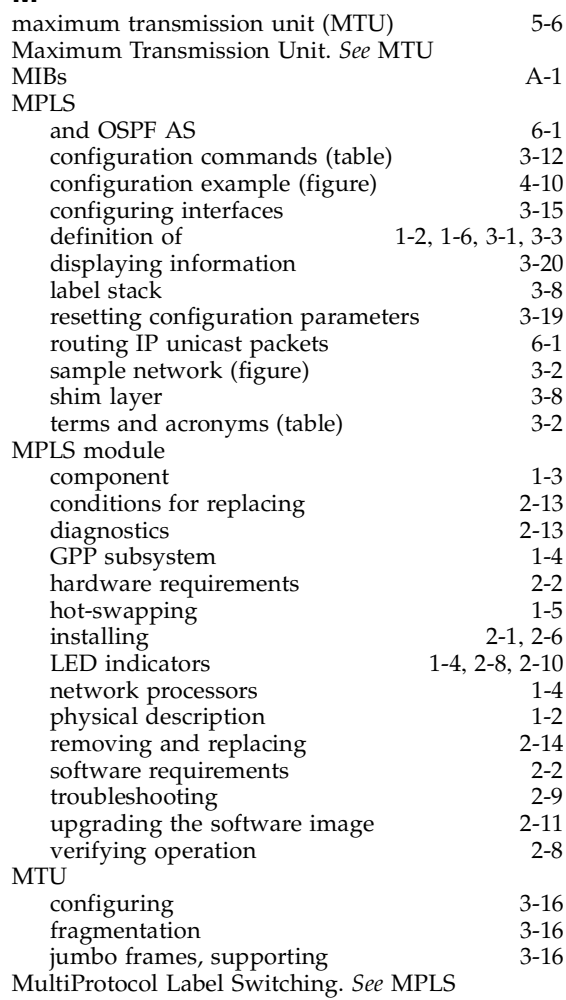

#### **N**

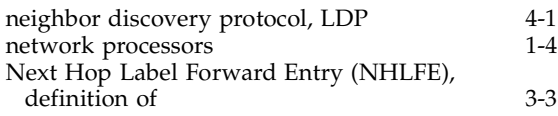

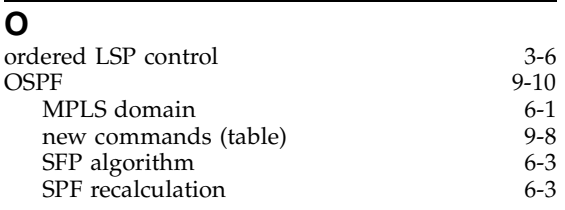

### **P**

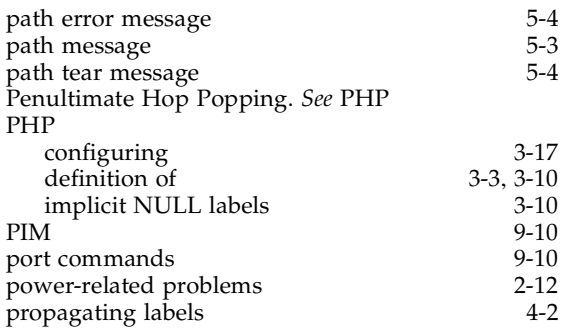

#### **Q**

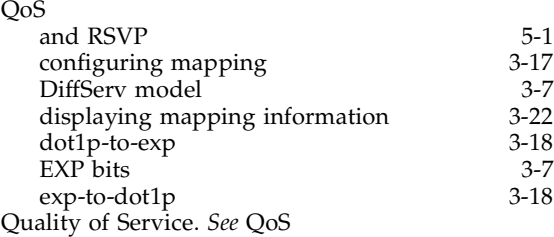

### **R**

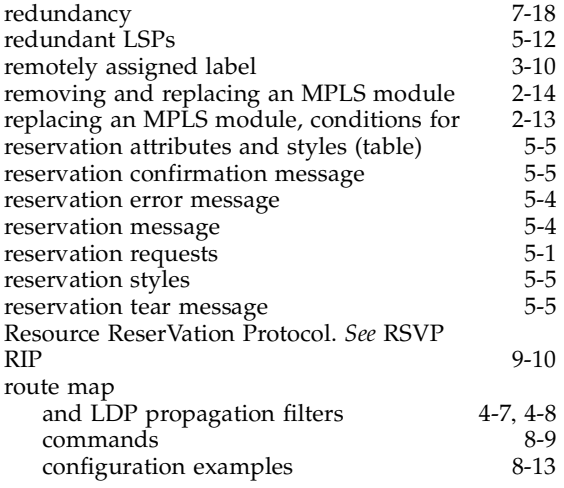

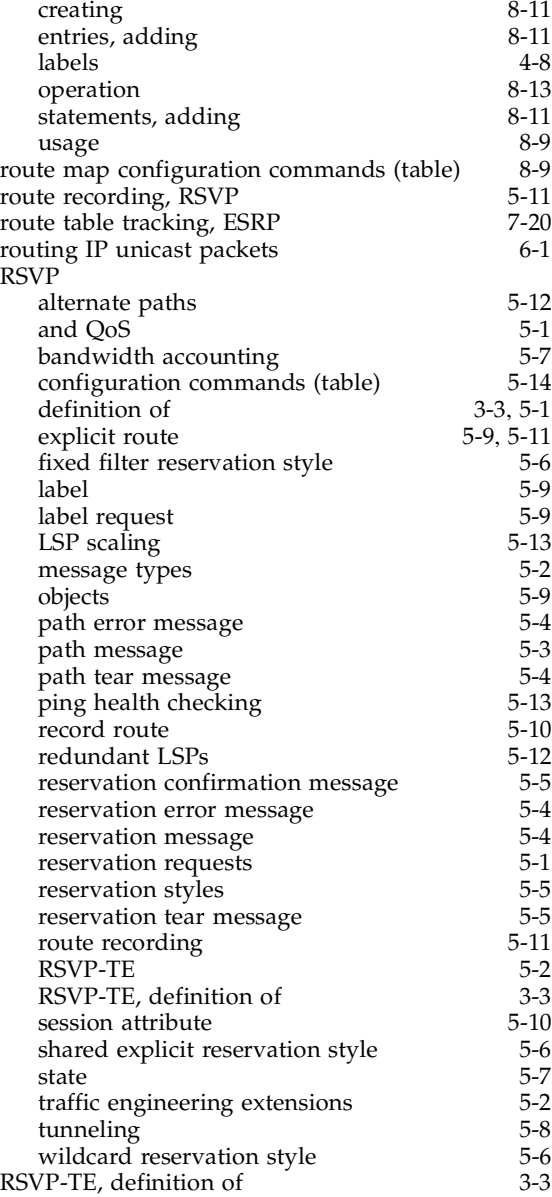

#### **S**

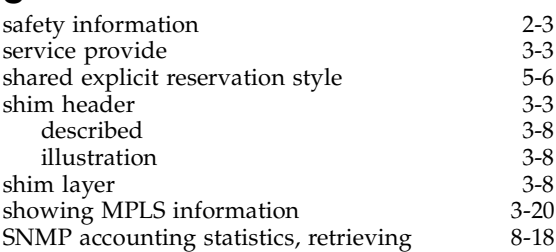

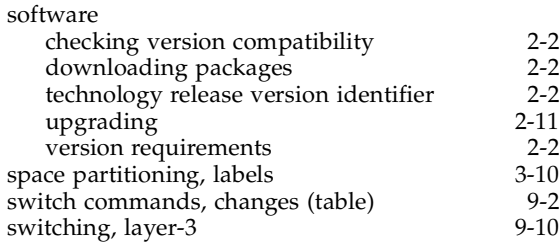

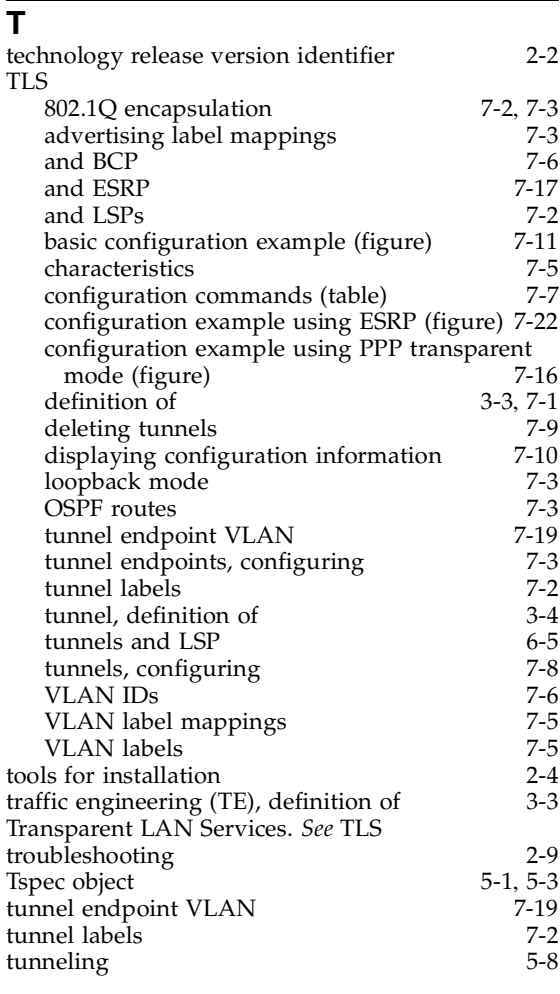

### **U**

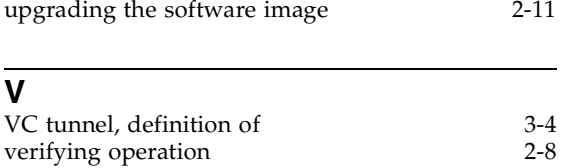

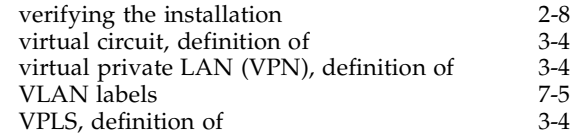

#### **W**

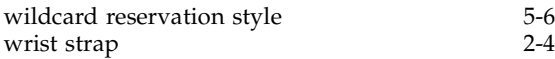

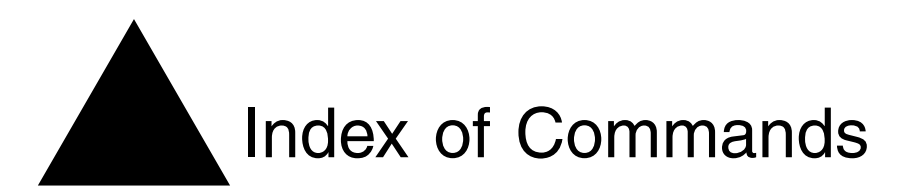

### **C**

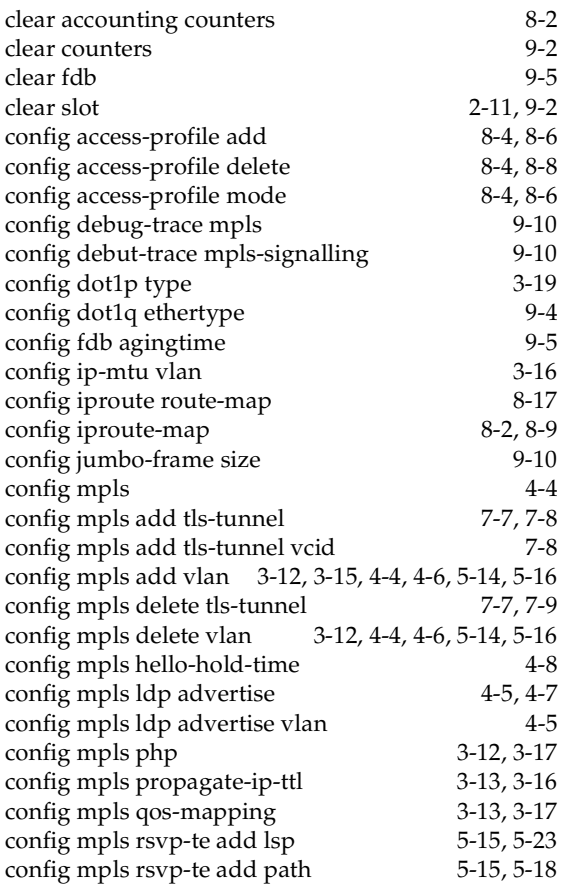

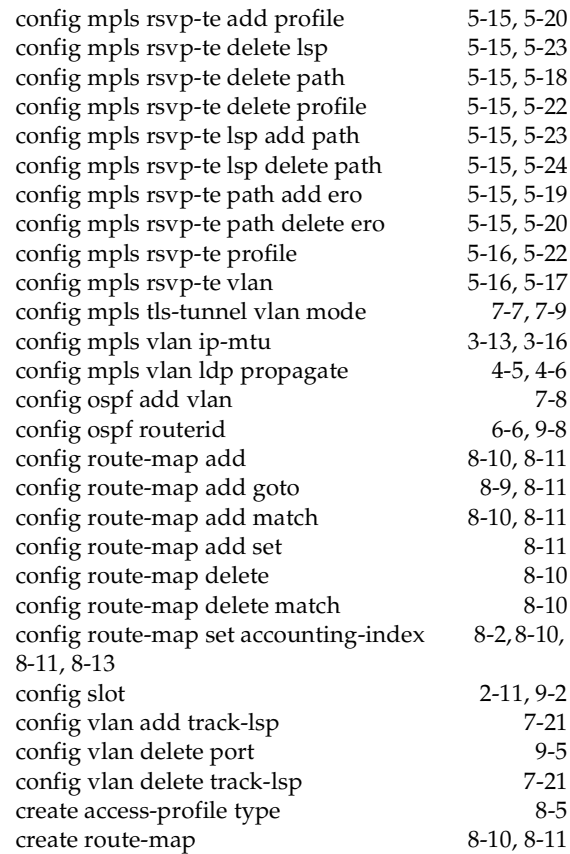

### **D**

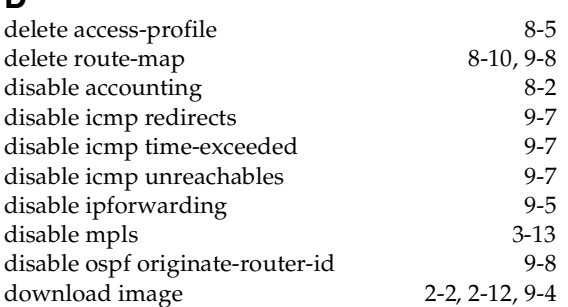

#### **E**

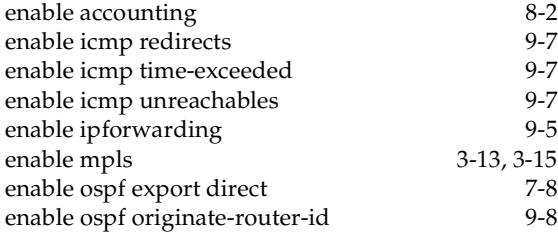

### **R**

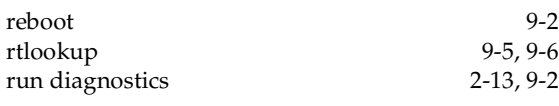

### **S**

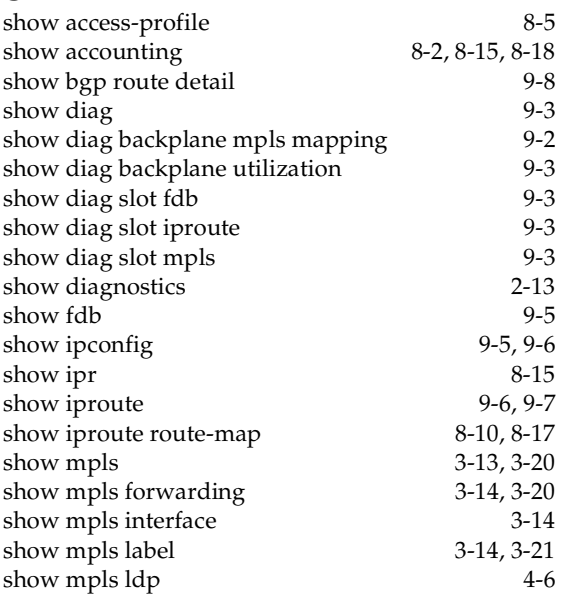

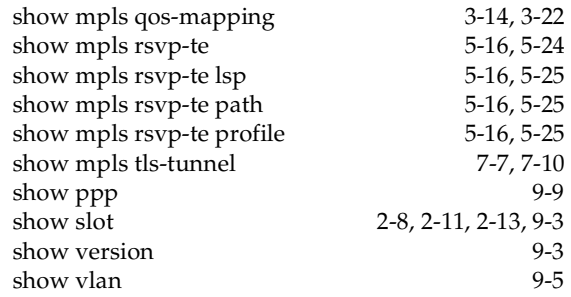

#### **U**

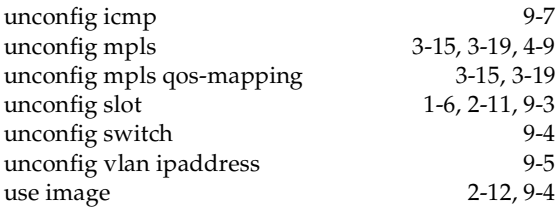